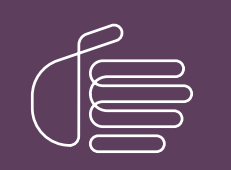

PureConnect®

2022 R3

Generated:

27-January-2023

Content last updated:

26-September-2019

See [Change](#page-84-0) Log for summary of changes.

# **SCENESYS**

# Interaction Web Tools

# Developer's Guide

#### Abstract

This document describes how to customize the Interaction Web Tools user interface and its features.

For the latest version of this document, see the PureConnect Documentation Library at: <http://help.genesys.com/pureconnect>.

For copyright and trademark information, see [https://help.genesys.com/pureconnect/desktop/copyright\\_and\\_trademark\\_information.htm](https://help.genesys.com/pureconnect/desktop/copyright_and_trademark_information.htm).

### <span id="page-1-0"></span>Table of Contents

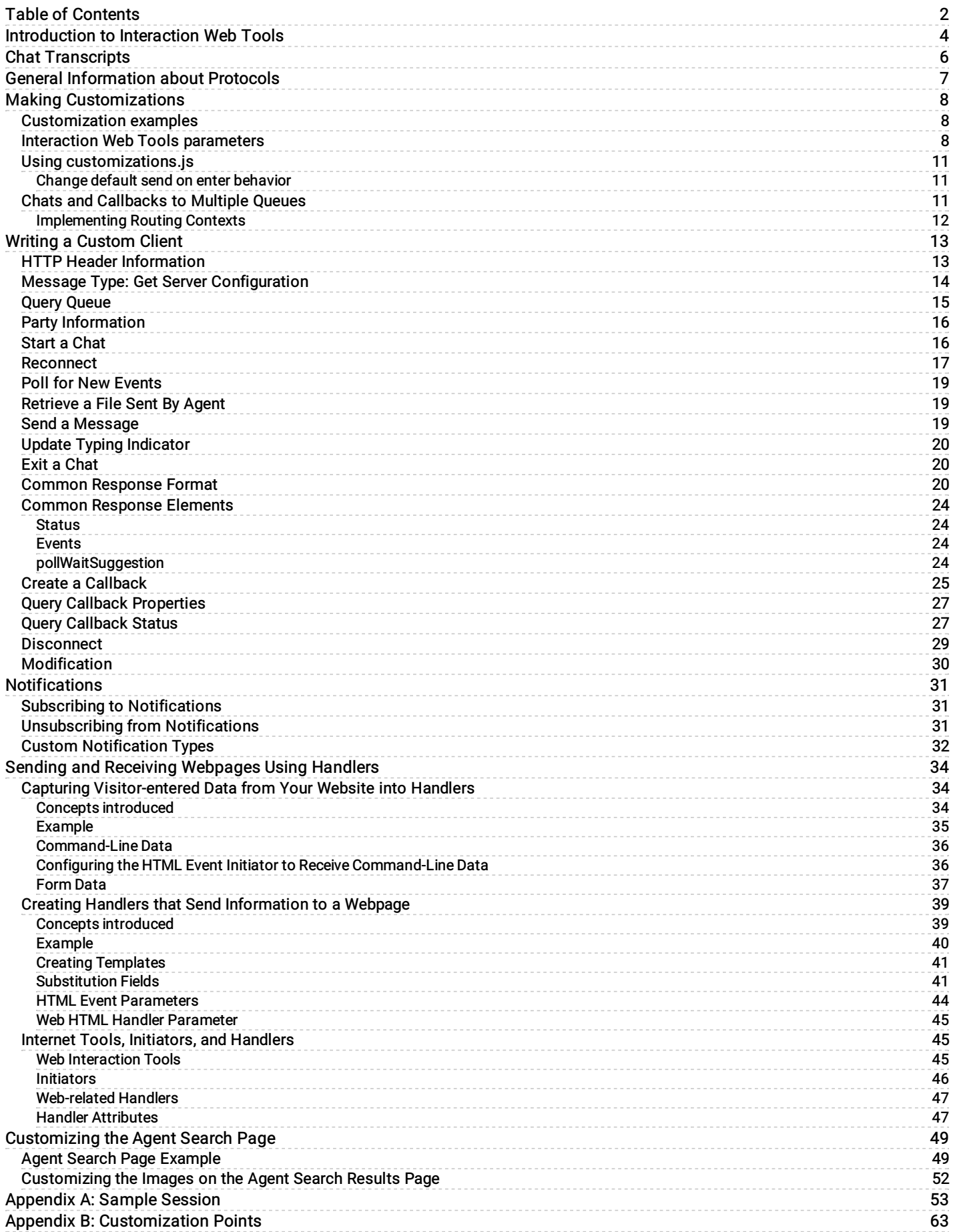

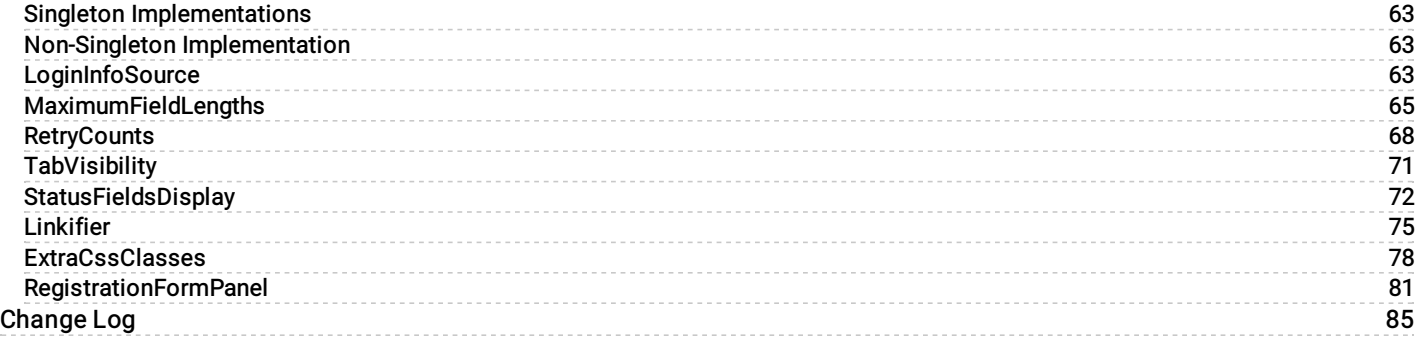

# <span id="page-3-0"></span>Introduction to Interaction Web Tools

Interaction Web Tools enables users to provide web-based chat and callback interactions to their customers.

By default, the feature displays a webpage with three tabs: for starting a chat, for requesting a callback, and for creating an account.

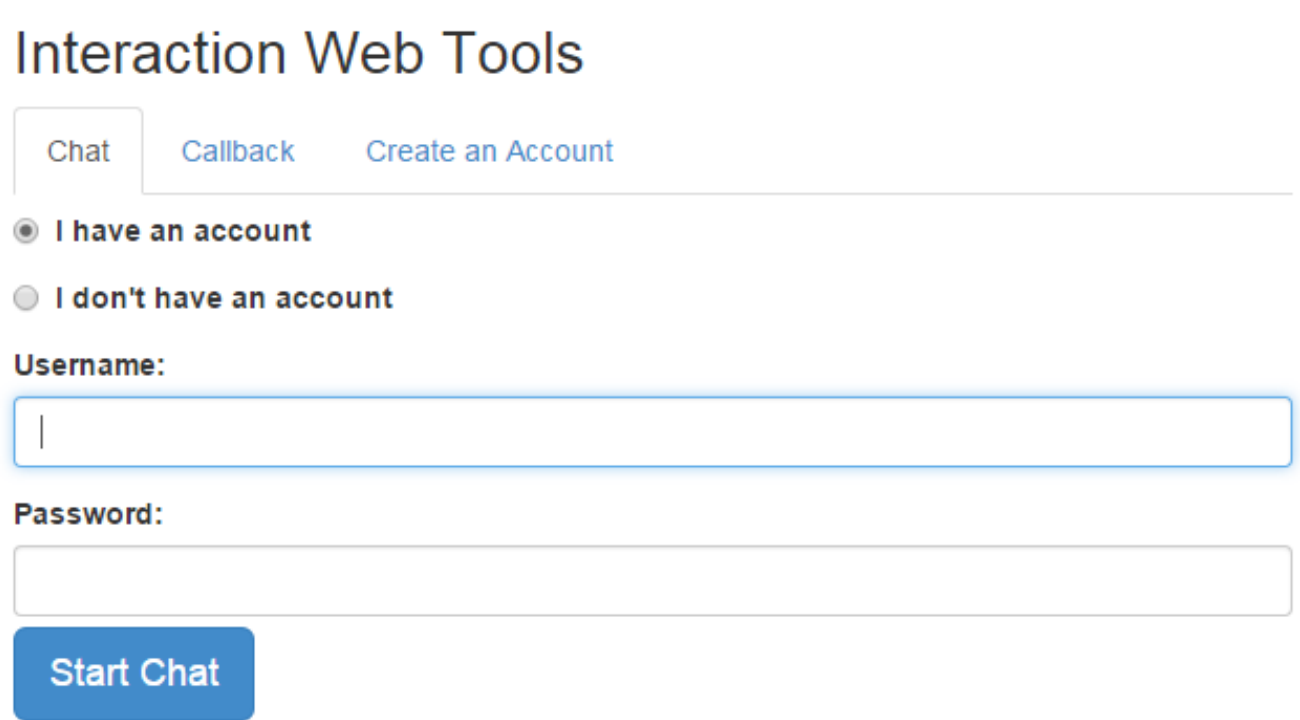

The mobile versions of Web Tools are responsive, meaning that they adjust to the size and shape of the screen on a mobile device. On the Android device at the left, the Username and Password labels are above the text boxes. On the iOS device at the right, the labels are to the left because the device has a larger screen.

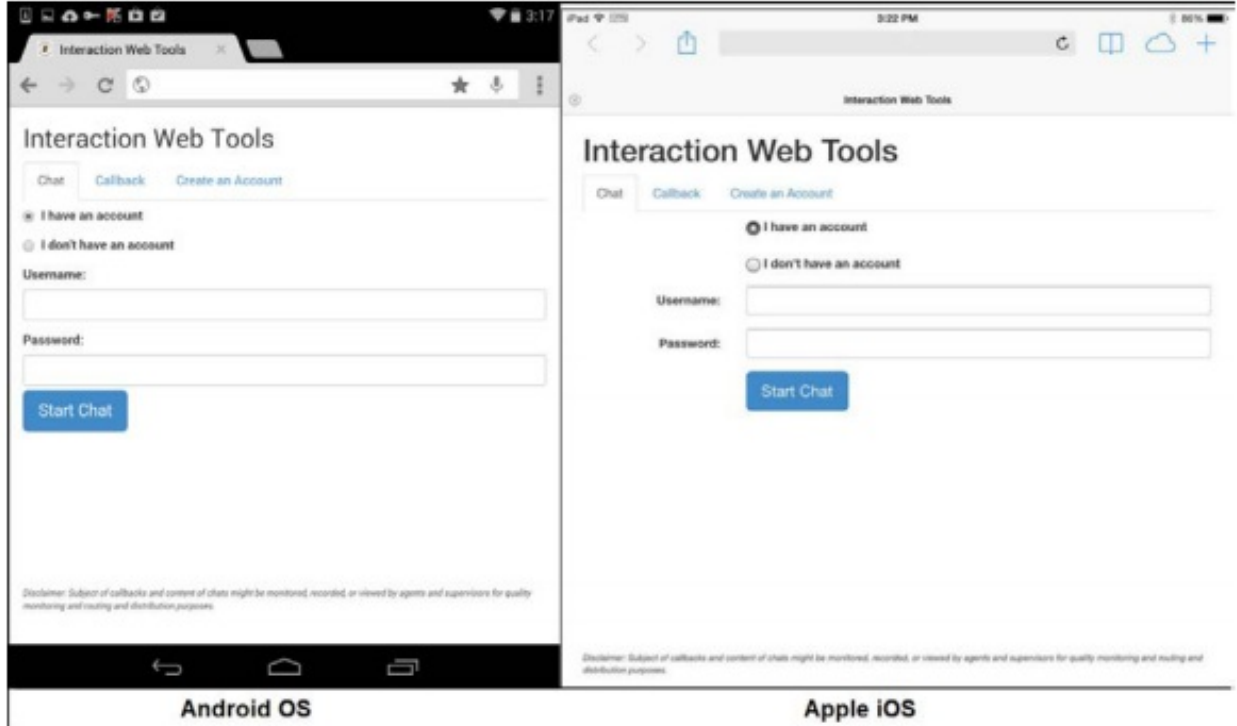

By using the features of Interaction Web Tools, you can modify the page in various ways. For example:

- Change color, background, or CSS styles.
- Embed the page within another webpage.
- Add controls to the page.
- Create a customized client interface, still sending and receiving messages in PureConnect formats.
- Change the chat or callback window that appears to the user.

Customizing Interaction Web Tools features requires knowledge of JavaScript, JSON, and related technologies in order to use the API.

# <span id="page-5-0"></span>Chat Transcripts

If an administrator enables the chat transcript feature, website visitors can choose to have a transcript of the chat emailed to themselves. The transcript feature is available if:

- The CIC server has an Interaction Recorder license, and
- The EnableWebTranscript web services parameter (set in Interaction Administrator) has a non-zero value.  $\bullet$

For more information about enabling chat transcripts, see "Enable Chat Transcripts" in the Interaction Web Tools Technical Reference at [https://help.genesys.com/cic/mergedProjects/wh\\_tr/desktop/pdfs/web\\_services\\_tr.pdf](https://help.genesys.com/cic/mergedProjects/wh_tr/desktop/pdfs/web_services_tr.pdf).

# <span id="page-6-0"></span>General Information about Protocols

Here are some general points about using the API:

- All URIs start with "/WebSvcs" from the WebProcessorBridge's perspective. However, from the web server's perspective, other URI components probably appear first and trigger the reverse proxy mechanism.
- A guid represents the notion of <chat, participant> or <callback, participant>. Guids are present at the end of most URIs. That does not include URIs for querying the server's capabilities, starting a new chat, and creating a callback, however. When these URIs are called, there is no <chat, participant> to specify.
- You can write all request/response pairs in JSON. The language is controlled by an HTTP Accept header in the requests and the Content type in the responses. This is the same regardless of whether you are using a GET or a POST. The correct MIME type to use is:

application/json

- You can optionally use a semicolon and a character encoding, for example: text/json;charset=utf-8
- $\bullet$ Most JSON requests encountered during an active chat receive a response in the common JSON response format. See Common [Response](#page-19-2) Format for details on these response formats.
- The following types of requests do not get a common response:  $\bullet$ 
	- A request for a server's configuration
	- A request to create a callback
	- A request for the status of a callback
	- A request to cancel a callback
	- A request to query the queue
	- A request for party information
	- $\circ$  The successful response to a request to retrieve a file sent by the agent is the contents of that file. However, the unsuccessful response is an HTTP 500 error.
- The client uses the following URI components. The URI components are dynamically created, based on the following  $\bullet$ information:
	- o Server name
	- URI components to trigger the reverse proxy
	- Path info, which is hard-coded into the client
	- Guid, which is received from the server
- All URIs are case-insensitive.

With switchover, the web server is essentially a single point of failure and there are two different reverse proxies, one for each CIC server.

For example, suppose that the web server is chat.company.com and the CIC servers are server1.example.com and server2.example.com. The administrator sets up the reverse proxy so that http://chat.company.com/server1/path goes to:

http://server1.company.com:8114/path

Likewise, http://chat.company.com/server2/path goes to:

http://server2.company.com:8114/path

If a chat starts on .../server1/... and then a switchover occurs from server1 to server2, Interaction Web Tools tells them to start using …/server2/… URIs (which goes to server2).

# <span id="page-7-0"></span>Making Customizations

I3Root/styles includes several style sheets. You can also write your own style sheets and link to them from index.html.

You can change some behavior by changing Interaction Web Tools parameters in index.html. You can also extend the functionality of Interaction Web Tools by adding subclasses in customizations.js.

#### <span id="page-7-1"></span>Customization examples

IWT\_Examples-X-X.zip contains multiple examples, which include styles, JavaScript customization examples, and a readme file for each example. This document uses the name of the folder in IWT\_Examples-X-X.zip to refer to individual examples.

For example, "the RegistrationFormPanelFields example" refers to IWT\_Examples-X-X.zip/RegistrationFormPanelFields.

The examples use the same files and folder structure as the default installation. In some cases, two index files are present when an example requires users to select options.

Note: The location of the customization files depends on the selections the system administrator made when installing Interaction Web Tools.

#### To use the examples

- 1. Make a backup of I3Root/js/config.js.
- 2. Make a backup of I3Root.
- 3. Copy the contents of the example folder to I3Root.
- 4. Place the backed-up copy of config.js back in I3Root/js.

This process overwrites any existing customizations you have made. To avoid overwriting existing customizations, you can alternatively copy code from the examples to the corresponding files in I3Root.

#### <span id="page-7-2"></span>Interaction Web Tools parameters

The index.html file contains the setInteractionWebToolsParams function, which defines configuration settings for Interaction Web Tools. You can modify the values of these parameters to change the behavior of Interaction Web Tools.

By default, several of the parameters are commented out. You can uncomment them to add functionality.

The following table describes the Interaction Web Tools parameters.

#### Note:

You can edit config.js by hand or by using IWT\_ConfigUtility.exe.

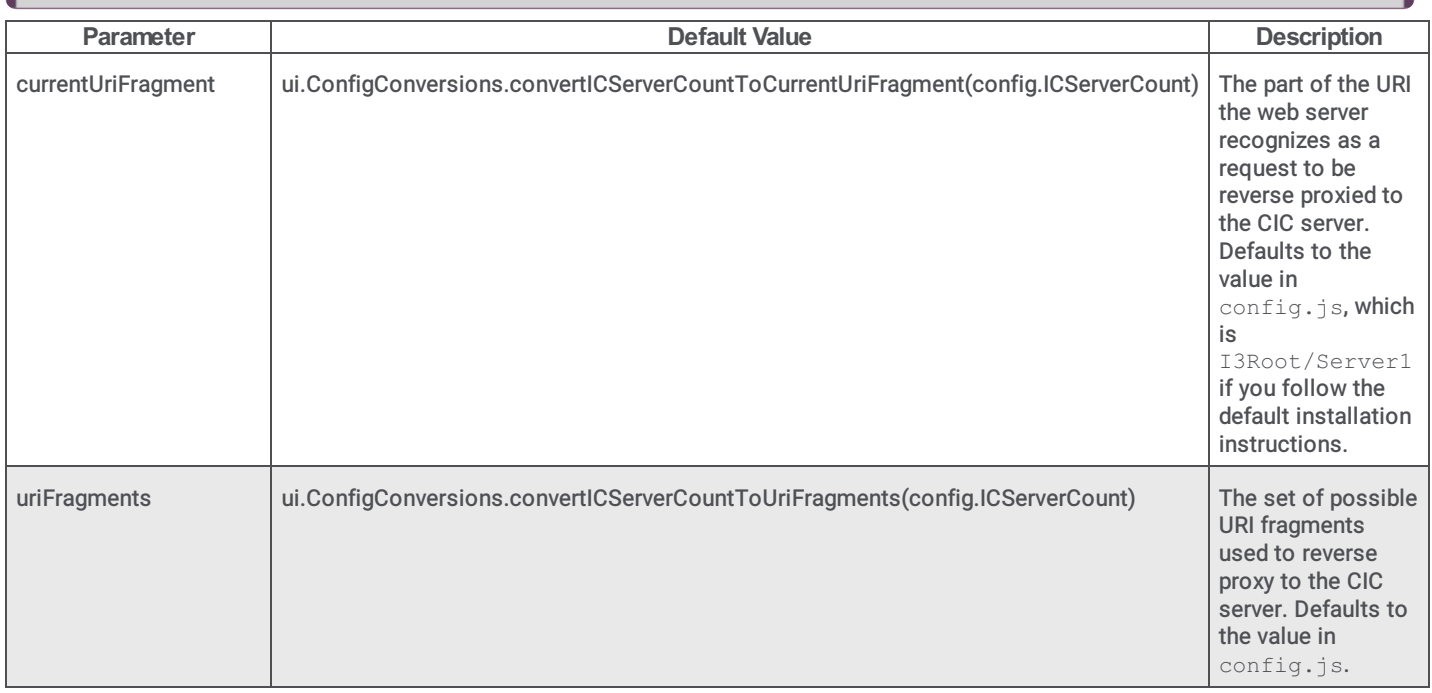

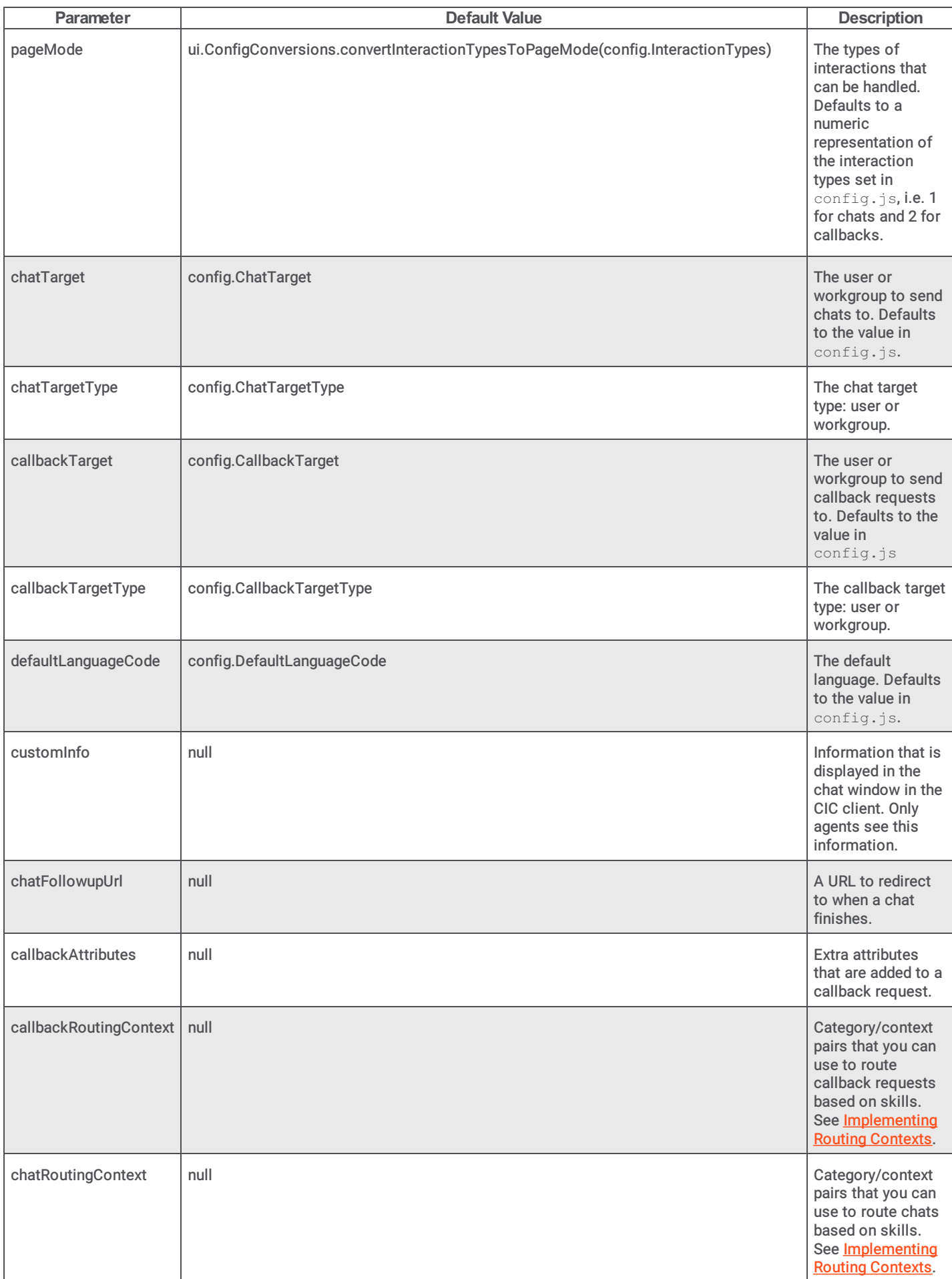

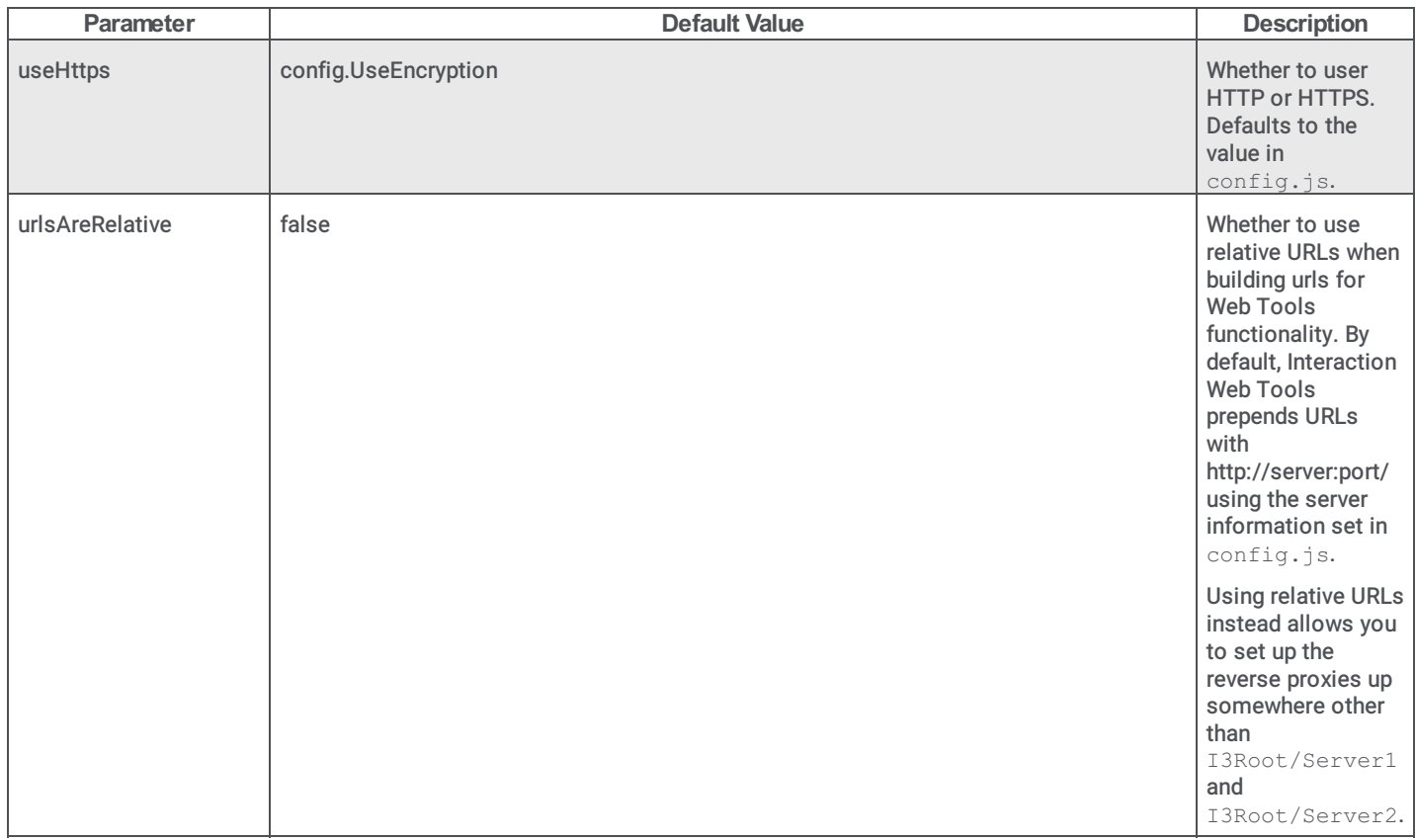

### <span id="page-10-0"></span>Using customizations.js

Customizations. js includes several customization points that allow you to override default functionality with your own classes. WebServices.js includes documentation of classes and their parameters.

See the examples, such as RegistrationFormPanelFields, for information about extending a class.

#### <span id="page-10-1"></span>Change default send on enter behavior

The web chat interface includes a check box indicating whether chats are sent when a user pushes the Enter key.

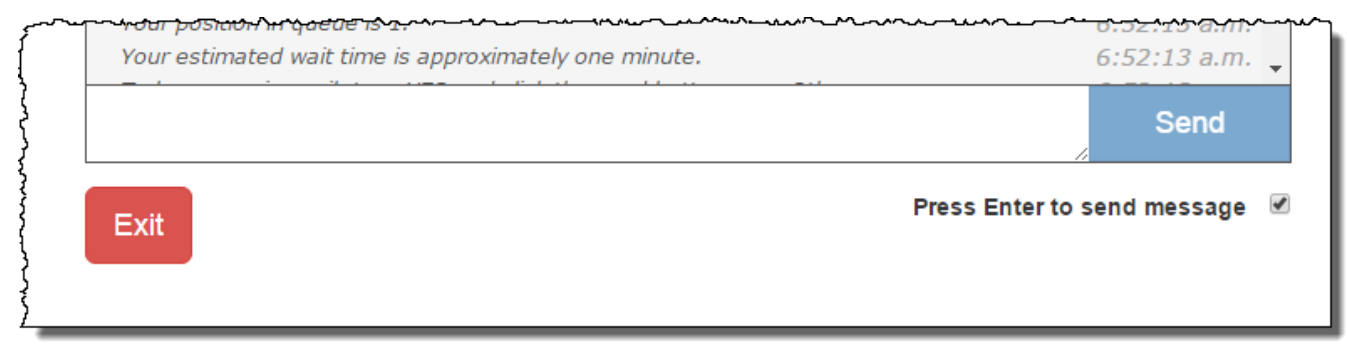

The check box defaults to off for users of Arabic, Hebrew, Japanese, Korean, Russian, Serbian, Turkish, and Chinese. It defaults to on for all other languages.

You can change the default behavior of this check box by using the SendOnEnter customization point in customizations.js. Create a subclass of webservices. Internal. DefaultSendOnEnter and override the getSendOnEnterByDefault method.

The following example changes the default to off in all cases:

```
customizations.singletonImplementations.SendOnEnter =
Class.create(webservices. Internal. DefaultSendOnEnter,
 {
   getSendOnEnterByDefault : function()
      {
       return false;
      }
  }
);
```
### <span id="page-10-2"></span>Chats and Callbacks to Multiple Queues

In the default installation:

- Interaction Web Tools directs all chats to a single user or workgroup queue (or chats are unavailable).
- Interaction Web Tools directs all callbacks to a single user or workgroup queue (or callbacks are unavailable).
- The chat queue and the callback queue needn't be the same.  $\bullet$

However, your organization can allow chats and callbacks to multiple queues. For example, suppose you want a directory page with links to chat to individual employees. Another example is a site with multiple products that has a callback link on each product page directed to a queue for that product.

#### <span id="page-11-0"></span>Implementing Routing Contexts

For more information about implementing routing contexts, see Interaction Web Tools Technical Reference.

To use skill-based routing:

- 1. Create and assign agent or workgroup skills.
- 2. Map internal skill names to external skill names in an Interaction Processor table.
- 3. Set the routing context for Interaction Web Tools with the chatRoutingContext and callBackRoutingContext parameters.

#### Note:

You can optionally make the skill selection available to visitors on your website. This step requires you to write code that passes the visitor's choice to Interaction Web Tools. If you do not make a selection available, CIC routes interactions according to the context you set in the parameters.

4. (Optional) If not using the built-in "Language" and "Product" categories, customize the appropriate handlers to parse the visitor selections and route the interaction.

Uncomment the lines related to routing contexts:

```
var routingExample = new
WebServices.RoutingContexts("ExampleCategory","ExampleContext");
/* Must initialize with one category/context pair. Uncomment for routing
context.*/
routingExample.add("AnotherCategory","AnotherContext");
/* can add additional category/context pairs using add(). Uncomment for
routing context. */
```
#### Also uncomment the chatRoutingContext parameter:

```
"chatRoutingContext" : routingExample,
//uncomment for routing context.
```
#### The complete function might look like this example:

```
function setInteractionWebToolsParams(config, ui, WebServices) {
var routingExample = new
WebServices.RoutingContexts("ExampleCategory","ExampleContext");
routingExample.add("AnotherCategory","AnotherContext");
return {
"currentUriFragment" :
ui.ConfigConversions.convertICServerCountToCurrentUriFragment(config.ICServ
erCount),
"uriFragments" :
ui.ConfigConversions.convertICServerCountToUriFragments(config.ICServerCoun
t),
"pageMode" :
ui.ConfigConversions.convertInteractionTypesToPageMode(config.InteractionTy
pes),
"chatTarget" : config.ChatTarget,
"chatTargetType" : config.ChatTargetType,
"callbackTarget" : config.CallbackTarget,
"callbackTargetType" : config.CallbackTargetType,
"defaultLanguageCode" : config.DefaultLanguageCode,
// "customInfo" : null,
// "chatFollowupUrl" : null,
// "callbackAttributes" : null,
// "callbackRoutingContext" : null,
"chatRoutingContext" : routingExample,
"useHttps" : config.UseEncryption
};}
```
# <span id="page-12-0"></span>Writing a Custom Client

A web client can send several types of messages to WebProcessorBridgeU.exe.

Typically, the client sends the messages to a web server in the customer's DMZ (demilitarized zone). The web server in the DMZ then functions as a reverse proxy to the CIC server's WebProcessorBridgeU.exe process.

These requests can be in XML or JSON format. XML requests receive responses in XML; JSON requests receive responses in JSON. Though XML is available, Genesys recommends that you use JSON.

For more information about the message types, see the following:

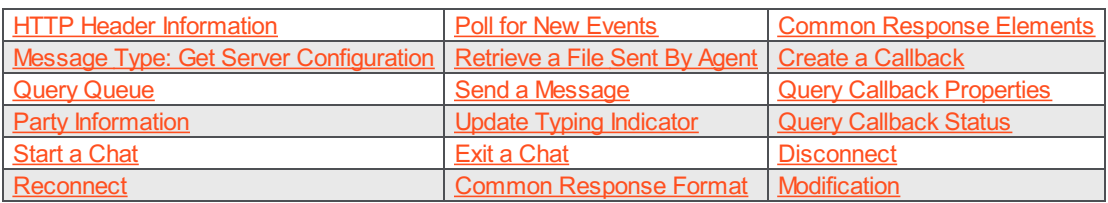

Unless otherwise specified, responses are in the **Common [Response](#page-19-2) Format**.

Note:

All responses are formatted for clarity. Actual responses can contain more or fewer white space characters.

### <span id="page-12-1"></span>HTTP Header Information

When writing custom clients, use this HTTP header information:

- Accept: Use the Accept request-header field to specify media types that are acceptable for the response.
- Accept-Charset: Use the Accept-Charset request-header field to indicate which character sets are acceptable for the  $\bullet$ response.
- Content-Range: Send the Content-Range entity-header with a partial entity-body to specify where to apply the partial body in the full entity-body.

Web Tools does not support Partial entity-body. Do not include the Content-Range entity-header in any requests.

 $\bullet$  Content-Type: Use the Content-Type entity-header field to indicate the media type of the entity-body sent to the recipient.

If Accept-Charset is present, acceptable media types are:

- application/json
- application/xml
- text/plain
- $\bullet$  text/\*
- /

If Accept is not present but the Content-Type header is present and its value matches a listed type, then Web Tools uses that character set. Otherwise, Web Tools uses the default content type application/json. Web Tools uses UTF8 charset only. Accept-Charset should contain either UTF8 or \*.

Web Tools uses only GET and POST methods.

### <span id="page-13-0"></span>Message Type: Get Server Configuration

To identify a server's capabilities, use the Get Server Configuration message type.

#### Note:

In the following code,  $en-us$ ,  $en$ ;  $q=0.7$ ,  $fr$ ;  $q=0.3$  is just an example. In actual use, the value is whatever the browser sends to the web server as the value of the Accept-Language HTTP header.

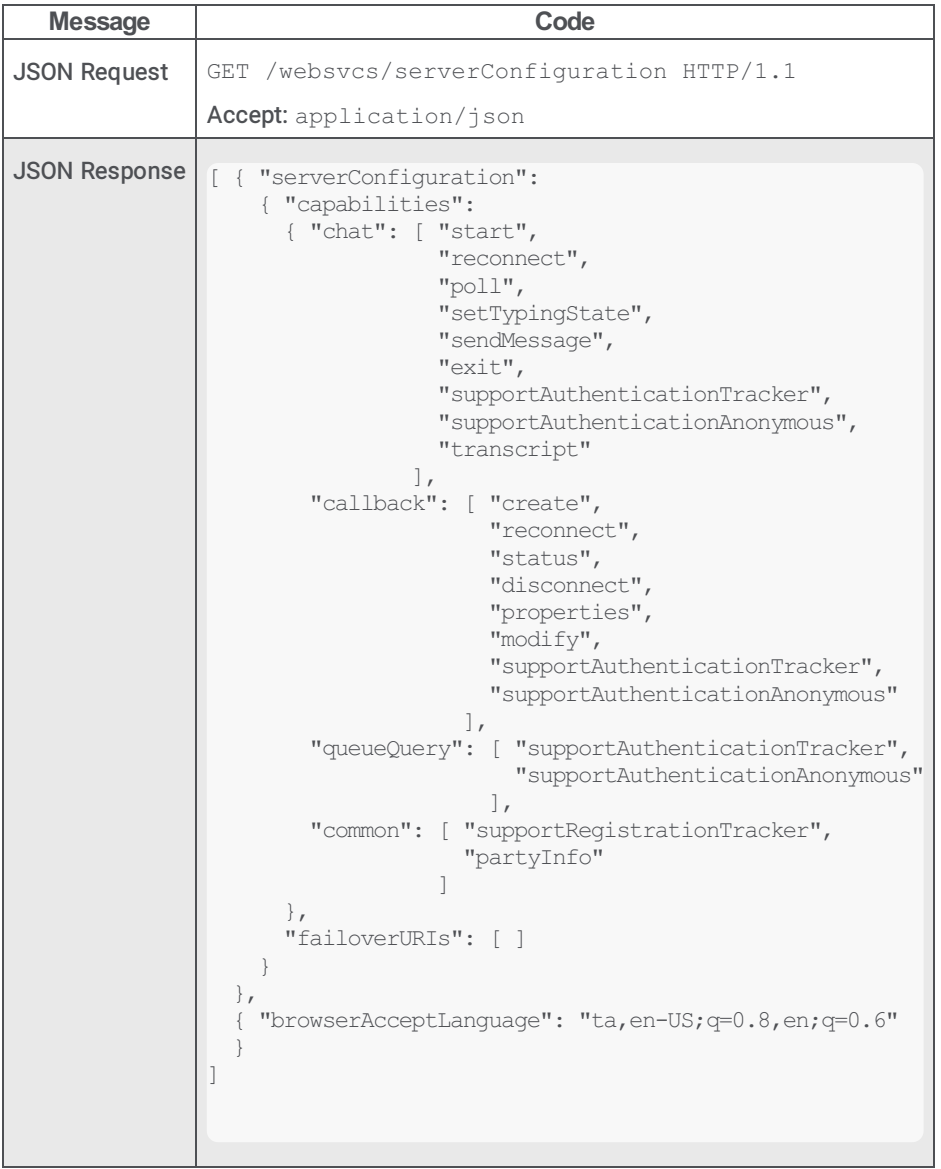

### <span id="page-14-0"></span>Query Queue

To find out the number of available agents in an ACD queue and the approximate wait time, send the Query Queue message

The participant block is required:

- For a non-anonymous but non-authenticated user, supply the name and specify null for the credentials.
- For an anonymous user, specify Anonymous User for the name and null for the credentials.
- **For** queueType always specify Workgroup.

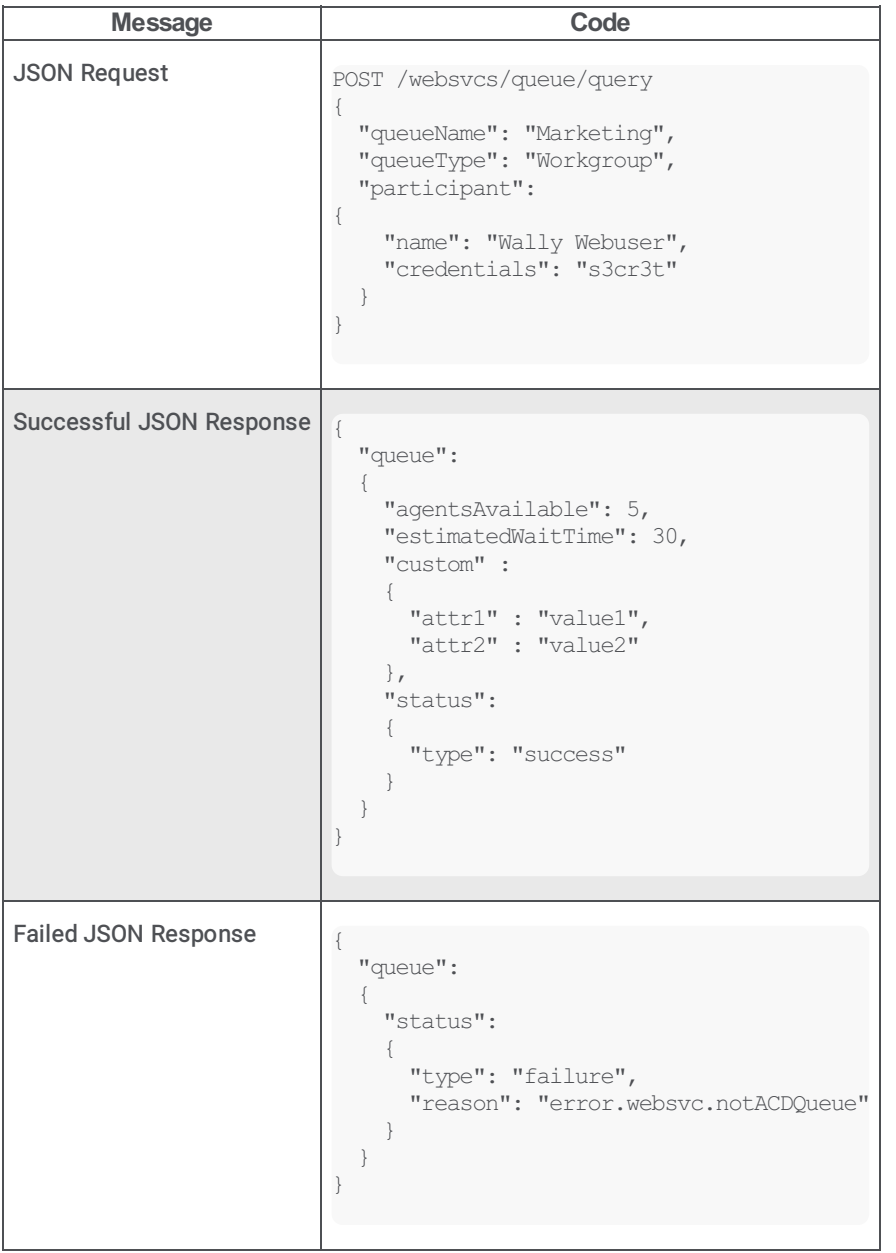

### <span id="page-15-0"></span>Party Information

To get the picture of the agent, send the partyInfo message. This message is available for both chats and callbacks.

The guid in the URL is the value of *participantID* of the web visitor, which was obtained earlier in the Callback Create, Callback Reconnect, or Start Chat response.

The guid in the POST data that is the value of the participantID key is the participantID of an agent whose name/picture the web user wants to see. This is obtained in the response to Callback Status Query or any chat response.

If no photo of the agent is available, the  $photo$  name/value pair is omitted.

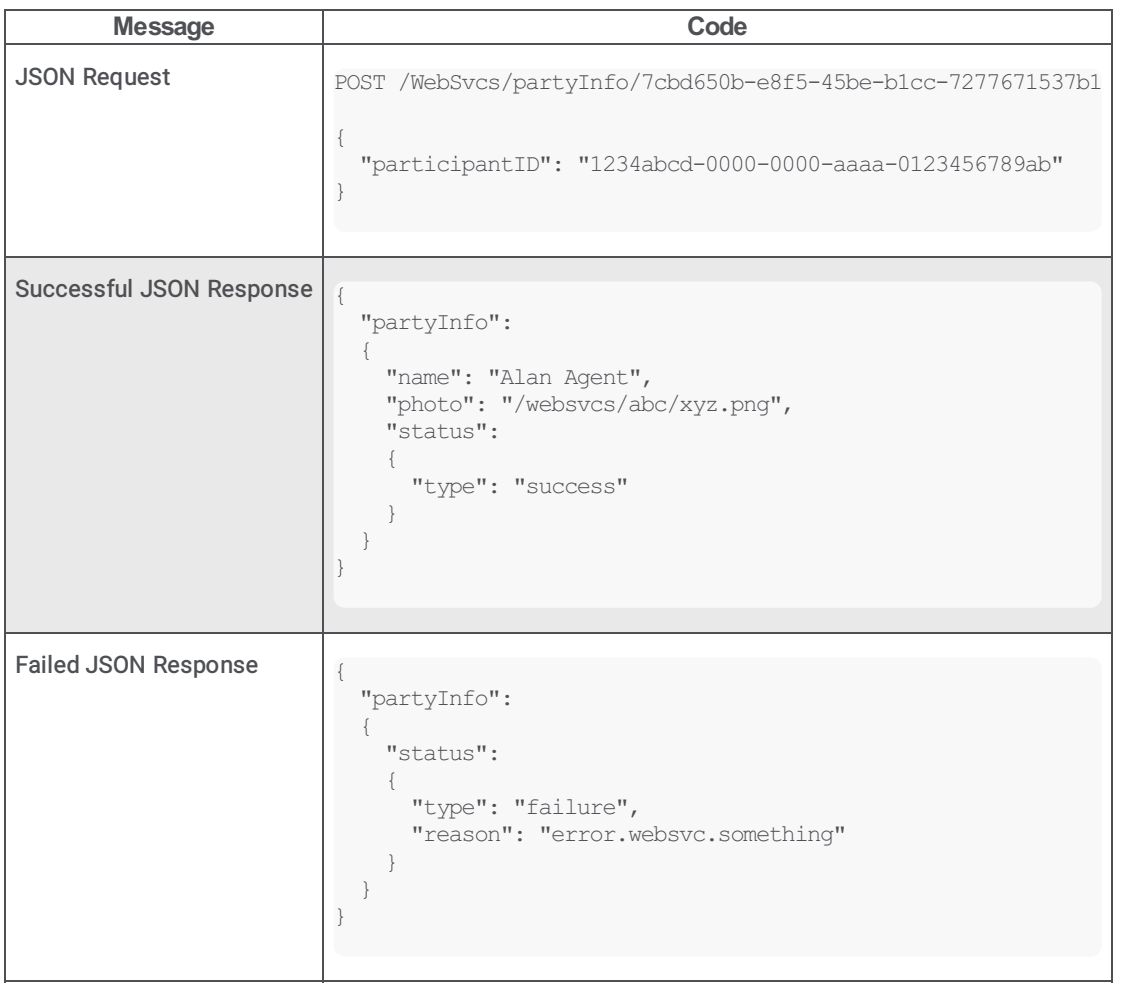

### <span id="page-15-1"></span>Start a Chat

To begin a new chat, send the Start a Chat message. Currently, there is no concept of an external user joining an existing chat. You must get the server configuration before starting a chat.

The chat client gets the web user's name and passes it to the WebProcessor as part of the request.

The participant block is required:

- For a non-anonymous but non-authenticated user, supply the name and specify  $\text{null}$  for the credentials.
- For an anonymous user, specify Anonymous User for the name and null for the credentials.  $\bullet$

The attributes block can have any number of children, but no grandchildren. The values of its children must be strings. You can optionally supply routing contexts. The contexts are sent to handlers, which look up skills in an Interaction Processor table and assign them to the interaction. You can use the product and language categories without modifying handlers. For more information, see the Interaction Web Tools Technical Reference.

If you use custom attributes, the server prefixes attribute names with WebTools.

Interaction Web Tools supports the transcript feature if the server has transcript capability.

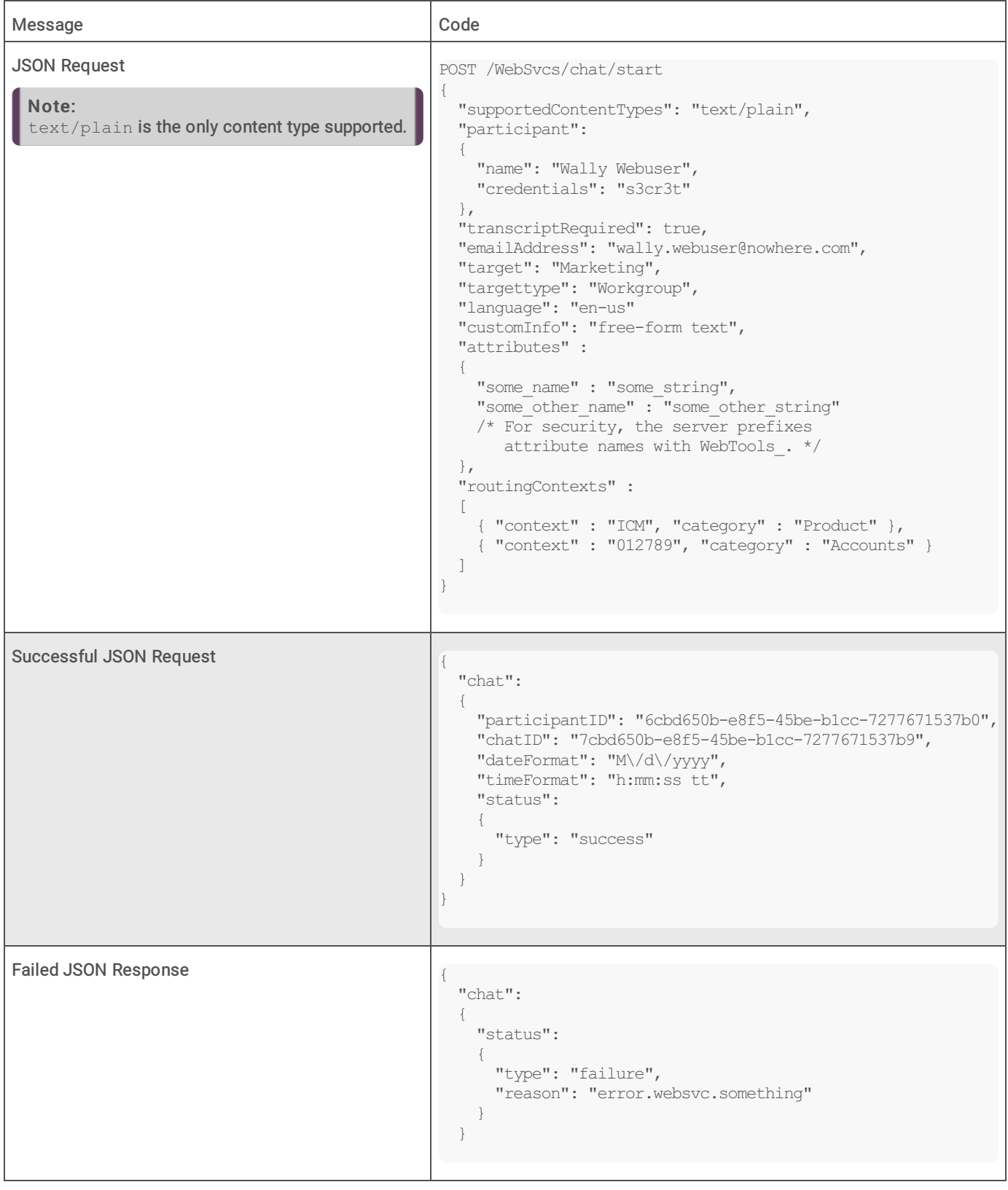

#### <span id="page-16-0"></span>Reconnect

To resume a chat on another CIC server after a switchover occurs, send the Reconnect message

The participant block is required:

- For an anonymous user, specify Anonymous User for the name and null for the credentials.
- For a non-anonymous but non-authenticated user, use the non-authenticated version of the Reconnect message.

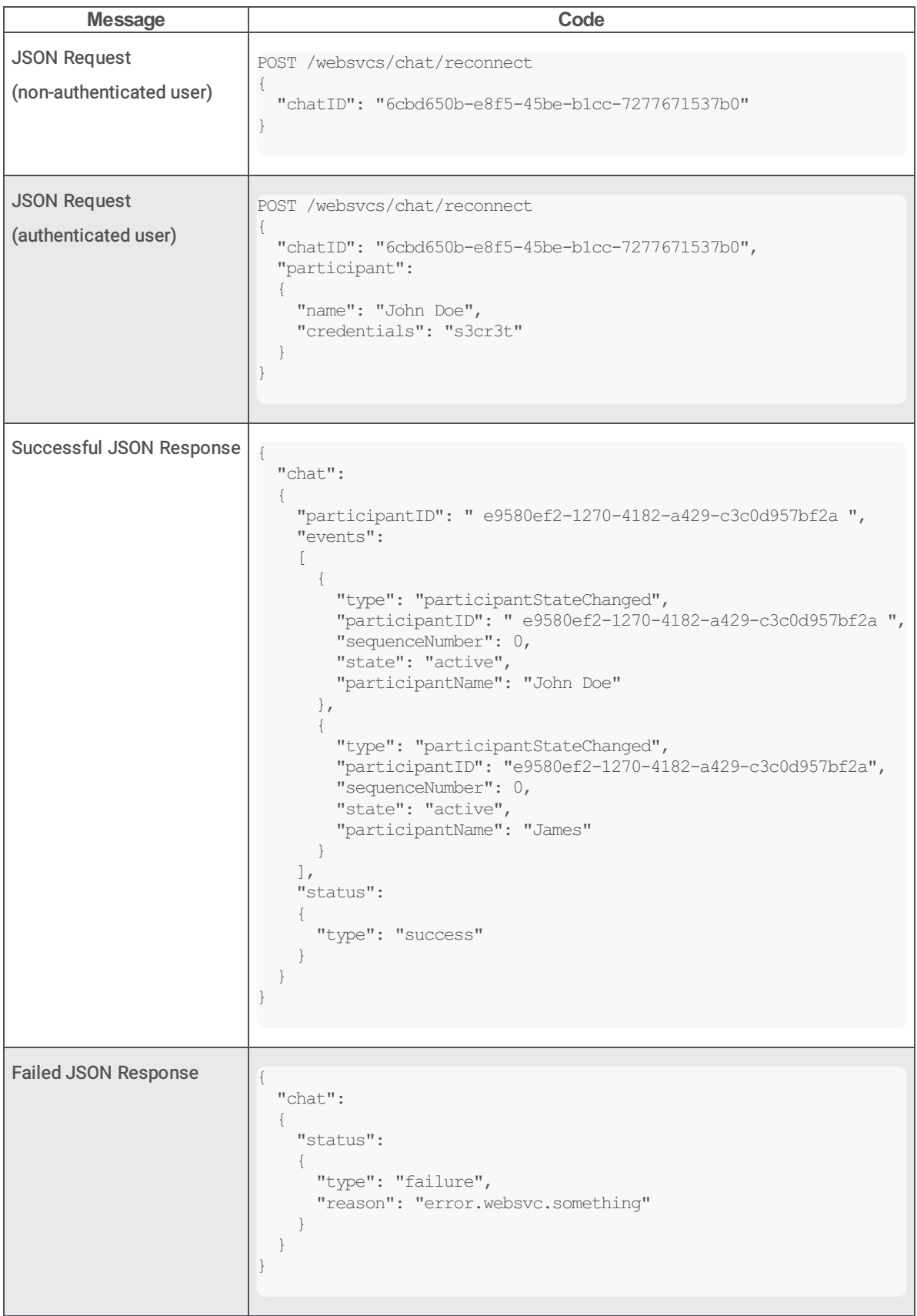

### <span id="page-18-0"></span>Poll for New Events

Send the Poll for New Events message periodically to determine if anyone has joined/left the chat, if an agent has typed anything, if someone sent a file, and so forth.

#### Note:

If WebProcessorBridge doesn't hear from a session for longer than 2 minutes, the session is destroyed.

This message can only be sent when a chat is active. Specifically, after a successful response to a Start a Chat message, and before an  $Exit$  a Chat message is sent for that chat session. The message must include a guid in the URI. This guid is the value of participantID returned by the call to Start a Chat.

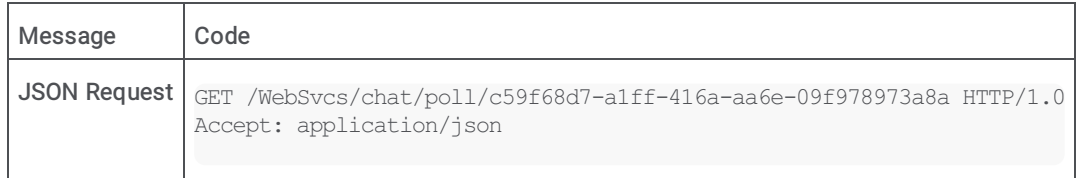

### <span id="page-18-1"></span>Retrieve a File Sent By Agent

If the agent sends a file, it is placed in a sandbox on the server which runs WebProcessorBridgeU.exe. It can be retrieved by a typical HTTP request. The URI of the file is sent as part of the response to a poll, sent message, or the like.

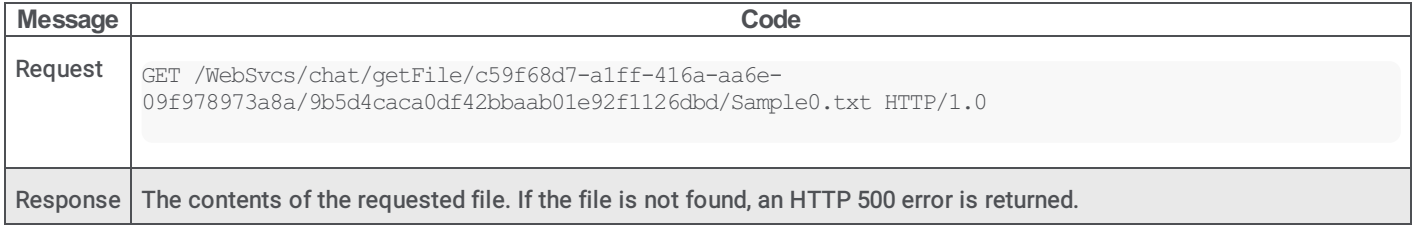

### <span id="page-18-2"></span>Send a Message

Use the Send a Message message when the remote user types a message for the agent.

This message can only be sent when a chat is active. Specifically, after a successful response to a Start a Chat message, and before an  $Exit a$  Chat message is sent for that chat session. It must include a quid in the URI. This quid is the value of participantID returned by the call to Start a Chat.

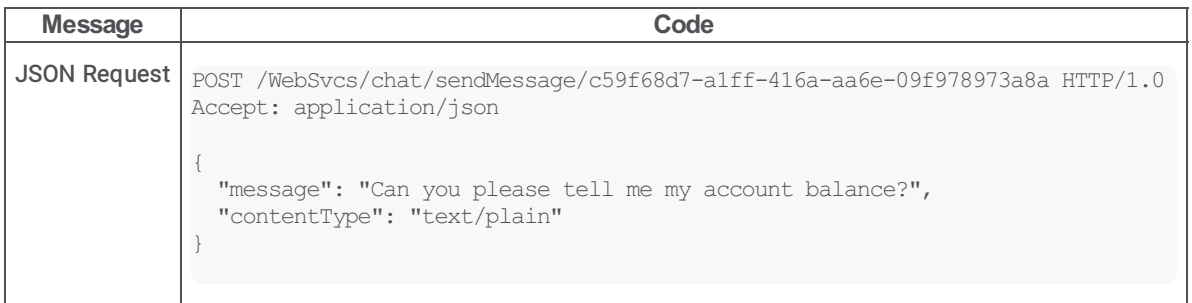

### <span id="page-19-0"></span>Update Typing Indicator

To indicate to the agent that the remote user is typing, or has stopped typing, use the Update Typing Indicator message.

This message can only be sent when a chat is active. Specifically, after a successful response to a Start a Chat message, and before an  $Exit a Chat$  message is sent for that chat session. It must include a quid in the URI. This quid is the value of participantID returned by the call to Start a Chat.

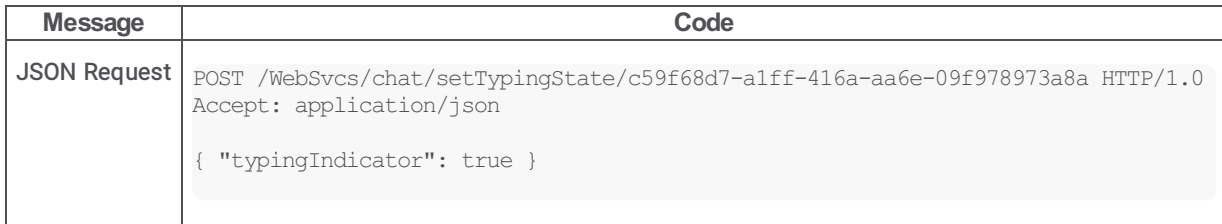

### <span id="page-19-1"></span>Exit a Chat

To stop the remote user's participation in a chat, use the  $Exit$  a Chat message.

This message can only be sent when a chat is active. Specifically, after a successful response to a Start a Chat message, and before an Exit a Chat message is sent for that chat session. It must include a guid in the URI. This guid is the value of participantID returned by the call to Start a Chat.

After this message is sent, no further messages are sent until or unless one of the following is sent:

- Get Server Configuration
- Start a Chat  $\bullet$
- Create a Callback

Even though this message is an HTTP POST request, no data is posted.

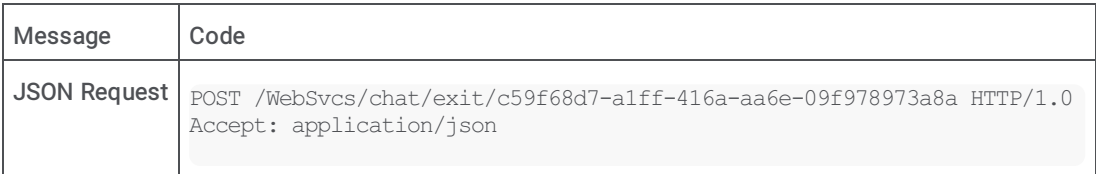

### <span id="page-19-2"></span>Common Response Format

The common response format is for responses to requests to:

- Start a Chat
- Poll for New Events
- Send a Message
- Update Typing Indicator
- Exit a Chat

This format controls how the system displays these types of information:

- How many milliseconds (always the same) to wait before polling again
- Events to indicate that someone joined or left the conversation
- Someone started or stopped typing
- Someone sent a message, file, or URL
- $\bullet$ The participant ID of the web user joining the chat
- The status of the response
- Sequence numbers for overall events and for conversation events only:  $\bullet$ 
	- sequenceNumber: the overall sequence number for events, including text and changes in participate state
- conversationSequenceNumber: the sequence number for only received text, URLs, and files

The listings illustrate all possible fields in this format. Not all fields are present in every response. Specifically:

In responses to requests to start a chat, the WebProcessorBridge assigns a new participant ID to the web user (see the listings that follow, between the final event and the status). The WebProcessorBridge does not assign a new participant ID in any other

response types.

- $\bullet$  In responses to chat exit requests, a subset of the format is used. status, pollWaitSuggestion and descendants are present, but participantID and its descendents are not present. events is ignored.
- Responses can include zero or more events.
- For events of type participantStateChanged:
	- o "state": "active" indicates that the specified participant has joined the conversation.
	- o "state": "disconnected" indicates that the specified participant has left the conversation.

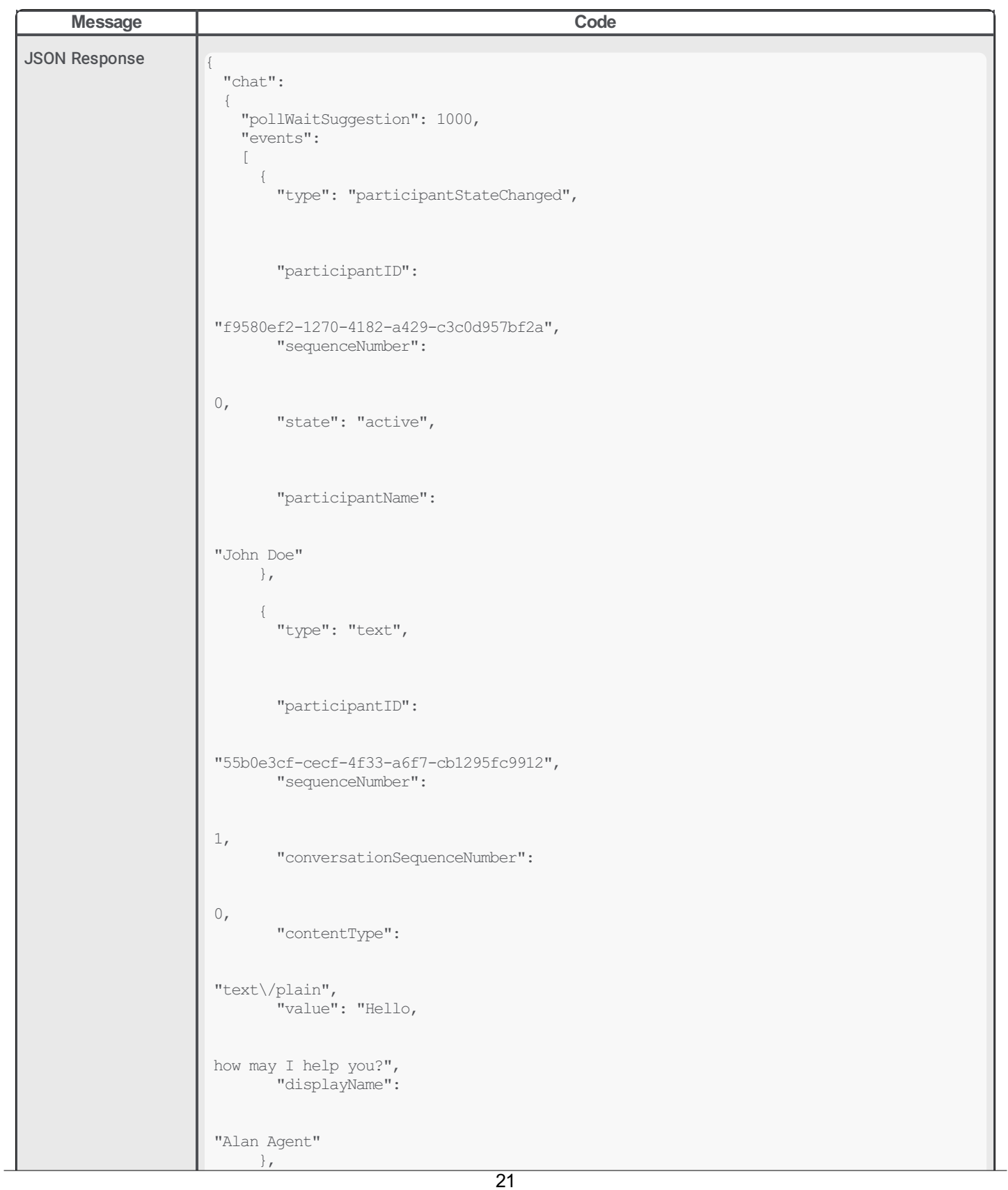

```
{
        "type": "typingIndicator",
        "participantID":
 "55b0e3cf-cecf-4f33-a6f7-cb1295fc9912",
        "sequenceNumber":
2,
        "value": true
      },
      {
        "type": "url",
        "participantID":
 "55b0e3cf-cecf-4f33-a6f7-cb1295fc9912",
        "sequenceNumber":
3,
        "conversationSequenceNumber":
1,
        "value": "http:\/\/www.inin.com\/",
        "displayName":
 "Alan Agent"
     },
      {
        "type": "file",
        "participantID":
 "55b0e3cf-cecf-4f33-a6f7-cb1295fc9912",
        "sequenceNumber":
 4,
        "conversationSequenceNumber":
2,
        "value": "\/WebSvcs\/chat\/getFile\/e6edc474-19c5-42ea-9ea3-
a4824e13cc7f\/73bd11cb1af54f7f9481cd7dba5c8e34\/Sample0.txt",
        "displayName":
```
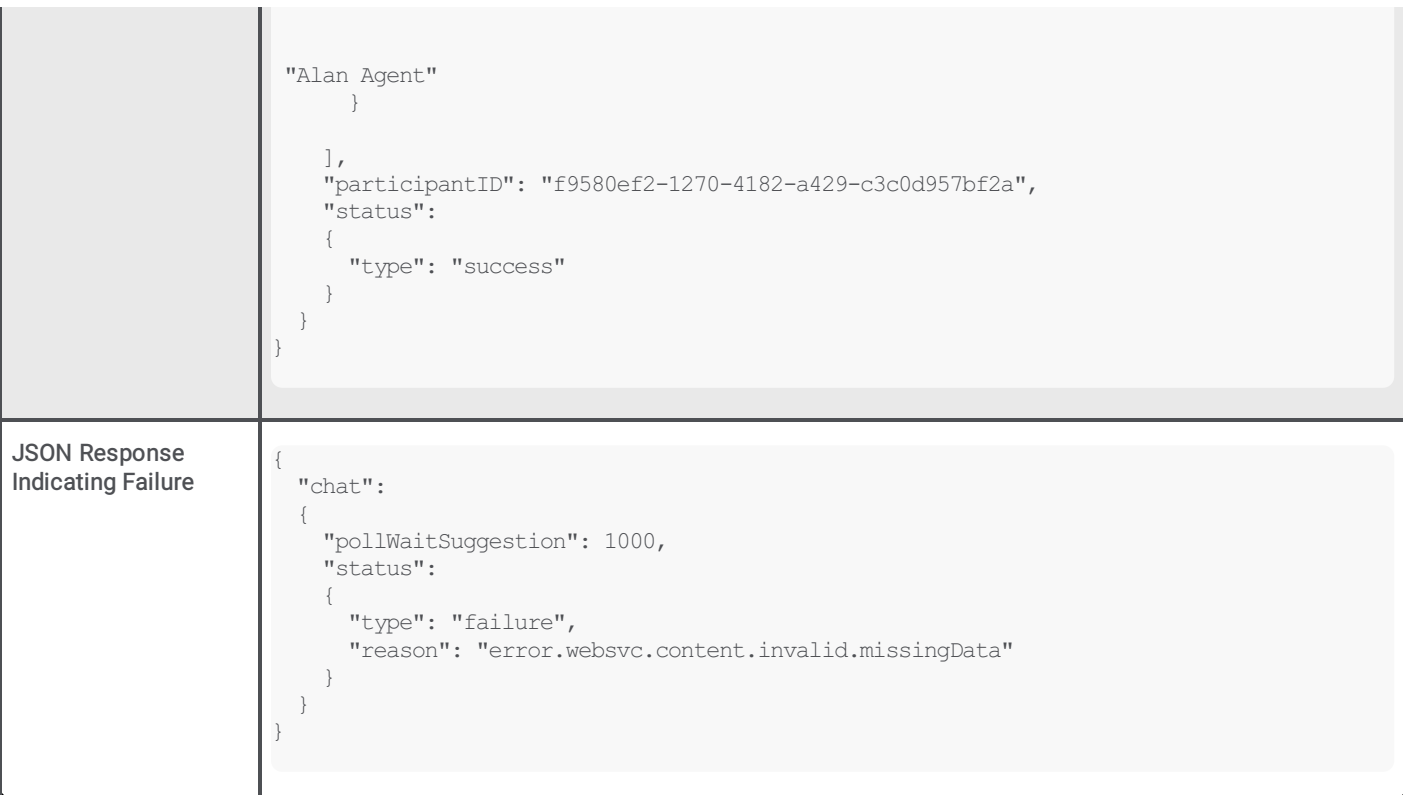

### <span id="page-23-0"></span>Common Response Elements

#### <span id="page-23-1"></span>**Status**

The  $type$  child of this element indicates whether the request succeeded or failed.

- If type is  $f$ ailure, then the errorCode element contains a hierarchical code specifying details of the failure.
- pollWaitSuggestion should be present. Other elements (events, pollWaitSuggestion) might be included, but it is unlikely.
- In a response to a request to exit a chat, status is the only relevant child of chat.

#### <span id="page-23-2"></span>Events

This array can contain zero or more children. Each child must have a  $t_{\text{VDe}}$  element, which can be any of the following:

- participantStateChanged  $\bullet$
- text  $\bullet$
- file  $\bullet$
- url
- typingIndicator  $\bullet$

Each child must have a participantID element whose value is the guid of the participant who generated the event. Each child must have a sequenceNumber element which indicates this event's position in the list of all events for this chat.

- type="participantStateChanged": This type of event appears once each time a participant changes state. Examples are becoming active and disconnecting. This type is specified as the value of the  $state$  element, and the corresponding examples of possible values are active and disconnected. This type of event can appear zero or more times in any response. The element can contain the display name of the participant who has changed state.
- type="text": This type of event appears any time a chat participant has sent a textual message. It includes a contentType  $\bullet$ attribute to indicate to the server that the message being sent is plain text.
- type="file": This type appears any time an agent has sent a file. The "value" attribute specifies the URI of the file to  $\bullet$ retrieve: it begins with /WebSvcs and the client can retrieve it by an HTTP GET request. If successful, the response is the contents of the file. If unsuccessful, the response is an HTTP 500 error.
- $type="url"$ : This type appears any time a chat participant has sent a URL. The URL is specified by the value element.  $\bullet$
- type="typingIndicator": This type of event indicates that a participant has begun or stopped typing. If it does not appear for a specified participant, then:
	- If an event with type="participantStateChanged" element is present indicating that this participant has become active, then the user has not yet begun typing.
	- $\circ$  If an event with  $\text{type}$ =" $\text{text } \text{over}$ " or  $\text{type}$ =" $\text{url}$ " exists for the same participant, then this participant is not typing (just finished typing a message)
	- If neither of these cases is true for a participant, then the user's typing status has not changed since the last response.
- Sequence numbers are without regard to event type. For example, if event 1 indicates that a participant has changed state, and a  $\bullet$ URL follows it, then the URL is 2, not a separate 1. Sequence numbers are scoped to the chat: for example, they do not reset to 1 with each new poll response.
- The GUI can use both sequence numbers and time stamps to display events in the proper order. It can use sequence numbers  $\bullet$ to determine if an event is missing.
- The participantID attribute specifies who generated the event. In the case of an event with  $\bullet$ type="participantStateChanged" indicating that a new participant has joined the chat, the participantID attribute allows the GUI to create an association between participant's guid and the participant's name.

#### <span id="page-23-3"></span>pollWaitSuggestion

This response element is the number of milliseconds the WebProcessorBridge suggests the client wait before the next poll. The client is not required to follow this suggestion. The WebProcessorBridge uses the default interval of 2 seconds. You can, however, use the parameter in Interaction Administrator to specify a different interval. For more information, see the Interaction Web Tools Technical Reference.

#### Note:

You can use Interaction Administrator to customize the wait time suggestion. Navigate to System Configuration, then to Web Services | Web Services Parameters. Add a parameter named MaxPollFrequency.

### <span id="page-24-0"></span>Create a Callback

To request that the CIC server create a callback interaction, send the Create a Callback message. You must get the server configuration before creating a callback: this message verifies that the server supports callbacks.

The "participant" block is required:

- For a non-anonymous but non-authenticated user, supply the name and specify  $\text{null}$  for the credentials.
- For an anonymous user, specify Anonymous User for the name and null for the credentials.

The "attributes" block can have any number of children, but no grandchildren. The values of its children must be strings.

The "subject" field has a maximum size of 2,000 characters.

The "attributes" block may have any number of children, but no grandchildren. The values of its children must be strings. You can optionally supply routing contexts. The contexts are sent to handlers, which look up skills in an Interaction Processor and assign them to the interaction. You can use the product and language categories without modifying handlers. For more information, see Interaction Web Tools Technical Reference.

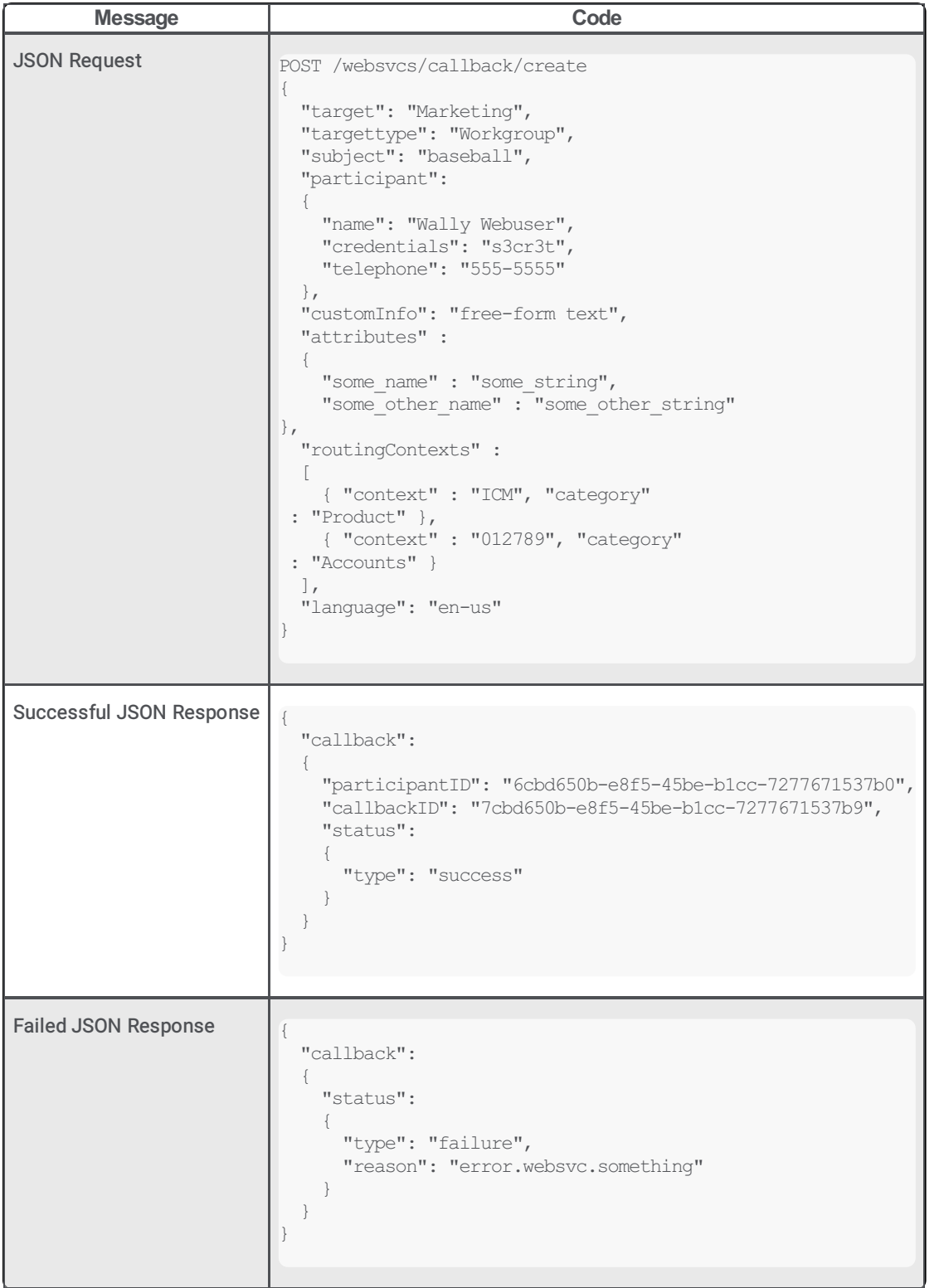

### <span id="page-26-0"></span>Query Callback Properties

To retrieve a callback's subject and telephone number (the data that the user specifies), send the Query Callback Properties message. You can use the Query Callback Properties message to prepopulate the form for modifying a callback.

#### Note:

Compare this message to Ouery Callback Status which queries data ACD sets.

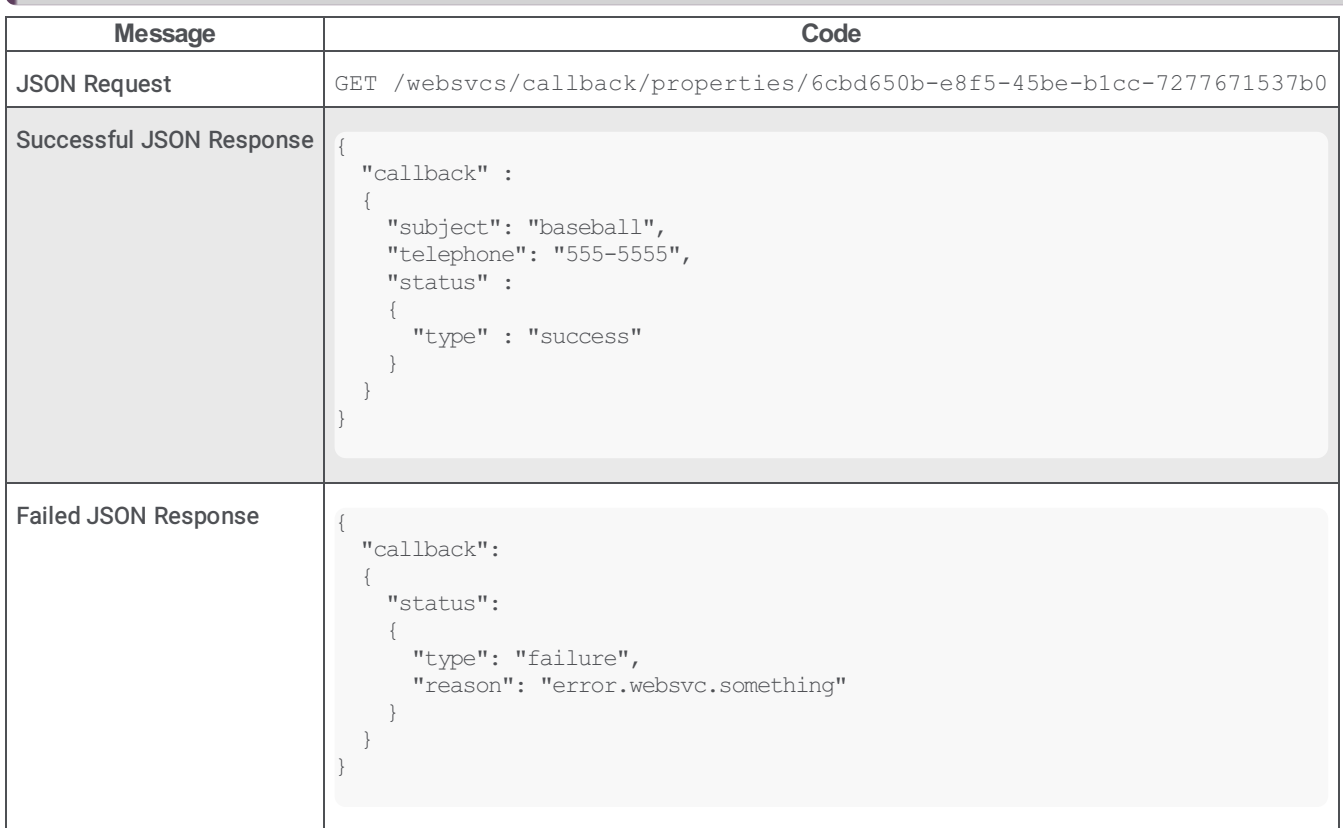

### <span id="page-26-1"></span>Query Callback Status

To retrieve status information on the callback's routing through CIC, send the Query Status message.

The guid in the URL is the value of "participantID," which was obtained earlier.

Note:

Compare this message to Query Callback Properties which queries data that the user sets.

If the JSON response succeeds, the "State" value is Active.

When the scheduling callback feature is in place, "State" value is Active or Inactive.

- Active means callback is active on the ACD queue.
- Inactive means that the callback is waiting to be scheduled.  $\bullet$

The AcdStatus block is omitted if the "State" is Inactive.

The value of "queueWaitTime" is the number of seconds the callback has been in the current queue. If the call is transferred, this value is reset to 0.

The value of "estimatedCallbackTime" is the number of seconds between now and the estimated time when an agent will call the creator back.

The value of "longestWaitTime" is in seconds, and designates the wait time of the interaction that has been in the queue longest.

If no agent has been assigned, the entire "assignedAgent" block is omitted.

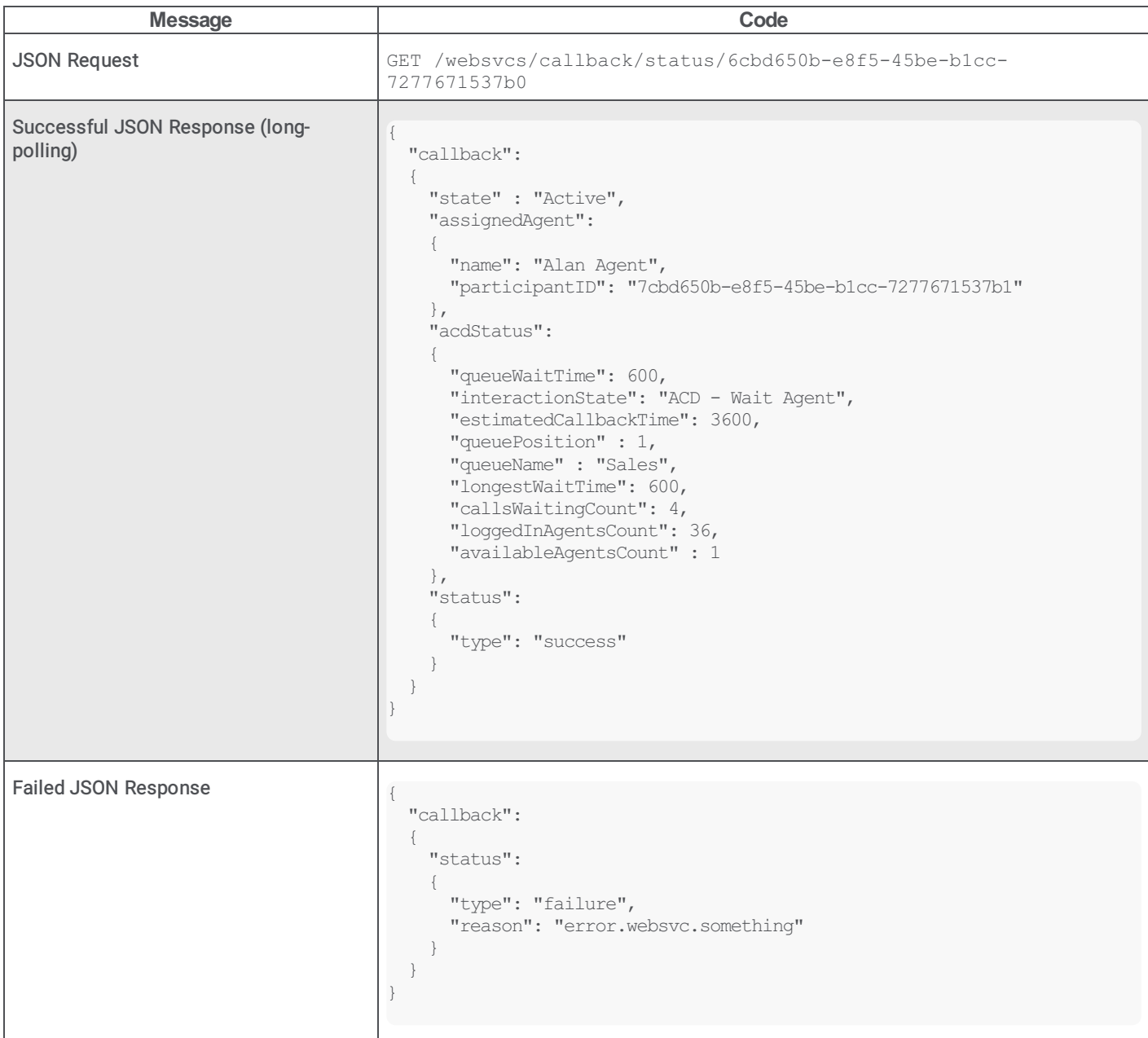

### <span id="page-28-0"></span>**Disconnect**

To disconnect the callback, send the "Disconnect" message.

The guid in the URL is the value of "participantID," which was obtained earlier.

The body of this POST request is empty.

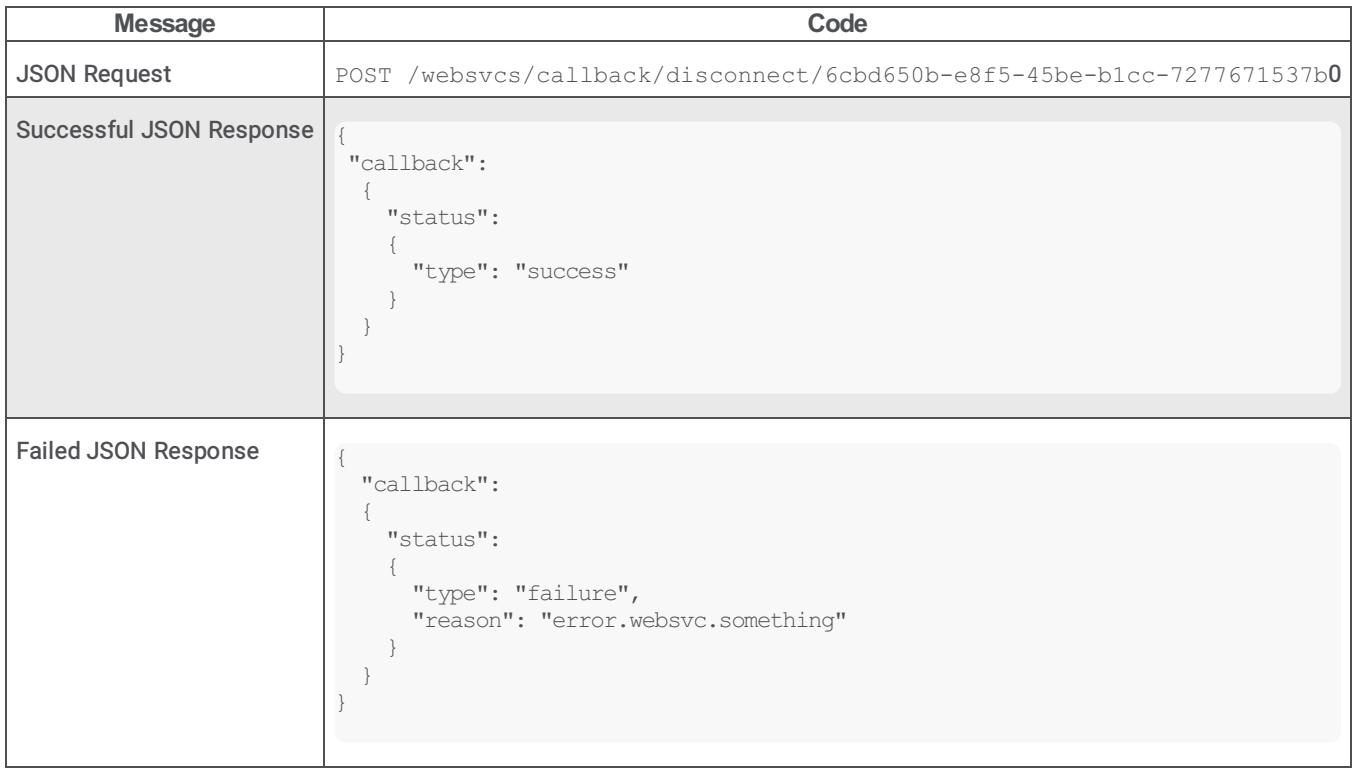

### <span id="page-29-0"></span>Modification

To modify the callback, send the "Modification" message.

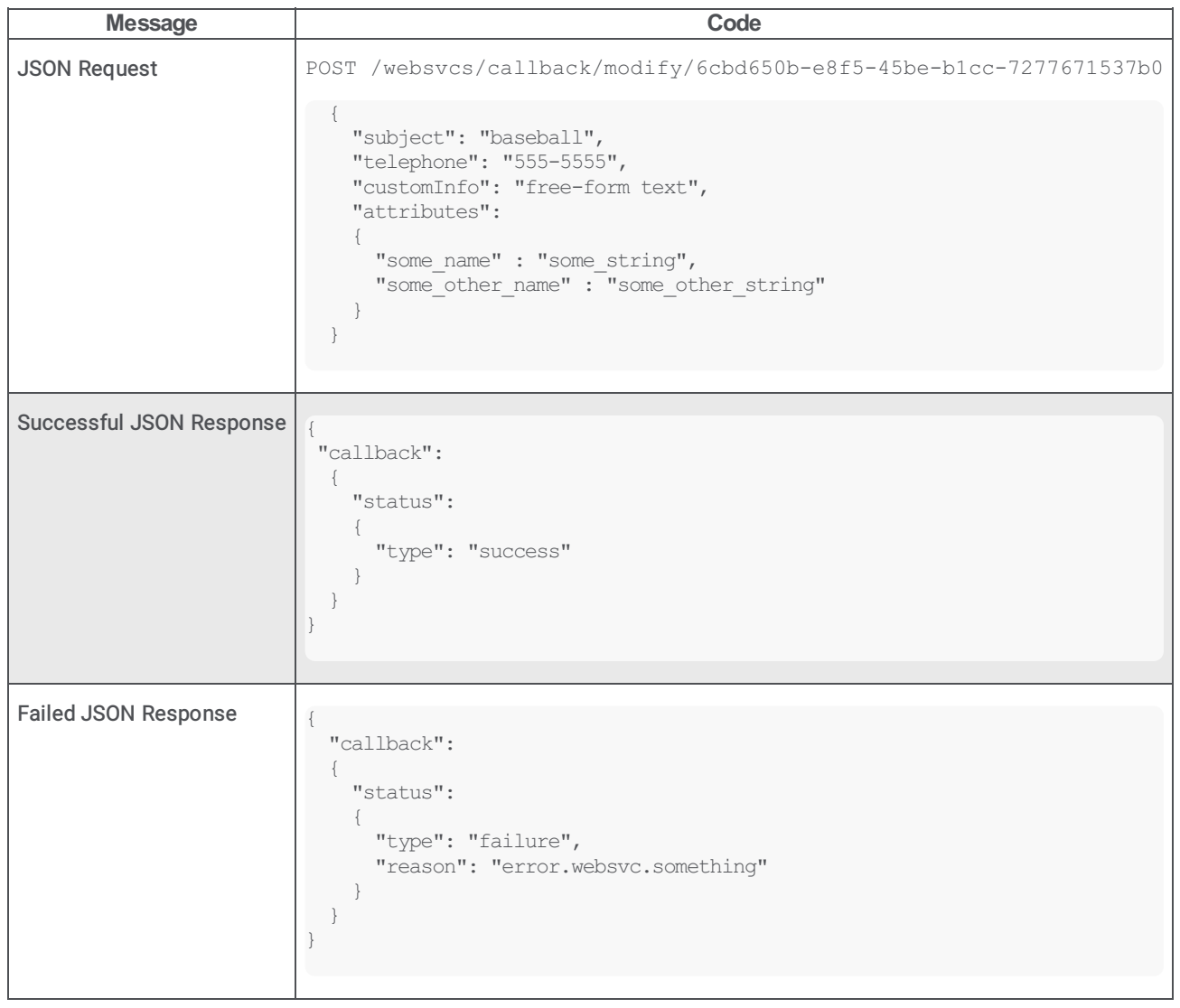

# <span id="page-30-0"></span>**Notifications**

The various components of Interaction Web Tools communicate with each other by means of Notifications. Some objects publish Notifications, and some objects subscribe to these Notifications. There are many types of Notifications, to convey things such as:

- A chat has started  $\bullet$
- A participant has joined a chat
- A participant has sent a message
- The status of a callback  $\bullet$

See the INotification class in WebServices.js for a full list of Notification types.

For more information about notifications, see the following:

- Subscribing to [Notifications](#page-30-1)  $\bullet$
- [Unsubscribing](#page-30-2) from Notifications  $\bullet$
- Custom [Notification](#page-31-0) Types

### <span id="page-30-1"></span>Subscribing to Notifications

Consider the following class:

```
MyClass = Class.create(common.InterfaceImplementation /* ... or a subclass thereof */,
{
    initialize : function($super) {
        $super();
        // …do things
    }
});
```
#### Making this class respond to Notifications is easy. Here, the class is notified when a message is received within a chat:

```
MyClass = Class.create(common.InterfaceImplementation /* ... or a subclass thereof */,
{
    initialize : function($super) {
       $super();
        // Before registering as an observer, this object must declare
        // that it implements the appropriate observer interface.
        this.addImplementedInterface(webservices.Interfaces.IReceivedTextNotificationObserver, webservices);
        // Register as an observer, and begin receiving Notifications.
        webservices.NotificationRegistry.registerObserver(this,
webservices.Interfaces.IReceivedTextNotificationObserver);
   },
    // Fulfill the implementation contract of the
    // IReceivedTextNotificationObserver interface.
    processReceivedTextNotification : function(notification) {
       var text = notification.get messageText();
       var sender = notification.get participantId();
       var timestamp = notification.get dateTime();
        // Do something with these…
    }
});
```
A single object can observe any number of Notification types, and a Notification type can be observed by any number of objects.

### <span id="page-30-2"></span>Unsubscribing from Notifications

If a Notification Observer wants to stop receiving Notifications, this can be accomplished as follows:

```
webservices.NotificationRegistry.unregisterObserver(this,
webservices.Interfaces.IReceivedTextNotificationObserver);
```
#### <span id="page-31-0"></span>Custom Notification Types

In addition to the built-in Notification types, customers can create their own Notification types within Interaction Web Tools' Notification framework.

Declare a new Notification interface. The arguments are: its name, the names of its methods, the name of its superinterface, and the package containing the superinterface. This example Notification interface represents indication that a latitude and longitude have been mentioned in a chat.

```
MyPackage.Interfaces.IGeoNotification = new common.Interface('MyPackage.Interfaces.IGeoNotification',
['get_latitude', 'get_longitude'], ['webservices.Interfaces.INotification'], webservices);
```
#### To implement this new interface, declare a Notification object:

```
MyPackage.GeoNotification = Class.create(webservices._Internal.NotificationBase,
{
     className : "MyPackage.GeoNotification", // This is required!
    initialize($super, latitude, longitude)
    {
       $super();
        // This class implements the previously-created interface.
        this.addImplementedInterface(MyPackage.Interfaces.IGeoNotification);
        this.latitude = latitude;
        this.longitude = longitude;
    },
    // Implement the methods defined by the interface
    get_latitude()
    {
        return this.latitude;
    },
    get_longitude()
    {
        return this.longitude;
    }
}
```
Add this new Notification type to the NotificationRegistry so that it can be used. Pass the name of the interface, and a function that can create an instance of the class which implements that interface:

```
webservices.NotificationRegistry.registerNotificationType(MyPackage.Interfaces.IGeoNotification,
function(lat, lng) { return new MyPackage.GeoNotification(lat, lng); });
```
#### An instance of this Notification can be created and sent to observers as follows:

```
var geoNotification = webservices.NotificationFactory.createGeoNotification(39.8905251,-
86.2678351);
```
webservices.NotificationRegistry.process(geoNotification);

An object can be registered as an observer of this new Notification type in the way that was described in the previous section. For instance:

```
MapDisplayer = Class.create(common.InterfaceImplementation,
{
    initialize : function($super) {
        $super();
        // Before registering as an observer, this object must
        // implement the appropriate observer interface.
        this.addImplementedInterface(MyPackage.Interfaces.IGeoNotificationObserver, MyPackage);
        // Register as an observer, and begin receiving Notifications.
        webservices.NotificationRegistry.registerObserver(this,
MyPackage.Interfaces.IGeoNotificationObserver);
    },
```

```
32
```

```
processGeoNotification : function(notification)
    {
       showMap(document.getElementById('map'), notification.get_latitude(), notification.get_longitude());
   },
   showMap : function(domElement, latitude, longitude)
   {
       // …
    }
});
```
Here is a class which observes ReceivedTextNotifications as in the previous section, and creates and sends GeoNotifications:

```
CoordsParser = Class.create(common.InterfaceImplementation \frac{\pi}{m} .or a subclass thereof \frac{\pi}{m},
{
    initialize : function($super) {
       $super();
        // Before registering as an observer, this object must
        // implement the appropriate observer interface.
        this.addImplementedInterface(webservices.Interfaces.IReceivedTextNotificationObserver, webservices);
        // Register as an observer, and begin receiving Notifications.
        webservices.NotificationRegistry.registerObserver(this,
webservices.Interfaces.IReceivedTextNotificationObserver);
   },
    // Fulfill the implementation contract of the
    // IReceivedTextNotificationObserver interface.
   processReceivedTextNotification : function(notification) {
        var text = notification.get messageText();
        var coords = this.parseCoordsFromString(text);
       if (coords)
        {
            var geoNotification = webservices.NotificationFactory.createGeoNotification(coords.lat,
coords.long);
           webservices.NotificationRegistry.process(geoNotification); // The Notification will be sent to
MapDisplayer
       }
    },
    parseCoordsFromString : function(string)
    {
        // …
    }
});
```
# <span id="page-33-0"></span>Sending and Receiving Webpages Using Handlers

You can use handlers to:

Capture visitor-entered data from your website.

You can create handlers that accept visitor-entered information, such as name, CIC password, and other types of information. The values entered are passed into handlers where they can be processed any way you like (for a form, hyperlink, and so on).

Send information from handlers into custom webpages.  $\bullet$ Handlers processing the visitor-entered information can retrieve data from a database, CIC Directory Services, a mail server, or any other data source accessible to handlers. You can then use handlers to format that data and return it to the visitor in a custom webpage.

#### Example:

You could ask a visitor to enter the name or extension of a CIC agent. Your web server passes this information into a handler where you could generate a webpage showing that CIC agent's current availability and expected time of return.

For more information, see the following:

- Capturing [Visitor-entered](#page-34-0) Data from Your Website into Handlers
- Creating Handlers that Send [Information](#page-39-0) to a Webpage
- **Internet Tools, [Initiators,](#page-44-1) and Handlers**  $\bullet$

### <span id="page-33-1"></span>Capturing Visitor-entered Data from Your Website into Handlers

The following information describes the process by which information passes from a webpage to a handler.

#### <span id="page-33-2"></span>Concepts introduced

- HTML event
- HTML Initiator
- WebHTMLService

You can start handlers with events generated by webpages. To work correctly, this process requires several correctly configured elements:

- A handler with an HTML event initiator
- A doHTMLRequest message sent from the web browser to WebHTMLService, part of CIC's HTTPPluginHost subsystem Use the same event name for both items. CIC watches for this event name and starts the correct handler when it receives a doHTMLRequest message with that event name.
- A URL rewrite that sends requests for use with handlers to either http://ICServer:8018/WebHTMLService/{R:1} or https://ICServer:8019/WebHTMLService/{R:1} for HTTP or HTTPS, respectively.

For example, System WebSearch. ihd is a handler that is installed with CIC. It has an HTML event initiator with both the Registered Name and the HTML event fields set to WebSearch. It is started by sending a message to WebHTMLService that includes the following:

#### doHTMLRequest?&event=WebSearch

For example, a form could include this message as part of the submit action:

```
<input
 name="submit"
  type="s"
  value="OK"
  align=left
 onClick='ININ.Switchover.configureFormsForSwitchover("./WebServices/Server1/",
"./WebServices/Server2/", "doHTMLRequest?&event=WebSearch");'>
```
When the client sends a doHTMLRequest message, the web server passes the event name, form data, and any additional command-line arguments to the WebHTMLService on the CIC server. If CIC finds a handler with an HTML event initiator that uses the WebSearch HTML event, the handler places any form data and command-line arguments into string variables, and processes the information.

The HTML initiator can start a unique handler for each unique HTML event your webpages generate.

The handler processes the information and sends a custom page back to the visitor over the same web connection. This entire transaction occurs through a proxy on your web server, so it works even if you are using a firewall to protect your network.

#### <span id="page-34-0"></span>Example

This example shows how to look up a name and password submitted in an HTML form using the WebHTMLService.

The following example contains a form that allows a user to enter a user name and password. Behind the Submit button on the form is a call to WebHTMLService.

```
<h+ml><head>
   <title>Simple Example</title>
   <script type="text/javascript" src="./js/external/jquery.min.js"></script>
   <script type="text/javascript" src="./js/WebSearch/switchover.js"></script>
 </script>
 </head>
 <body>
   <form method="POST" >
     Enter your name and password:<br>
     <input name="Name" type="text"cols=50
size="50" align=left>
     <input name="Password"
type="text"cols=50 size="50" align=left>
     <input name="submit" type="s"
value="OK" align=left onClick='ININ.Switchover.configureFormsForSwitchover("./WebServices/Server1/",
"./WebServices/Server2/", "doHTMLRequest?&event=PasswordLookup&ARG1=French
"); ' >
   </form>
 </body>
</html>
```
When the visitor clicks the Submit button, WebHTMLService generates an event called PasswordLookup that contains the Name and Password string values. Notifier, a CIC subsystem that broadcasts events, receives the event, and broadcasts it to all of the other CIC subsystems. One of the subsystems notified is Interaction Processor. Interaction Processor starts any handlers with HTML initiators registered to start when the PasswordLookup event occurs.

A handler named PasswordLookup.ihd starts. The PasswordLookup initiator retrieves the values of Name and Password from the event and writes those values to variables that the handler can use.

As the example shows, you can pass two types of information: command-line data and form data.

For more information about capturing data, see the following:

- [Command-Line](#page-35-1) Data
- Configuring the HTML Event Initiator to Receive [Command-Line](#page-36-0) Data
- [Form](#page-37-0) Data

#### <span id="page-35-0"></span>Command-Line Data

Command-line data is information you want to pass into a handler, but that isn't entered by a user into a form. You can pass command-line data as arguments to the doHTMLRequest message sent to WebHTMLService. Any handler started by that event can extract the command-line data.

#### <span id="page-35-1"></span>Syntax for Command-Line Data with WebHTMLService

The following example shows a hyperlink that calls WebHTMLService to generate the EventTitle event and pass the commandline parameter of ARG1=French.

```
<html>
 <head>
   <title>Simple Example</title>
   <script type="text/javascript" src="./js/external/jquery.min.js"></script>
   <script type="text/javascript" src="./js/WebSearch/switchover.js"></script>
   </script>
 </head>
 <body>
   <form method="POST">
      <input type="SUBMIT" value="Search" id=submit1 name=submit1
onClick='ININ.Switchover.configureFormsForSwitchover("./WebServices/Server1/", "./WebServices/Server2/",
"doHTMLRequest?event=EventTitle&ARG1=French");'>
   </form>
 </body>
</html>
```
## Configuring the HTML Event Initiator to Receive Command-Line Data

When you call WebHTMLService, you specify an event name to start a handler. If you want these events to start a handler, configure that handler's HTML event initiator to start when that event occurs. The following graphic shows the Event page of the HTML event initiator:

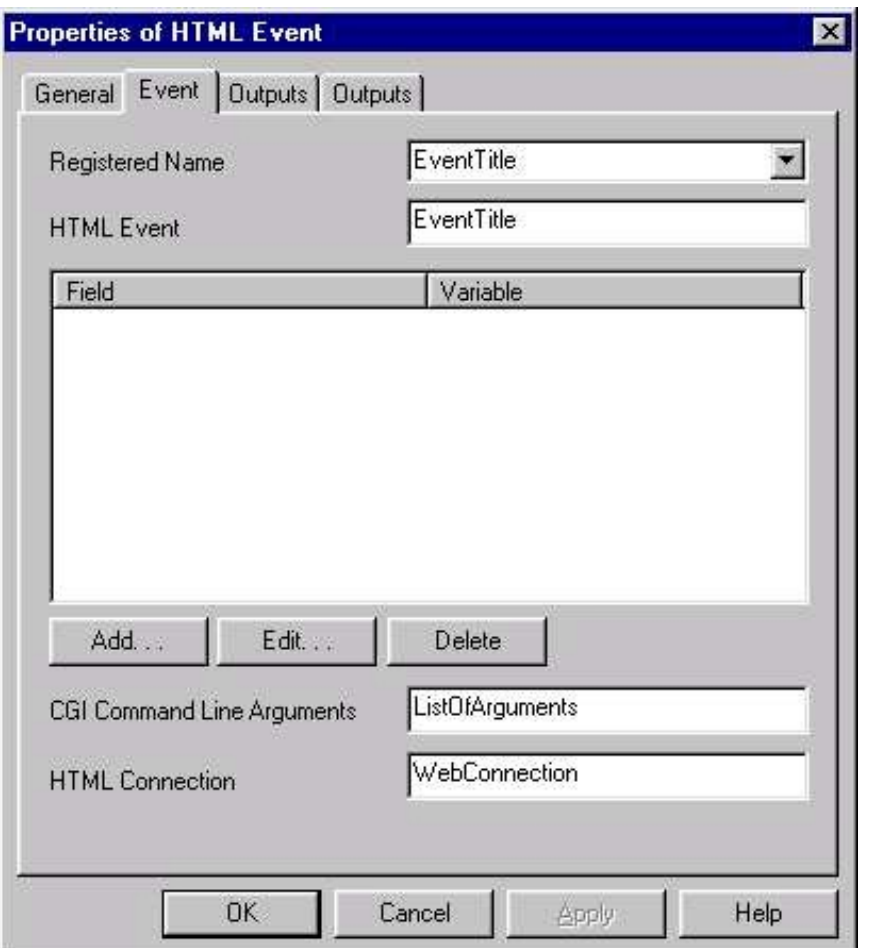

When passing command-line arguments, you can ignore the Field or Variable sections of this page. Any values passed with the event go into a list-of-string variable that you name in the CGI Command-Line Argument field.

To configure the HTML event initiator with command-line arguments:

- 1. In Interaction Designer, open the HTML event initiator to the Event page.
- 2. Type a Registered Name.

This name is stored in CIC along with any Fields and Variables you create.

3. Type the HTML Event name.

For example, you might type EventTitle. Do not put quotes around this name.

4. Type a variable name for the CGI Command-Line Arguments .

This variable is a list-of-string value that holds all of the command-line data. The first command-line argument is assigned to list element 0, the second to list element 1, and so on.

5. Type a variable name for the HTML Connection value.

The program uses this variable in the Generate HTML step that sends a webpage back to the person browsing your website.

6. Assign variables to the fields on the Outputs pages.

Once you create these variables to hold the values passed in with the event, you can process them within your handler just like any other variables.

## Form Data

Form data is information that a visitor types in an HTML form. When a website visitor enters data in an HTML form and submits it,

Note:

WebHTMLService packages the submitted form data in the event. An HTML event initiator can then extract the data.

## Syntax for Form Data

The following is a form allowing a visitor to submit a name and password using the WebHTMLService. It generates the PasswordLookup event when a user clicks Submit:

```
<html><head>
    <title>Simple Example</title>
    <script type="text/javascript" src="./js/external/jquery.min.js"></script>
    <script type="text/javascript" src="./js/WebSearch/switchover.js"></script>
    </script>
  </head>
 <body>
   <form method="POST" >
     Enter your name and password:<br>
     <input name="Name" type="text" cols=50 size="50" align=left>
     <input name="Password" type="text" cols=50 size="50" align=left>
      <input name="submit" type="submit" value="Submit" align=left
onClick='ININ.Switchover.configureFormsForSwitchover("./WebServices/Server1/", "./WebServices/Server2/",
"doHTMLRequest?&event=PasswordLookup");'>
   </form>
 </body>
\langle/html\rangle
```
As with command-line data in the previous HTML examples, specify the name of the event in the call to WebHTMLService. Any input values are bundled in the event, and the HTML event initiator can bind the data to a variable, where a handler can use it.

#### Note:

The variables that hold the visitor-entered values are list-of-string variables because some form elements, like check boxes or combo boxes (selection boxes), can pass more than one value into the event.

#### Configuring the HTML Event Initiator to Receive Form Data

When passing form data, bind the fields to the handler variables in the HTML event initiator. List the form elements from which you want to collect data, and assign a list-of-string variable to accept that data. Use these instructions as guidelines for configuring the HTML event initiator to accept form data.

To configure the HTML event initiator to accept form data:

- 1. Open the HTML event initiator to the Event page.
- 2. Type a Registered Name.

This name contains the fields and variables you must create.

- 3. Type the HTML event name. For example, you might type PasswordLookup. Do not put quotes around this name.
- 4. Click Add to open the HTML Tag Parameter dialog box.
- 5. Type the name associated with an <input> element from your form.

For example, you might type Name as your HTML Tag and then type a variable such as NameList to hold the value the visitor types in the form. The handler requires these list-of-string variables because some input types, such as check boxes and combo boxes, can pass more than one value. Repeat this process for each field you want to use in your handler.

- 6. Type a variable name in the CGI Command-Line Arguments field, although there are no values here when passing form data.
- 7. Type a variable name for the HTML Connection value. The program uses this variable in the Generate HTML step that sends a webpage back to the person browsing your website.
- 8. (Optional) Assign variables to the fields on the Output pages.

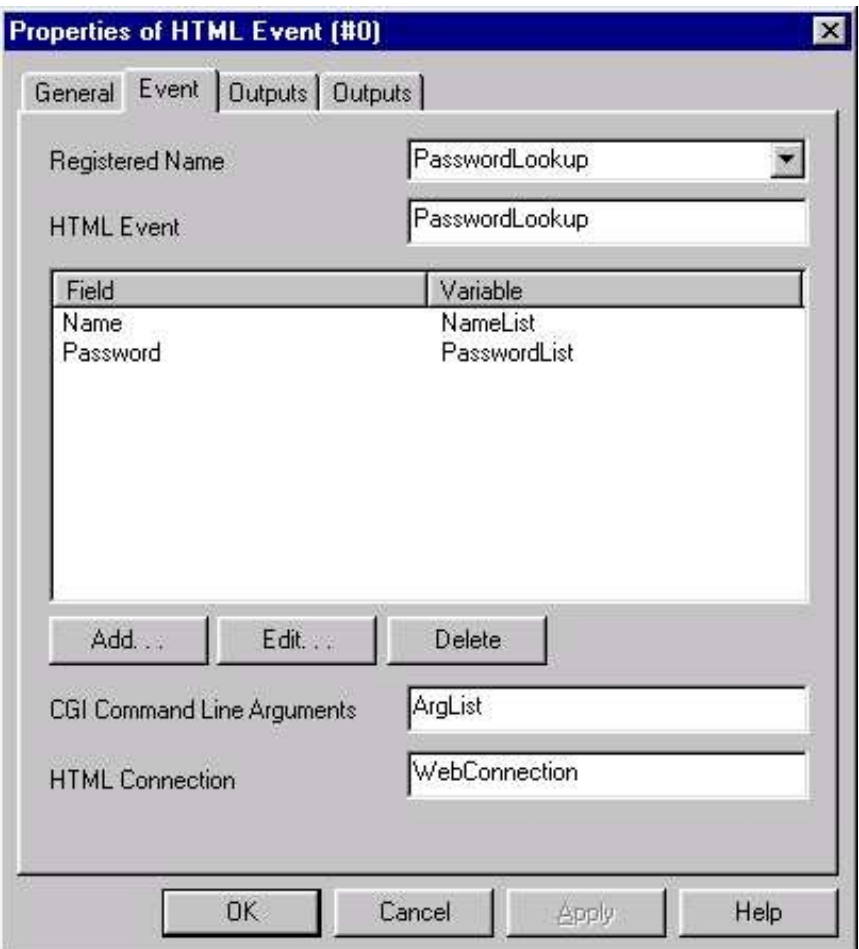

After you create these variables to hold the values passed in with the event, you can process them within your handler just like any other variables.

# Creating Handlers that Send Information to a Webpage

The following information describes the process by which a handler sends a webpage back to a visitor browsing your website.

### Concepts introduced

- Generate HTML tool
- Static webpage
- Custom webpage
- Substitution fields  $\bullet$
- HTML template  $\bullet$
- Binding
- Web connection  $\bullet$

Just as you can pass information from a webpage into a handler, you can also pass information from a handler into a webpage. The Generate HTML tool can send a webpage to a person browsing your website over the web connection extracted by the HTML initiator.

A Generate HTML step can send two types of webpages back to visitors: static or custom.

- A static webpage is an HTML document that you have defined as a template. For static pages, the Generate HTML step sends a copy of the template back to the person browsing your website.
- A custom HTML document contains substitution fields to which you can bind variables from a handler. The Generate HTML  $\bullet$ step places values from the handler into the substitution fields defined in the template. Binding is the process by which values from handlers are associated with substitution fields in a template.

# Example

This example shows how to return the status of an order in a custom webpage.

In the previous example, a person browsing your website submitted a name and password for handler processing. In this example, a handler sends a custom webpage back to that visitor containing the status of an order.

Using the name and password, PasswordLookup validates the visitor name and retrieves the status of the customer's order from a database. PasswordLookup then assigns the value to a string variable named OrderStatus and calls a Generate HTML step. This step performs several tasks:

- 1. Uses the web connection value retrieved by the HTML initiator and determines to whom to send the page.
- 2. Specifies the template to use to generate the webpage for the visitor.
- 3. Binds string variables from the handler to any substitution fields in the HTML template.

For our example, the OrderStatus is bound to a Substitution Field in the template. The Template and Substitution Fields appear in the following sample:

```
<h+ml><head>
    <title>Simple Example</title>
  </head>
 <body>
   <h1>Order Status</h1>
    \langlediv\rangleYour order status: ##I3 OrderStatus##
    </div>
  </body>
</html>
```
When you specify this template in the Generate HTML step, OrderStatus appears in the Substitution Field list. You can bind the value of of each substitution field to a variable or other expression. That value is placed in the output that is created by the Generate HTML step.

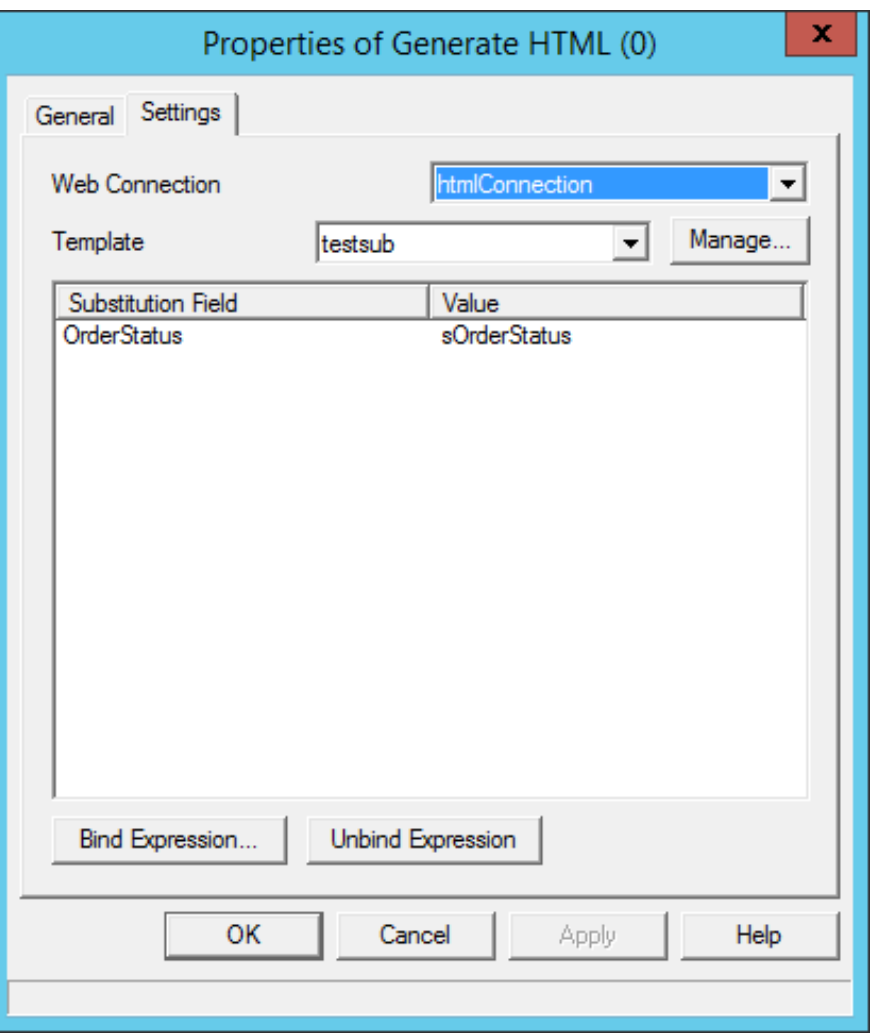

As the Generate HTML step executes, the web server sends a page to the visitor, displaying the status of the order.

The key to creating handlers that send webpages back to visitors is the Generate HTML tool. This tool uses the web connection value gathered by the HTML event initiator to send a webpage back the visitor over the same connection.

#### Note:

Failure to send a webpage back to a visitor generates a webpage stating "Error Generating HTML" for that visitor.

For more information about sending data, see the following:

- Creating [Templates](#page-40-0)
- **[Substitution](#page-42-0) Fields**  $\bullet$
- **HTML Event [Parameters](#page-43-0)**  $\bullet$
- Web HTML Handler [Parameter](#page-44-0)

### <span id="page-40-0"></span>Creating Templates

Templates are HTML documents defined as templates by the Generate HTML tool. Any HTML document can be a template. Once you publish the handler containing the Generate HTML step, the program makes the text of the template part of the Java source code for that handler and writes it explicitly to the Java class file. No physical copy of the HTML template is required after that, unless you want to change the template.

## Substitution Fields

Substitution fields enable you to pass string values from a handler into an HTML document. For example, use this feature to send visitor-specific information, such as account balances or the status of an order, to a person browsing your website.

When you create substitution fields in an HTML document, and then define that document as an HTML template, the substitution

fields appear in the Generate HTML step. There you can associate a string or list-of-string variable with a substitution field. The name for this process is binding.

## Syntax for Substitution Fields

Substitution fields are easy to add to any HTML document. Add ##I3 SubstitutionFieldName## to your document, and the Generate HTML tool parses the field when you define that document as a template.

```
\left\langle \text{h+m1}\right\rangle<head>
    <title>Simple Example</title>
  </head>
  <body>
    <h2>Today's Lucky Lotto Number is: ##I3_LottoNumberToday##</h2>
    <h2>Yesterday's Lucky Lotto Number was: ##I3_LottoNumberYesterday##</h2>
  </body>
</html>
```
### Sample HTML substitution fields

This sample HTML code has two substitution fields, ##I3\_LottoNumberToday## and ##I3\_LottoNumberYesterday##. When the program saves code as an HTML document and selects it as a template, both LottoNumberToday and LottoNumberYesterday appear in the Substitution Field list in the Generate HTML tool.

You can also pass list-of-string values in to HTML lists. This table shows the different types of HTML lists that can contain substitution fields. Binding a list-of-string value to a substitution field in an HTML list produces a list item for every element in that list-of-string value.

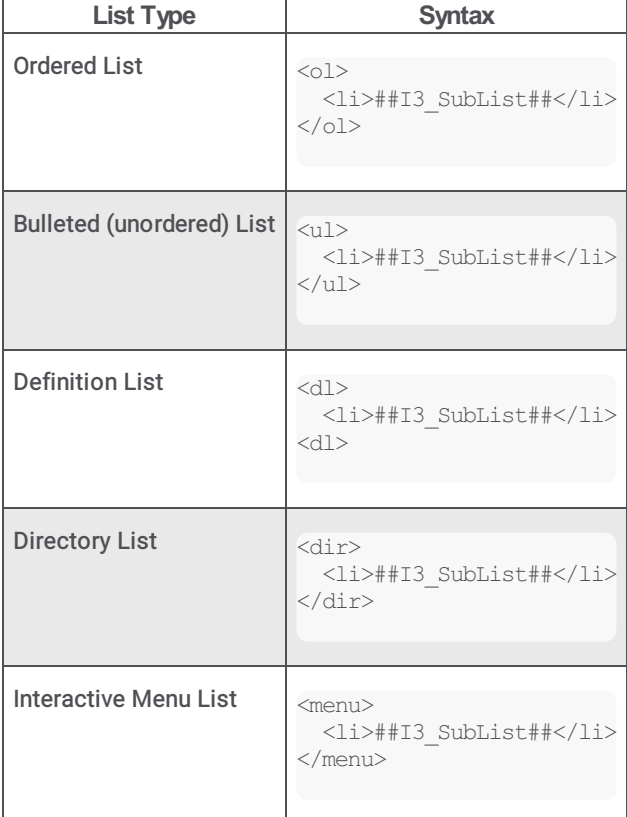

Tables are another way to display list-of-string values to a person browsing your website. The following sample contains an example of a table that displays two substitution fields in table format.

```
<h+ml><head>
   <title>Simple Example</title>
 </head>
 <body>
   <h4>Withdrawals</h4>
```

```
<table border="1">
      \langle +r \rangle<td colstart="1">Date</td>
         <td colstart="2">Amount</td>
      \langle/tr>
      <tr>
        <td colstart="1">##I3_WithdrawalDate##</td>
        <td colstart="2">##I3_WithdrawalAmount##</td>
      \langle/tr>
    \langle/table>
  </body>
</html>
```
#### Note:

If you place a substitution field in a list or table, the Generate HTML step requires that you bind a list-of-string variable to it from the handler. Likewise, if a substitution field is not contained within an HTML list or table element, the Generate HTML step requires that you bind to a single string value or variable.

#### <span id="page-42-0"></span>Configuring the Generate HTML Tool (Binding Variables to Substitution Fields)

Once you have created an HTML document that you intend to use as a template, you must define that document as a template in the Generate HTML step. If you change your document, and want those changes reflected in the handler, perform this process again. Once you define an HTML document as a template, the substitution fields from that document appear in the Generate HTML step. You can bind variables from the handler to the substitution fields.

To configure the Generate HTML step:

- 1. Open the Generate HTML step to the Settings page.
- 2. In the Web Connection field, select the HTML Connection variable you created in the HTML event initiator that starts this handler.
- 3. Choose the template that you want this tool to send. If you haven't yet defined your HTML document as a template, click Manage to open the HTML Template Registration dialog. From there, you can name your template and select the HTML document you want to define as a template.
- 4. If you change this document after you define it as a template, repeat this process to redefine it and recognize any new substitution fields or HTML commands.
- 5. When you have chosen a template, all the substitution fields contained in the template appear in the Substitution Field list.
- 6. Bind each substitution field to a variable from the handler, or to an expression. Click Bind Expression to open the Edit Expression dialog box. In this dialog, select a variable from the handler to bind to the substitution field or build an expression. For more information about building expressions, see Interaction Designer help.

#### Note:

If you place a substitution field in a list or table, the Generate HTML step requires that you bind to it a list-of-string variable from the handler. Likewise, if a substitution field is not contained within an HTML list or table element, the Generate HTML step requires that you bind to a single string value or variable.

7. When you have bound all the substitution fields to variables from your handler or expressions, click OK to close the Generate HTML step, then save and publish your handler.

When you manage an HTML template in the Generate HTML step, it loads the HTML document into the Registry. You can view these forms under:

```
HKEY_LOCAL_MACHINE
  /SOFTWARE
    /Interactive Intelligence
      /EIC
        /Directory Services
          /Root
            /<SiteName>
              /Production
                /Configuration
                  /Web Forms
```
Warning! Always use caution when viewing the Registry!

Once you complete these steps, you have configured the Generate HTML step to send a webpage back to a visitor browsing your website.

Any reference to a file and its location in an HTML document that begins with a / starts from the WWWRoot directory. Otherwise, CIC looks for this file in the current directory.

## HTML Event Parameters

These parameters are automatically sent to the handler for its use. In addition, any custom parameters issued with the request in the form &*name*=*value* are sent to the handler as *name*=*value* parameters which the handler can parse and use.

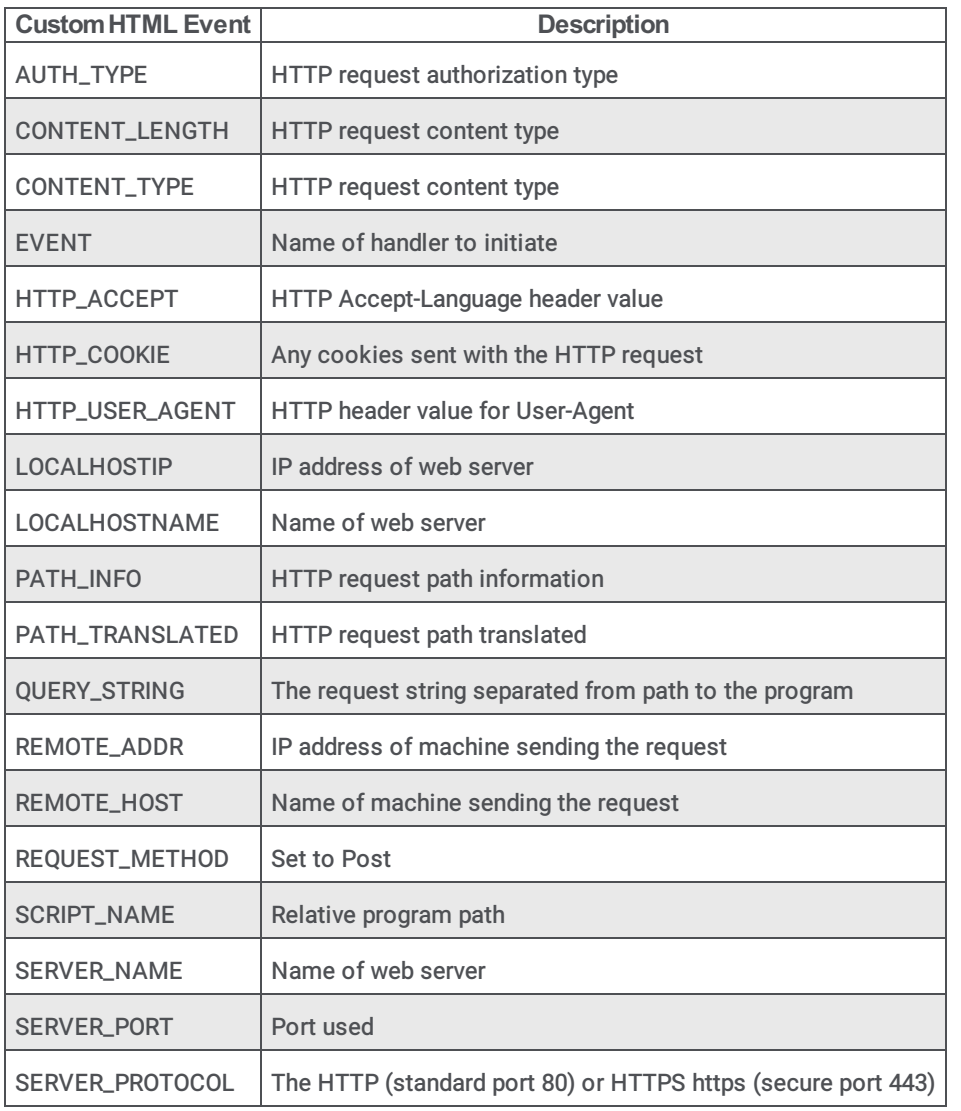

## <span id="page-43-0"></span>Attributes

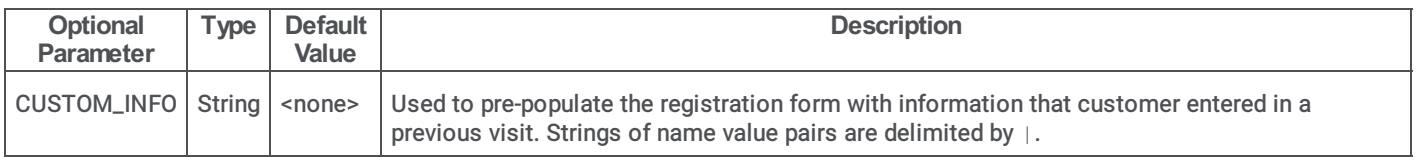

## <span id="page-44-0"></span>Web HTML Handler Parameter

This configuration parameter is used by the Web HTML handler. Set it in Interaction Administrator > System Configuration > Web Services > Web Services Parameters .

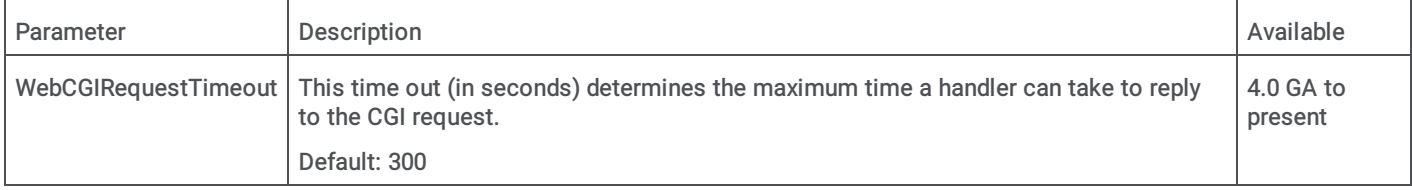

# Internet Tools, Initiators, and Handlers

For information about the tools, initiators, and handlers related to CIC Internet functionality, see the following:

- Web [Interaction](#page-44-1) Tools  $\bullet$
- [Initiators](#page-45-0)  $\bullet$
- [Web-related](#page-46-0) Handlers  $\bullet$
- **Handler [Attributes](#page-47-0)**  $\bullet$

For more detailed information, see the Interaction Designer Help at [https://help.genesys.com/cic/mergedProjects/wh\\_id/desktop/hid\\_introduction.htm](https://help.genesys.com/cic/mergedProjects/wh_id/desktop/hid_introduction.htm).

## <span id="page-44-1"></span>Web Interaction Tools

Web Interaction tools are for building handlers that interact with people over the Internet. CIC can generate custom webpages and pop-up chat interfaces for a person browsing your website.

#### Note:

Web Interaction Tools are related to, but different from Interaction Web Tools. Tool is the term used by Interaction Designer for a component that can become a step in a handler. This section lists the tools in the Web Interaction Tools category in Interaction Designer.

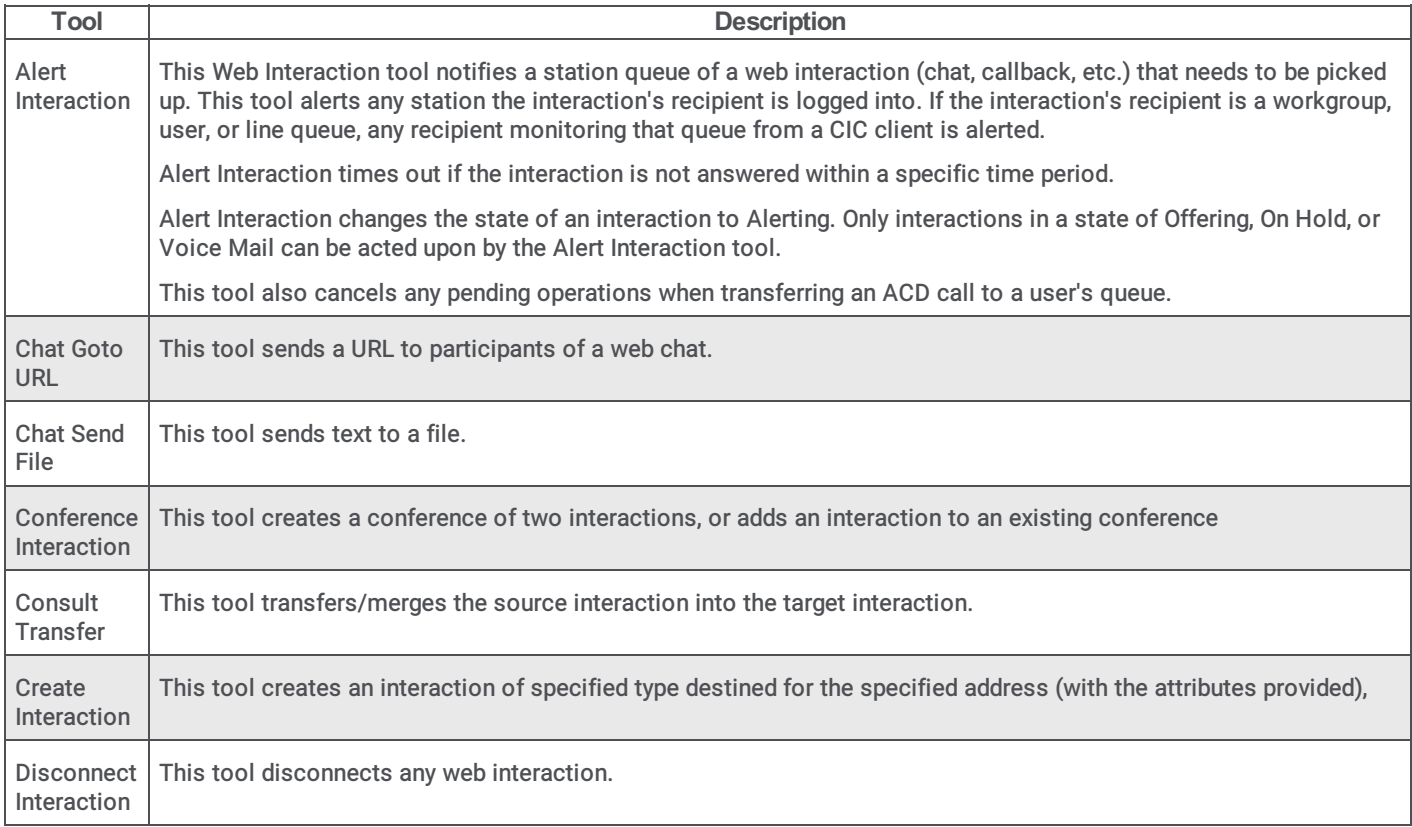

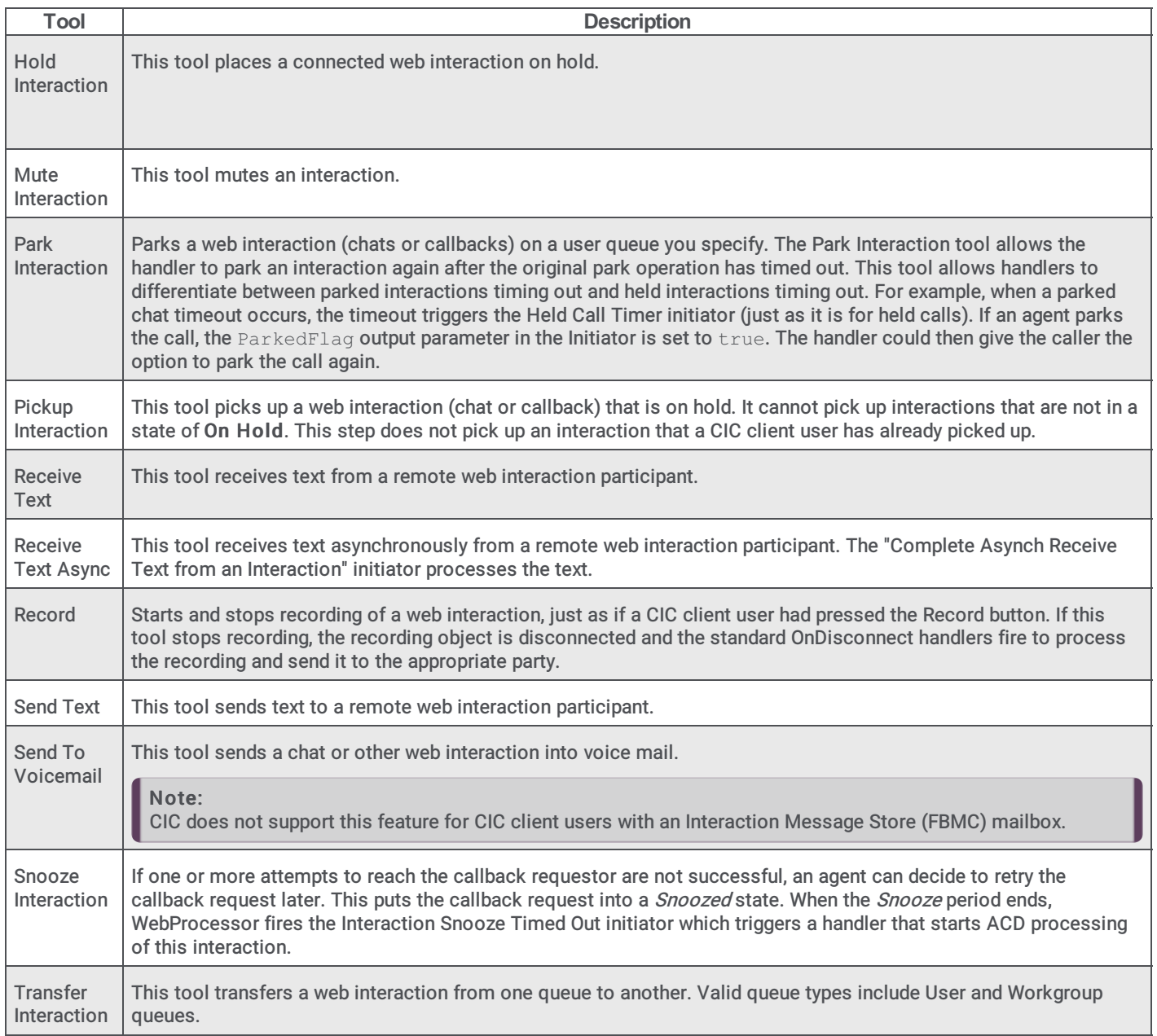

## <span id="page-45-0"></span>Initiators

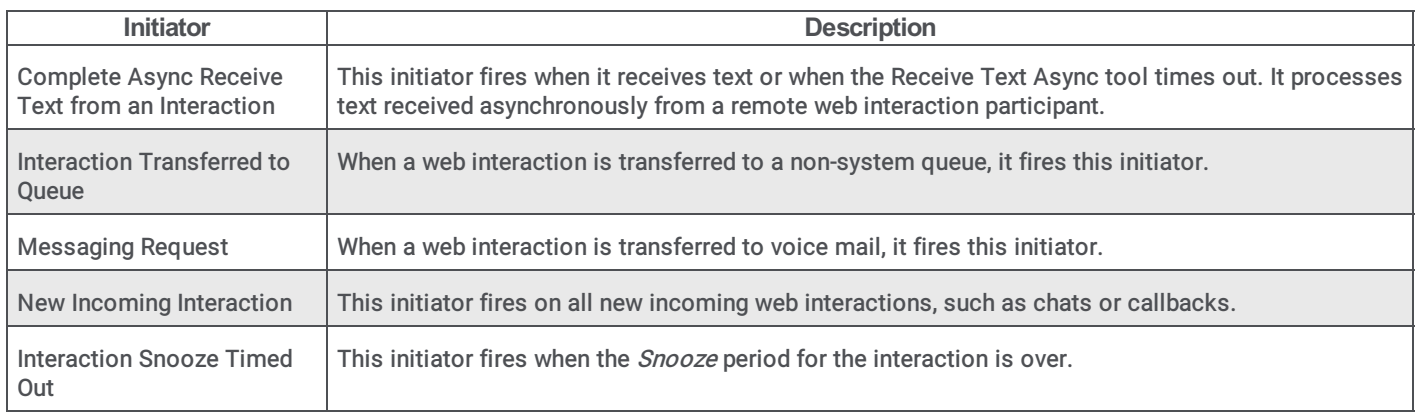

## <span id="page-46-0"></span>Web-related Handlers

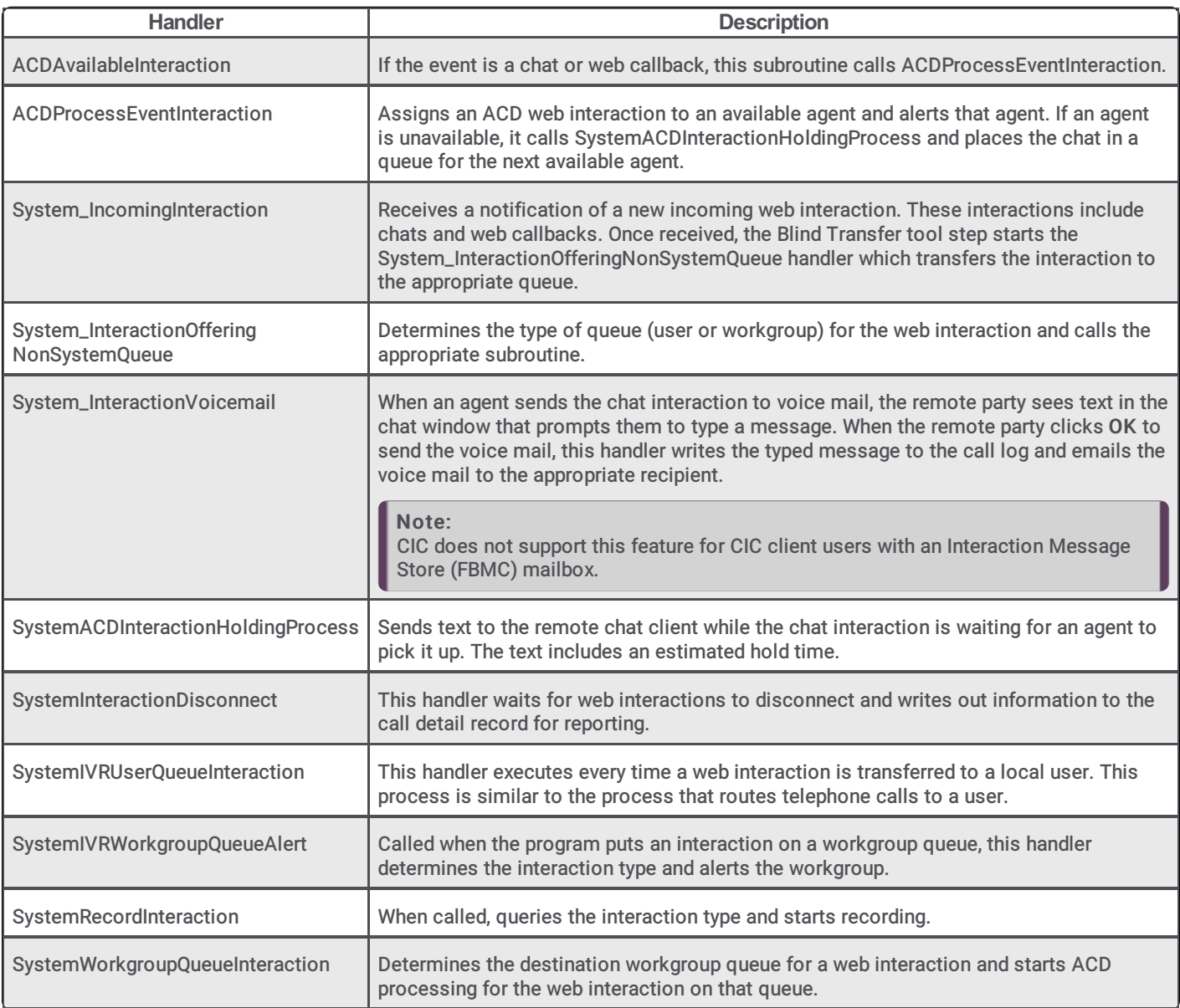

# <span id="page-47-0"></span>Handler Attributes

The following table lists the attributes used in Interaction Web Tools handlers:

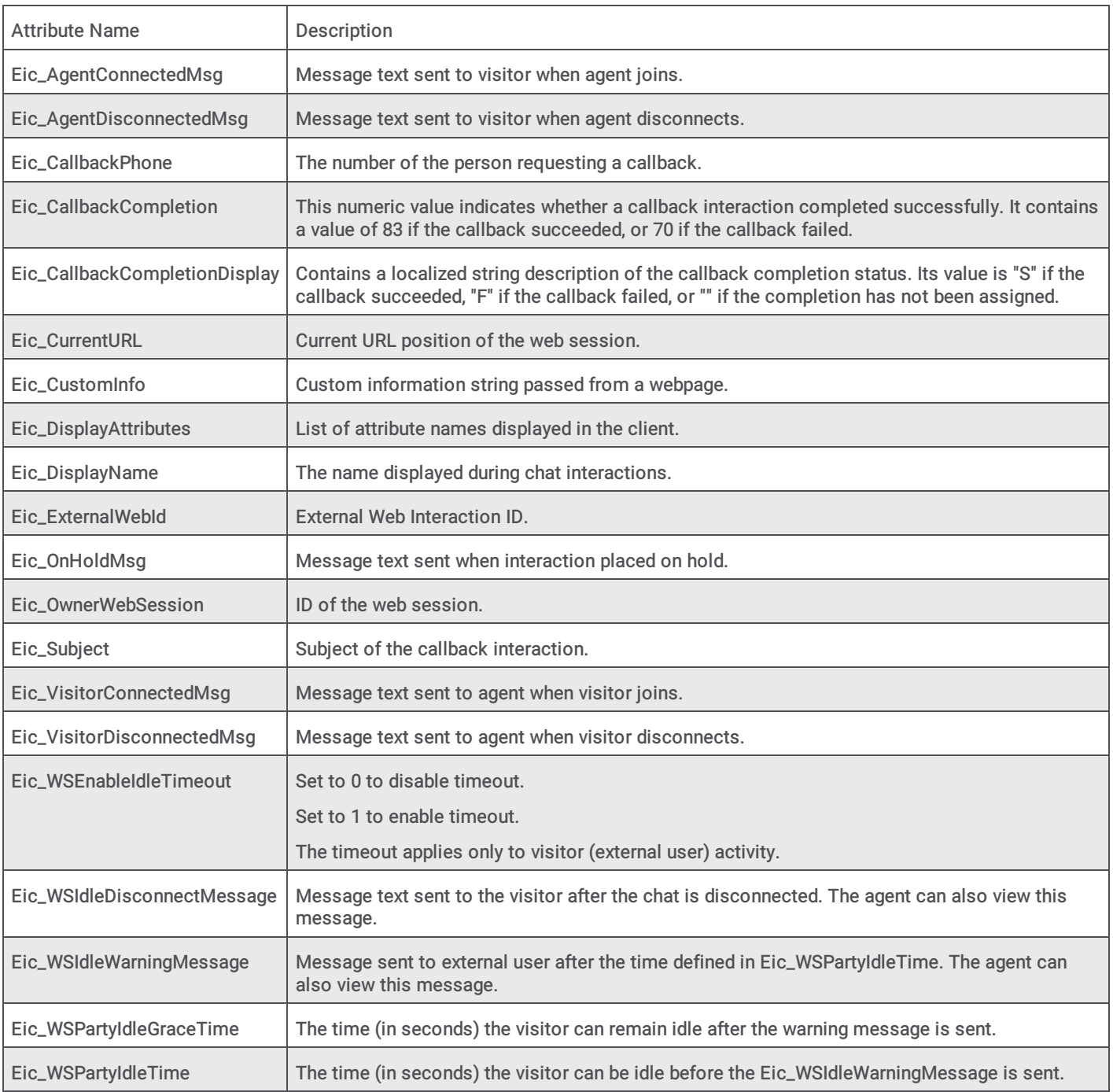

# Customizing the Agent Search Page

PureConnect provides an Agent Search page, which displays the list of agents who can receive chats, callbacks, or emails. When you implement the Agent Search page, you can designate which agents and images appear on it.

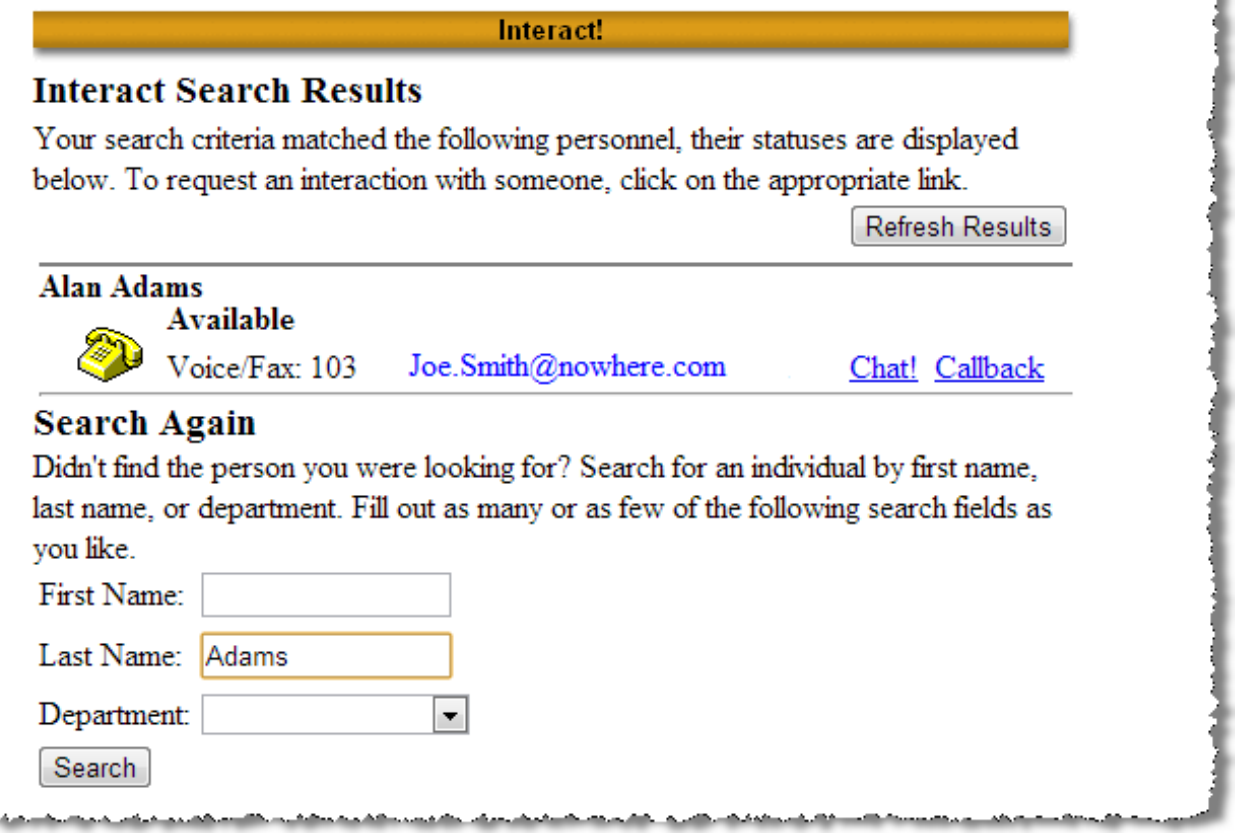

To customize the search page, modify the example search page included with Interaction Web Tools.

Interaction Web Tools uses the HTTPPluginHost CIC subsystem, not WebProcessorBridge, to communicate with handlers. HTTPPluginHost operates on a different port than WebProcessorBridge. Therefore, create another reverse proxy to use any handlers, including System WebSearch.ihd, with Interaction Web Tools. For instructions about enabling handlers with Interaction Web Tools, see Interaction Web Tools Technical Reference.

# Agent Search Page Example

 $A_1 + \ldots + A_N$ 

*COMMAND* 

Web authors can create a similar page by embedding a call to it within their HTML, as shown in this sample search page code:

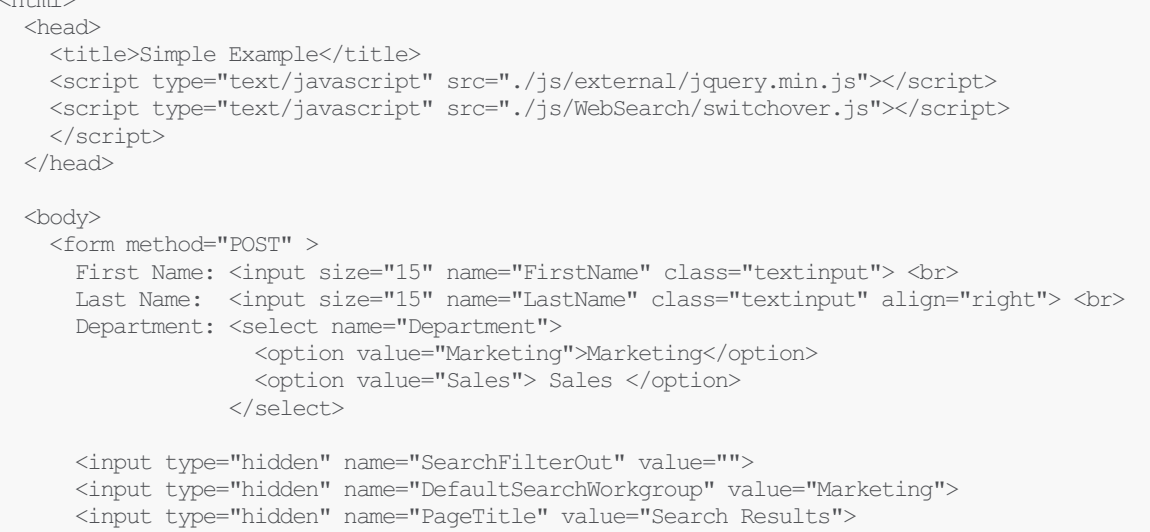

```
<input type="hidden" name="BannerImage" value="">
     <input type="hidden" name="UserData" value="User Name&User@e-
mail.com&CompanyName&555.444.1234&Address1&Address2&Address3&City&State&ZipCode">
     <br>
     <br>
     <input type="SUBMIT" value="Search" id=submit1 name=submit1
onClick='ININ.Switchover.configureFormsForSwitchover("./WebServices/Server1/", "./WebServices/Server2/",
"doHTMLRequest?&event=WebSearch");'>
   </form>
 </body>
</html>
```
The following table defines the input arguments for the web search page.

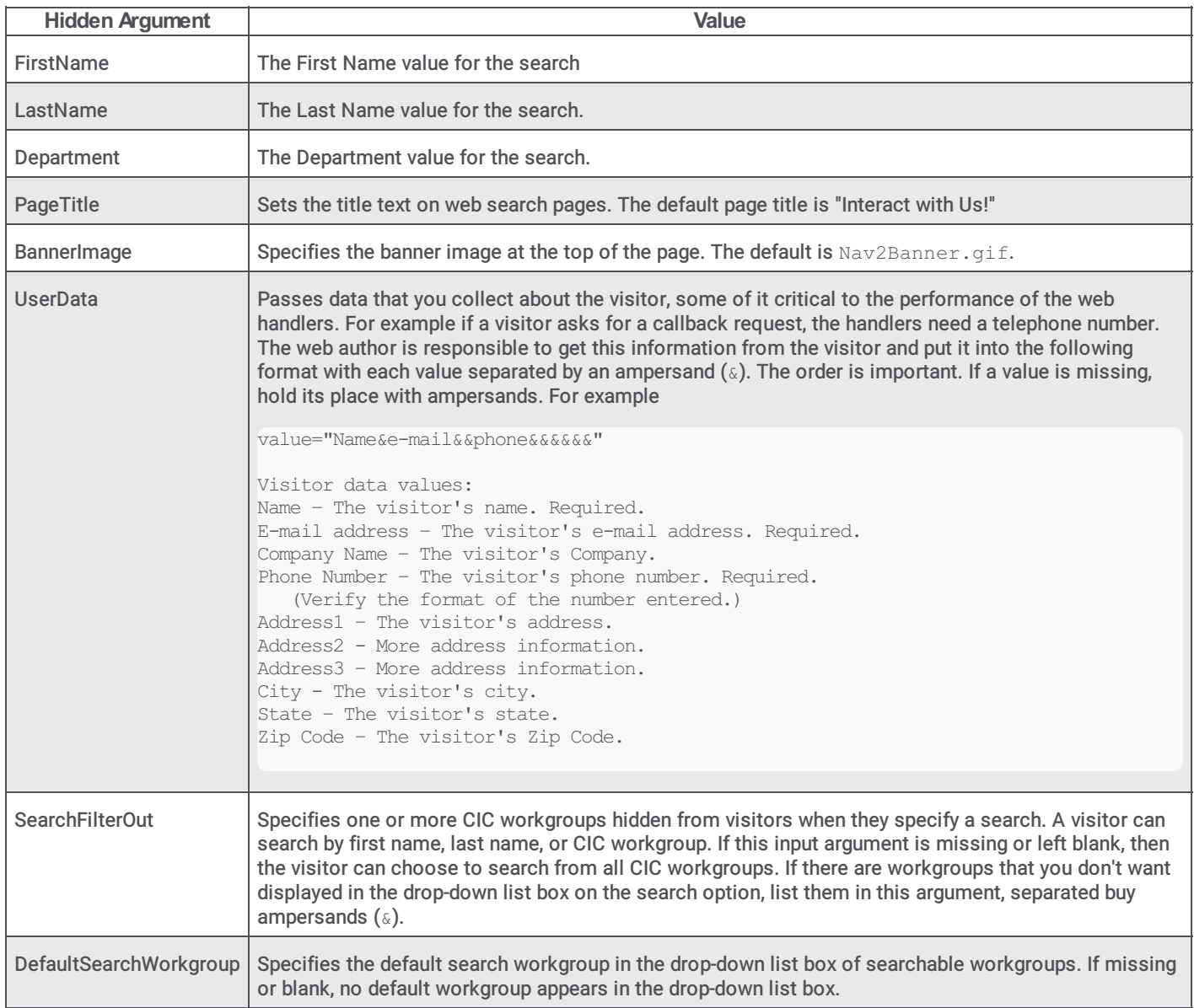

The preceding code sample produces this search page:

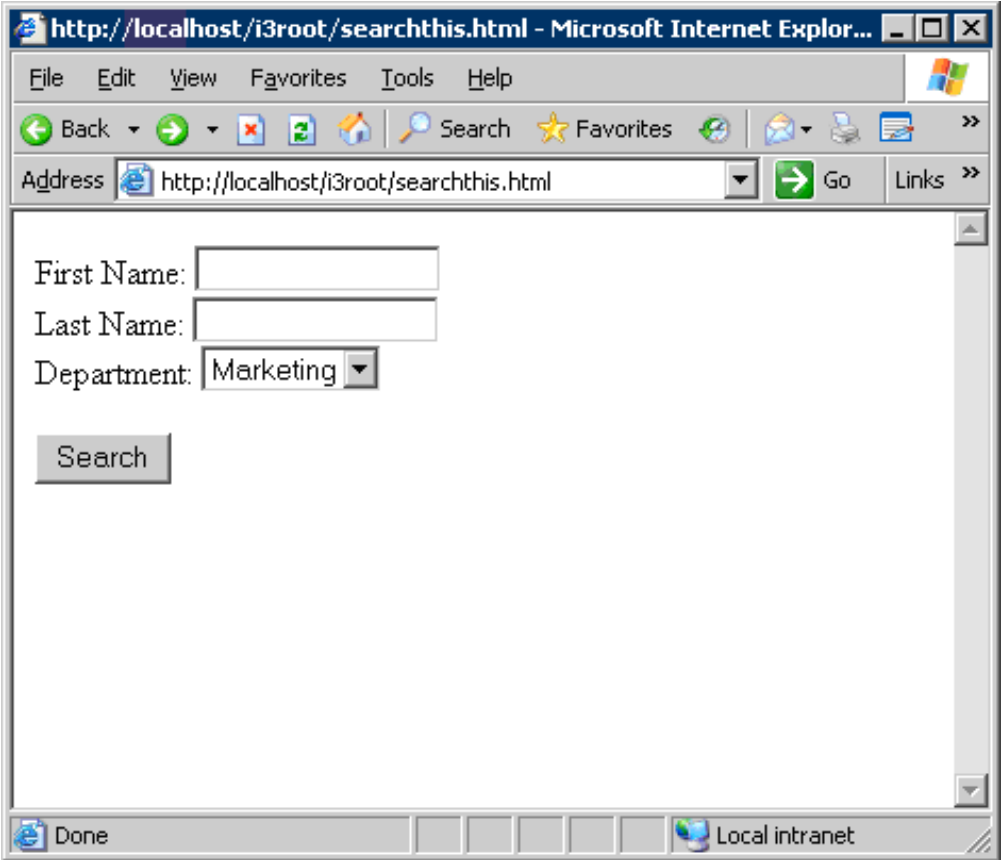

Clicking Search produces the search results page, which the System\_WebSearch handler generates.

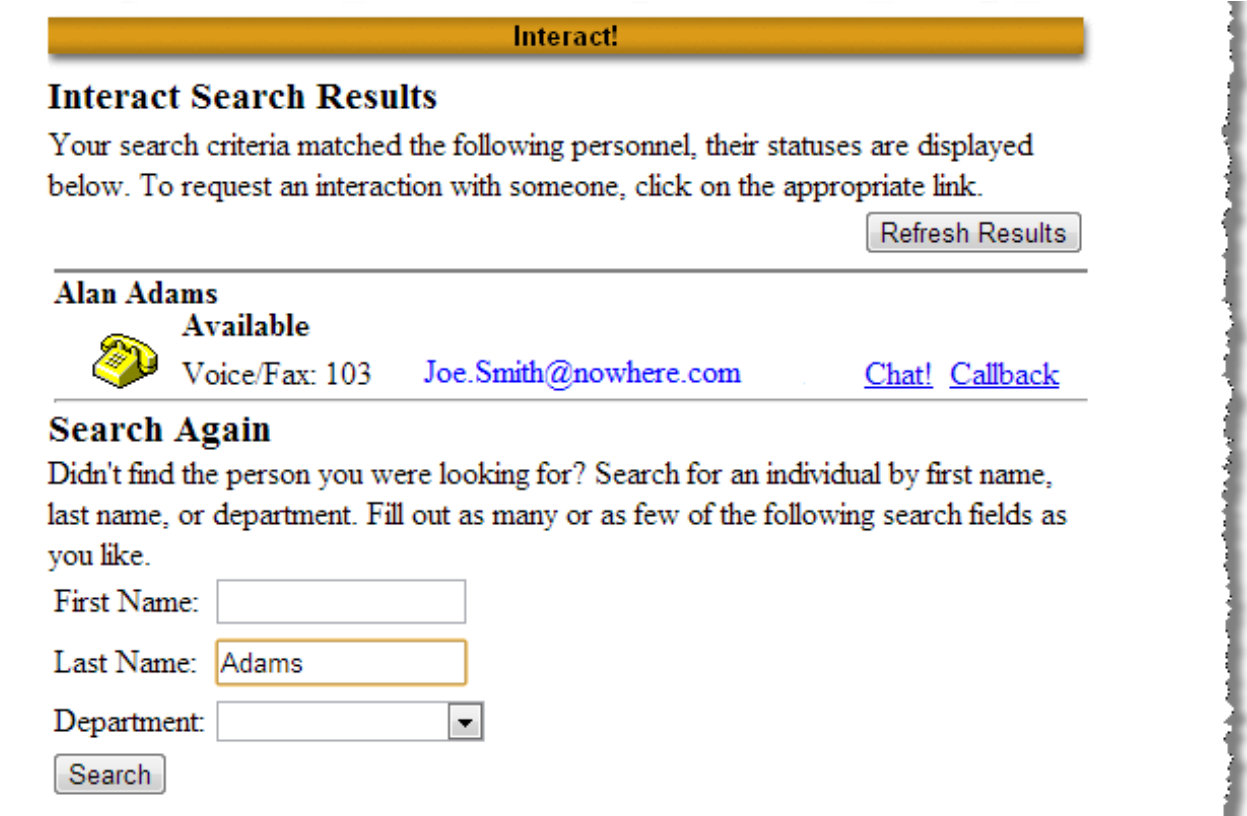

You can customize the images by changing the images included with Interaction Web Tools. To customize other aspects of the search results page, customize the System\_WebSearch.ihd handler.

# Customizing the Images on the Agent Search Results Page

You can customize the appearance of the Agent Search page by changing the images that appear on it. In the folder where Interaction Web Tools is installed, locate the images for the Agent Search page in the WebServices\img subfolder.

Tip:

To simplify the customization process, keep the same file names.

# Appendix A: Sample Session

This appendix gives a complete network transcript of a sample chat.

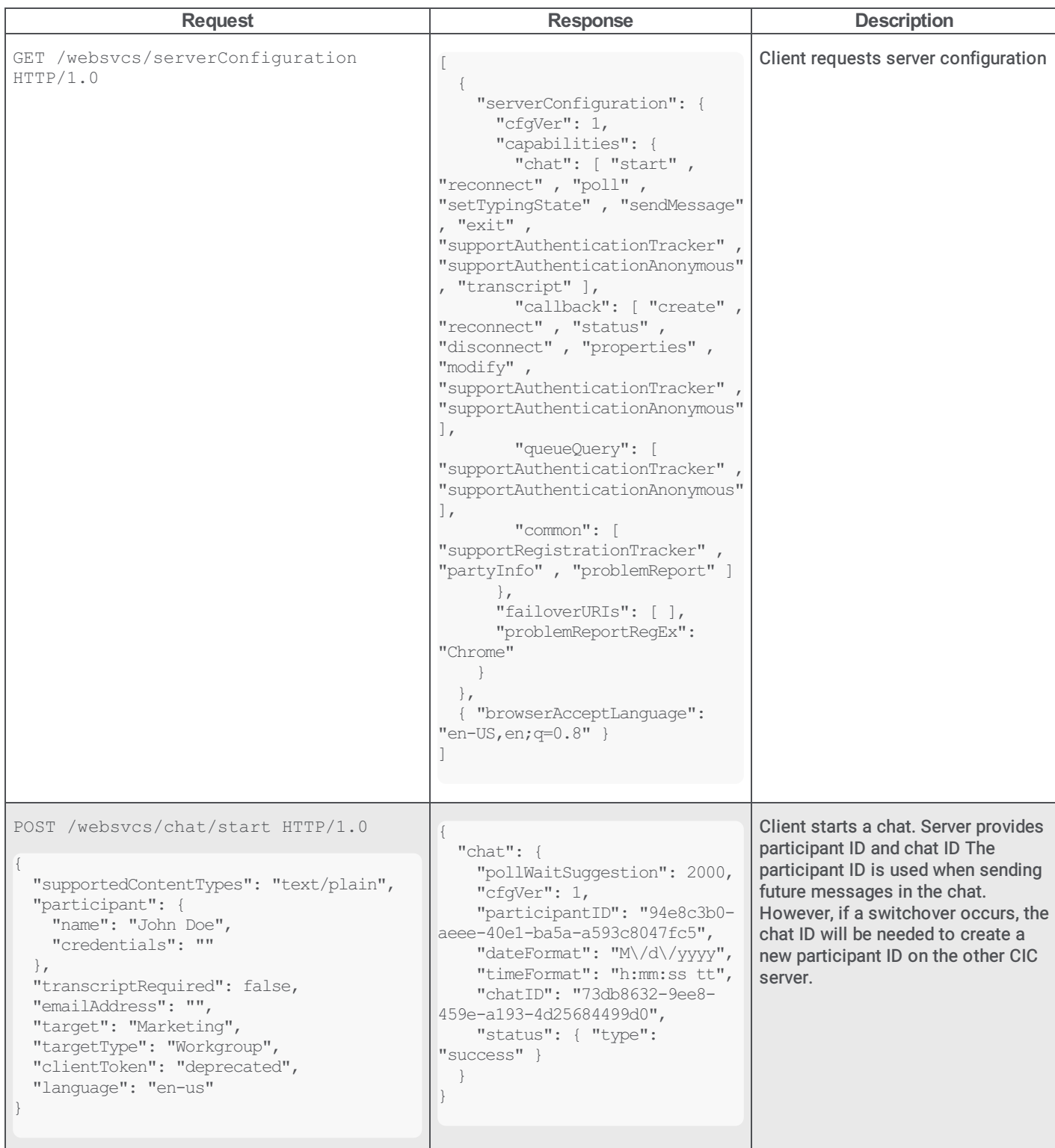

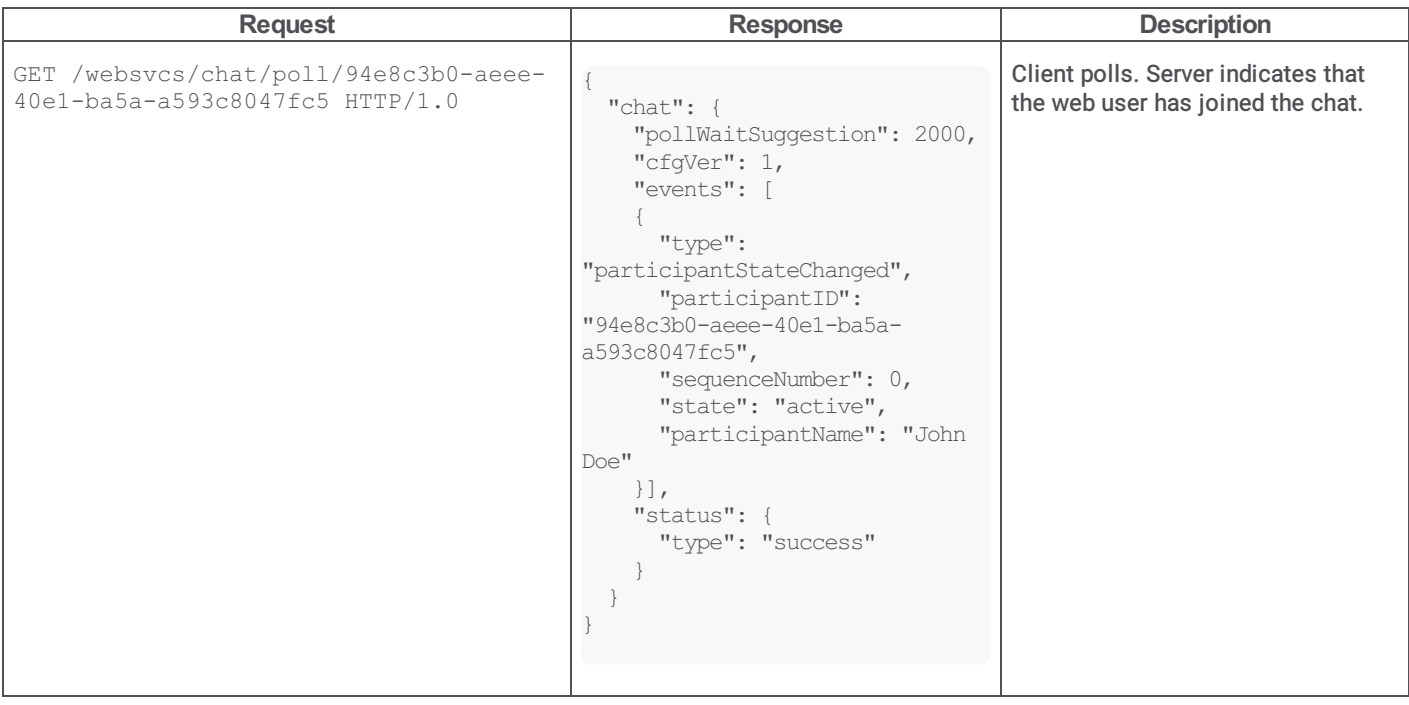

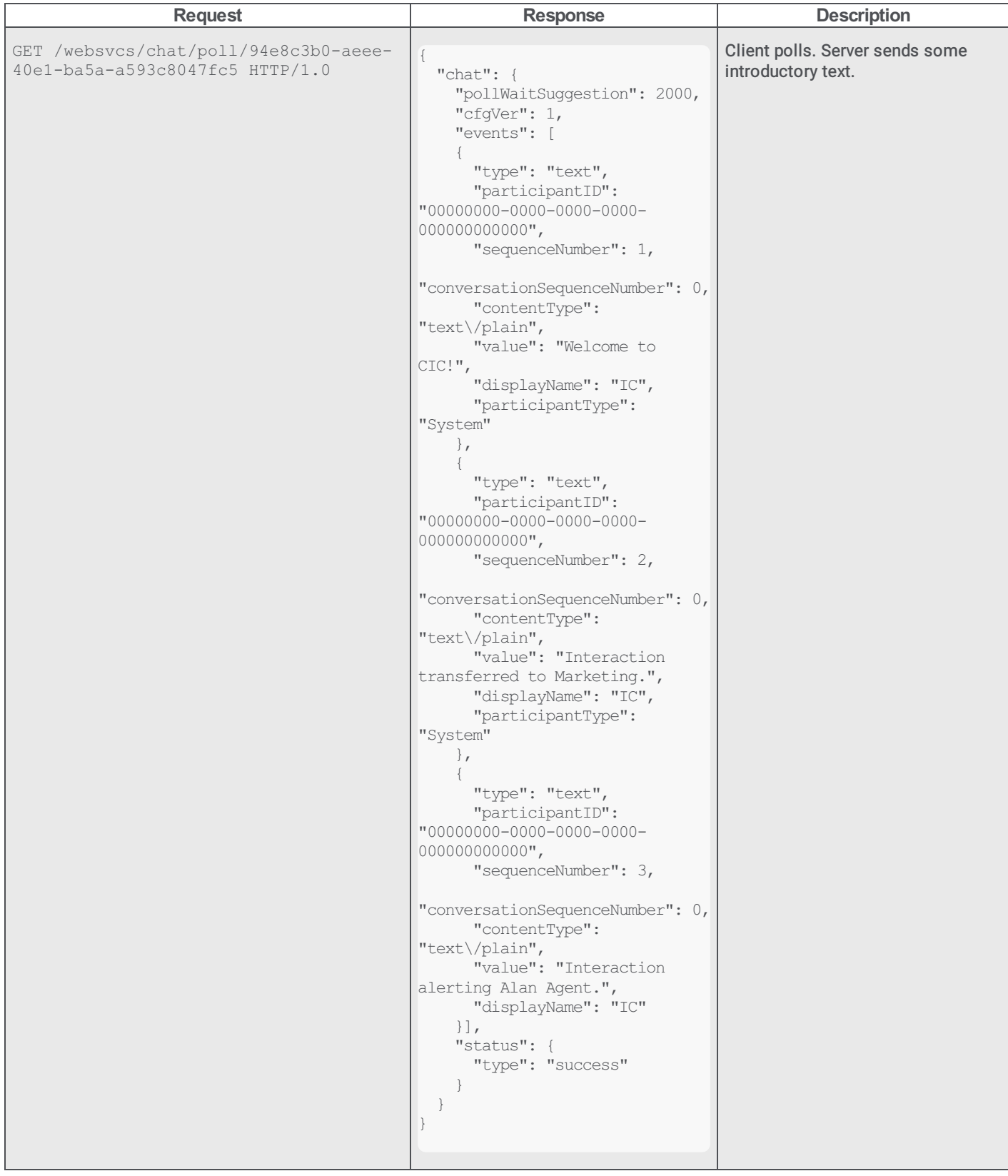

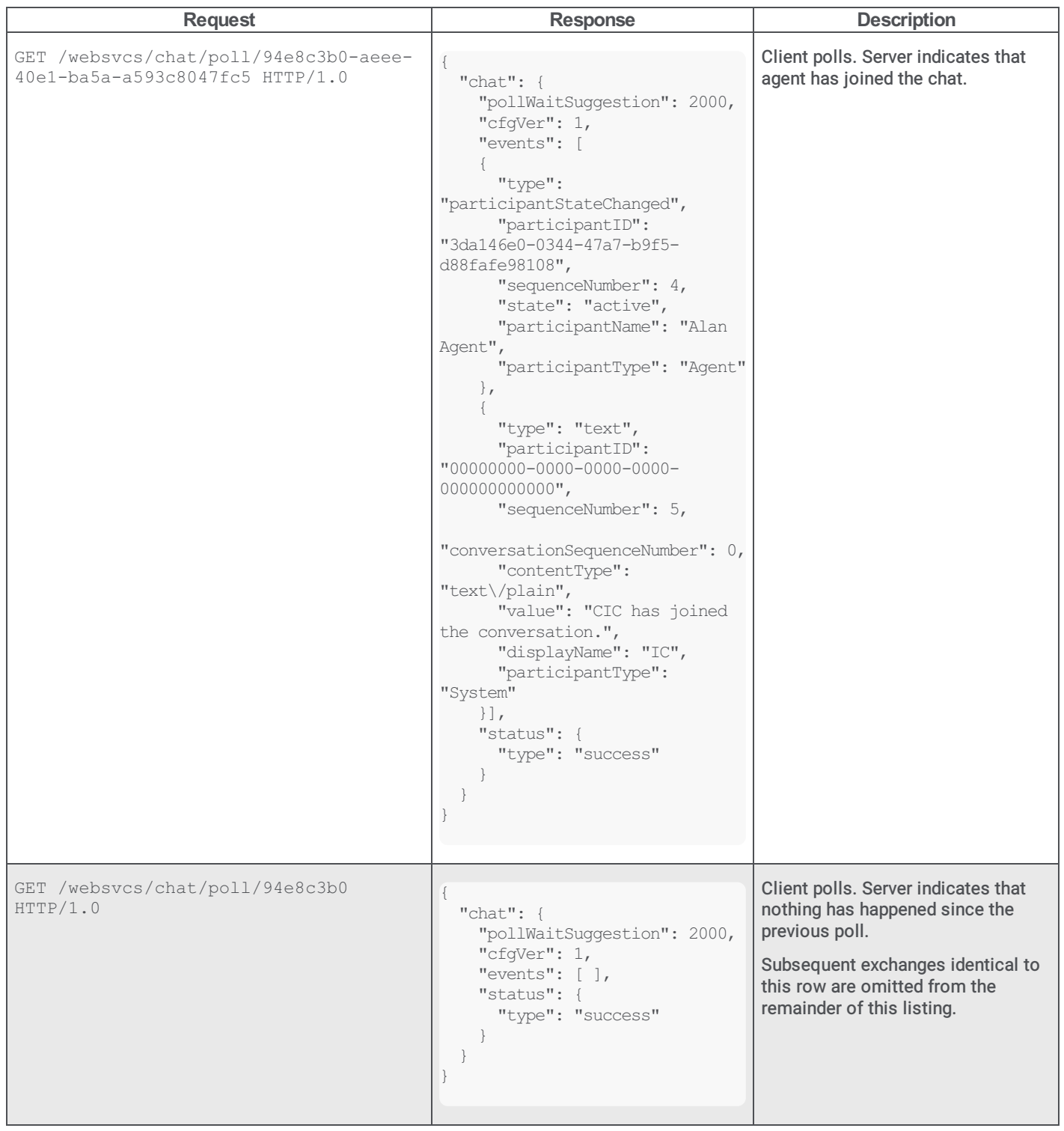

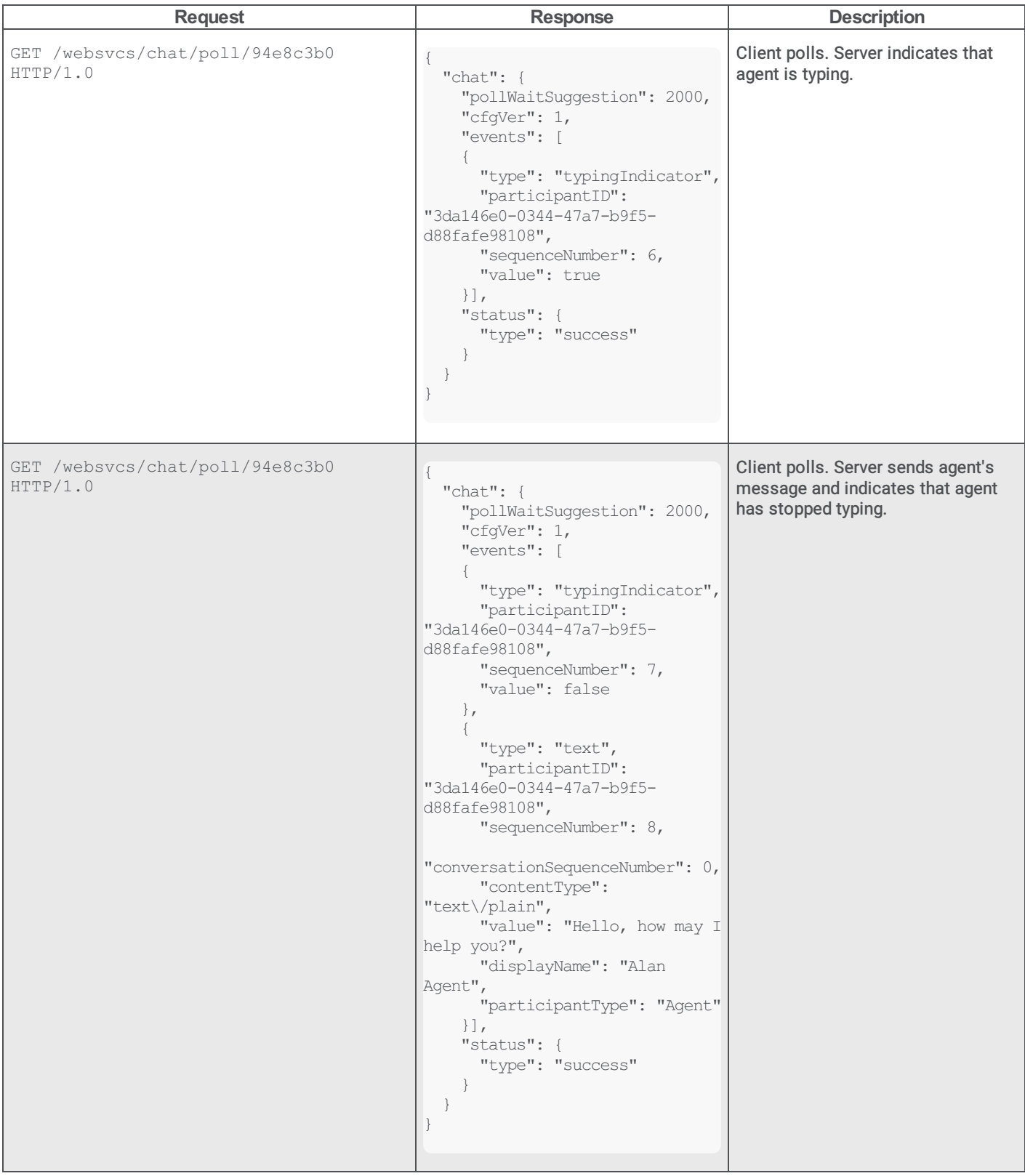

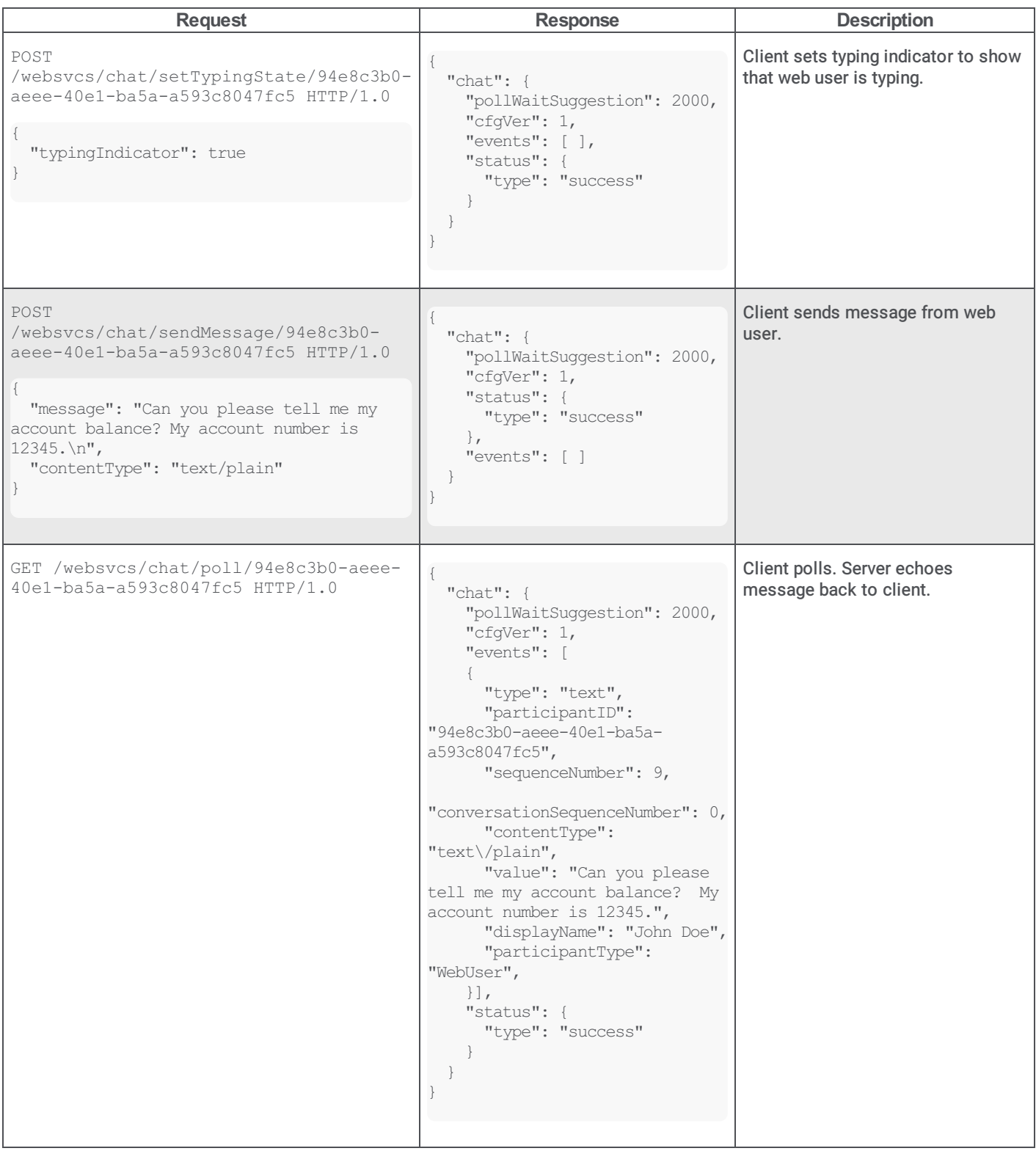

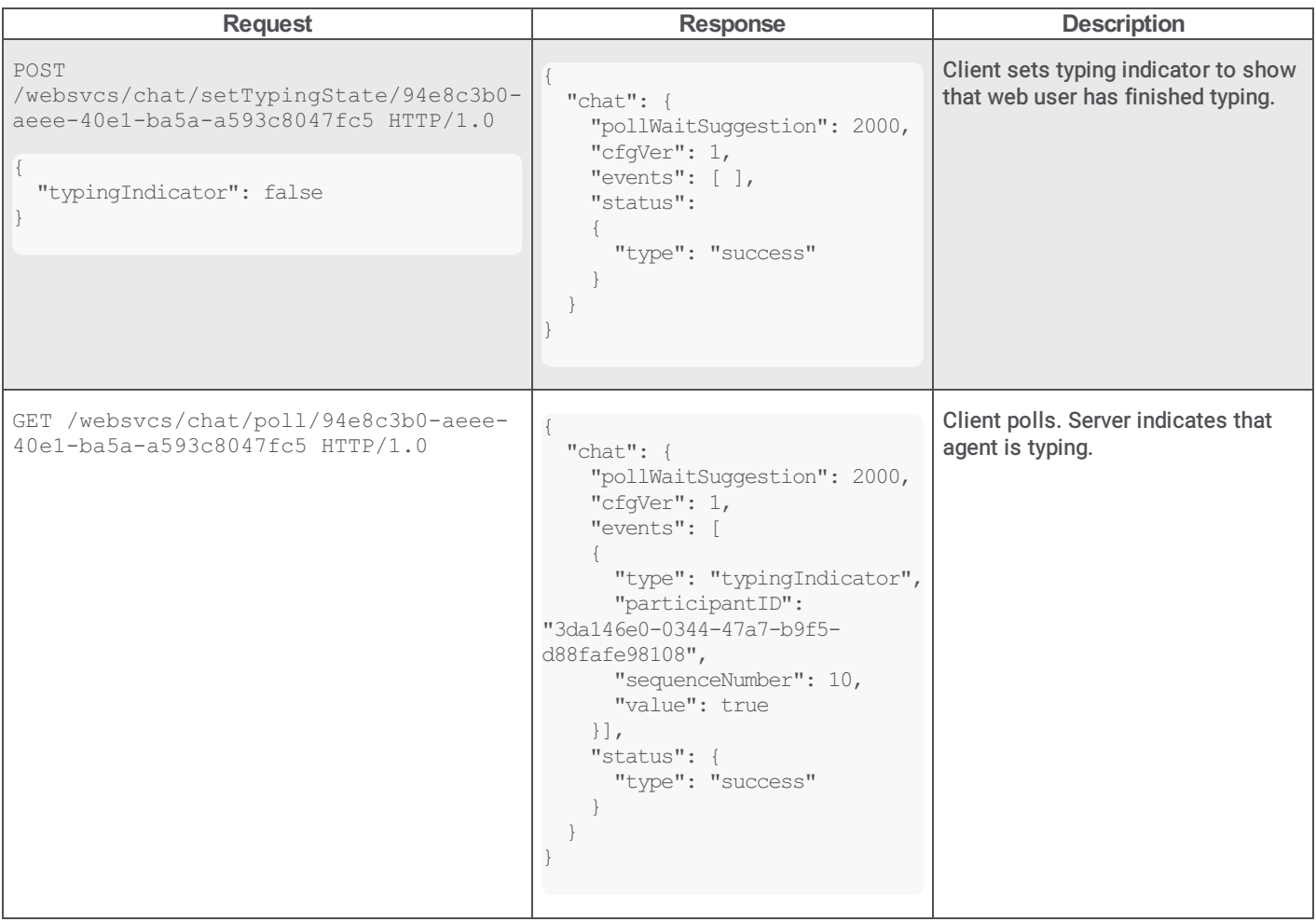

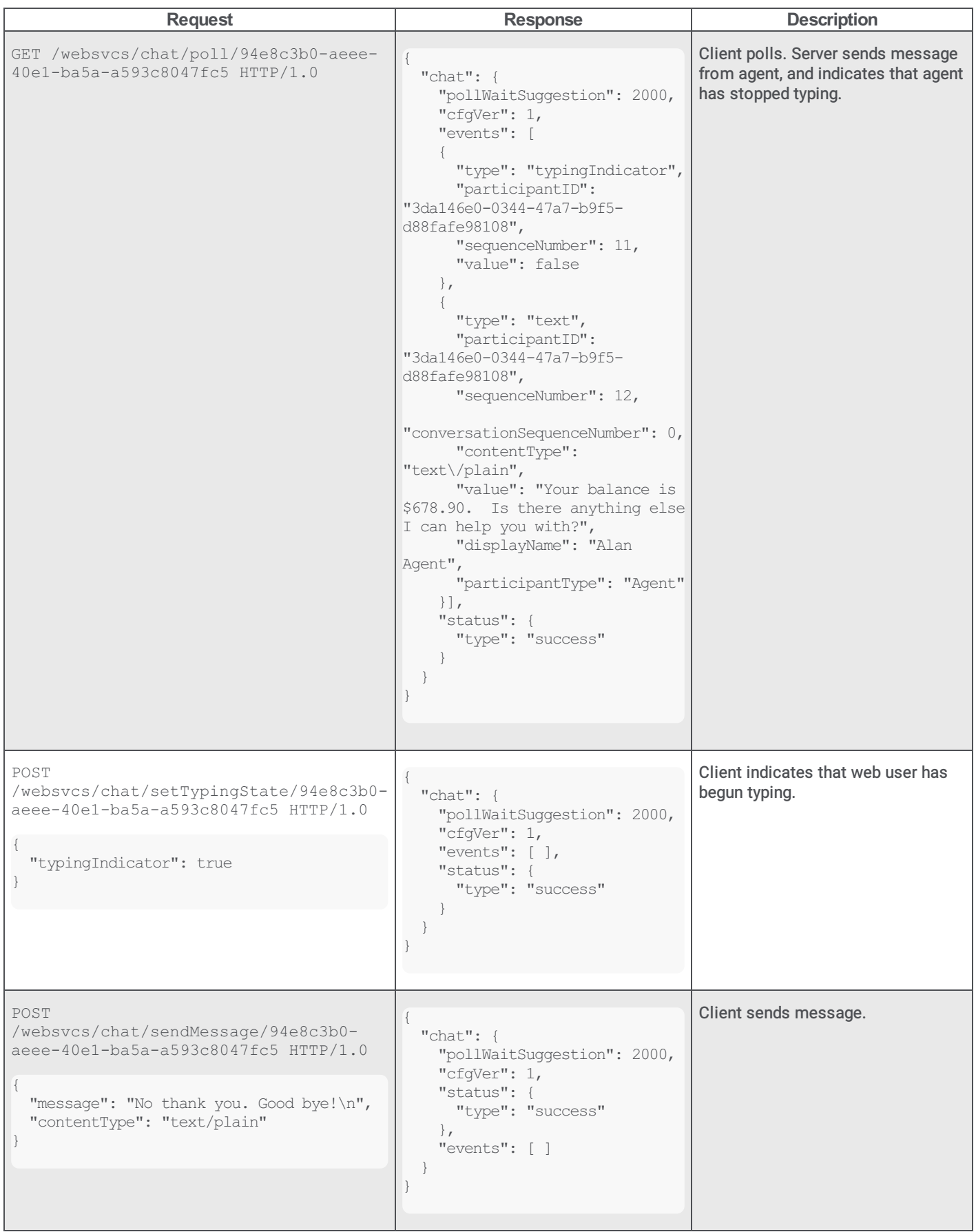

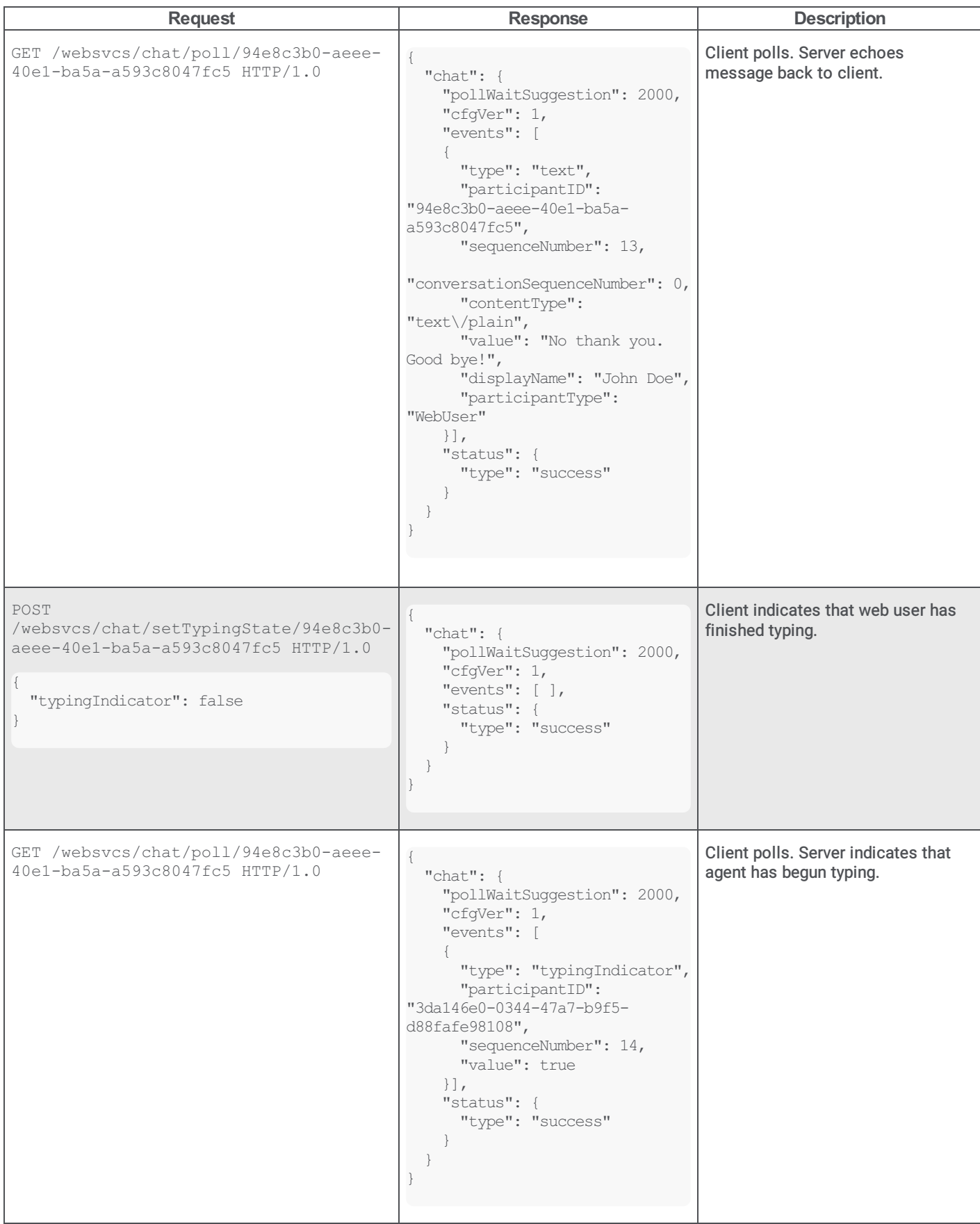

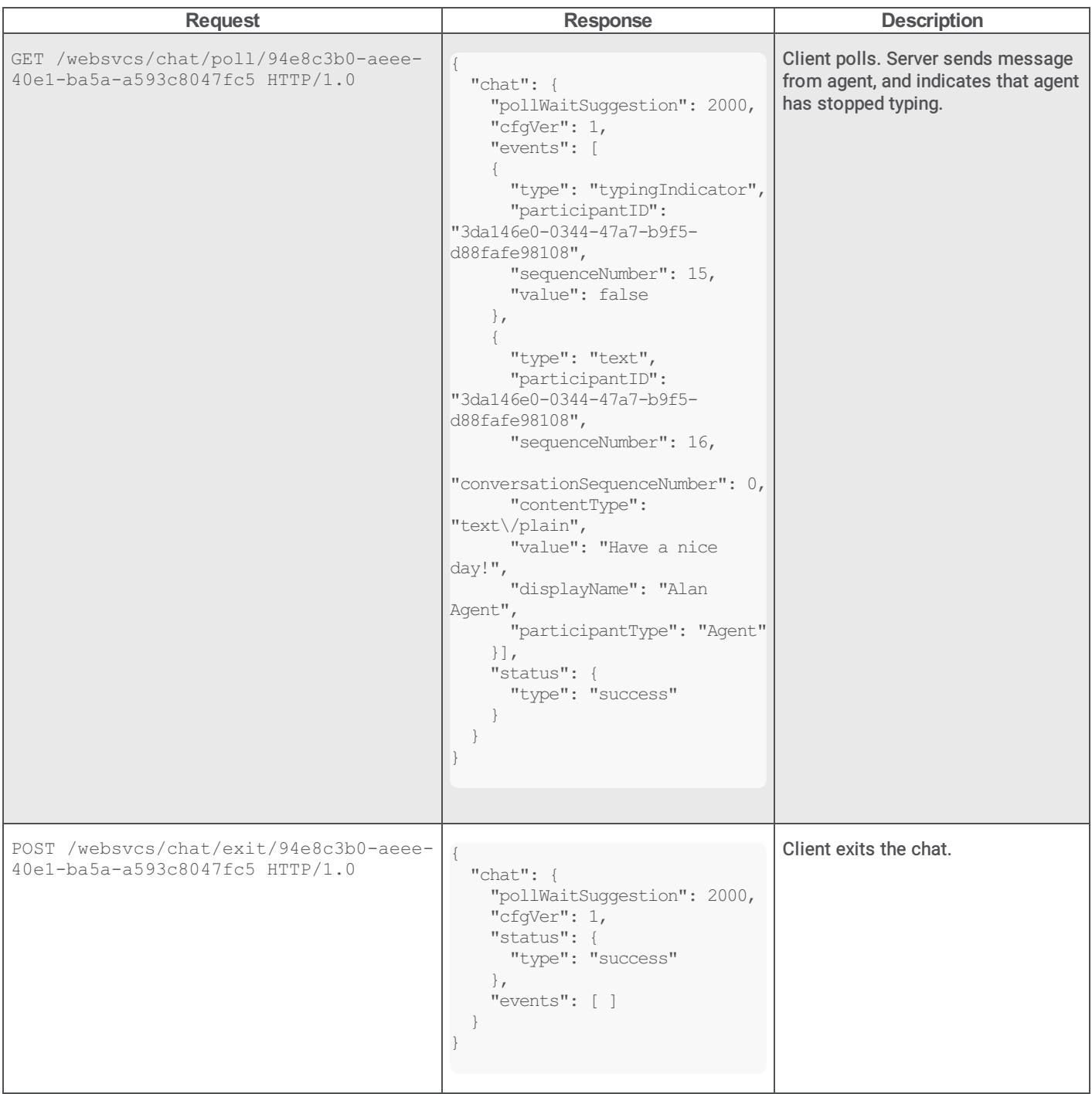

# Appendix B: Customization Points

This appendix contains descriptions of the customization points.

# Singleton Implementations

- LoginInfoSource ui.\_Internal.\_DefaultLoginInfoSource
- MaximumFieldLengths ui.\_Internal.\_DefaultMaximumFieldLengths
- RetryCounts webservices.\_Internal.\_DefaultRetryCounts  $\bullet$
- TabVisibility ui.\_Internal.\_DefaultTabVisibility  $\bullet$
- StatusFieldsDisplay ui.\_Internal.\_DefaultStatusFieldsDisplay  $\bullet$
- Linkifier webservices.\_Internal.\_DefaultLinkifier  $\bullet$
- SendOnEnter webservices.\_Internal.\_DefaultSendOnEnter,
- $\bullet$ ExtraCssClasses - ui.\_Internal.\_DefaultExtraCssClasses

# Non-Singleton Implementation

RegistrationFormPanel - ui.\_Internal.\_DefaultRegistrationFormPanel

# LoginInfoSource

#### CustomLoginInfoSource class

In the default installation, a page is shown which allows the user to select between tabs for Chat, Callback, and Registration. To create a chat, the user must type their name (and optionally, a password) and press the Start Chat button. To create a callback, the user must type their name, telephone number, callback description, (and optionally a password), and press the Start Callback button.

This is because ui.\_Internal.\_DefaultLoginInfoSource is not able to get login information from any other source, so the default action is to show that page.

This subclass of \_DefaultLoginInfoSource obtains login data from form submission data, and the login form is therefore not shown.

```
customizations.CustomLoginInfoSource = Class.create(ui._Internal._DefaultLoginInfoSource,
{
 initialize : function()
  {
   // Create an instance of the class that is defined just below this one.
   // This line could be placed elsewhere if desired, such as in chatOrCallback.html.
   var customLifecycleEventsObserverSingleton = new customLzations.CustomLifecycleEventsObserver();
  },
  /**
   * Skip the login page, and begin a chat right away using a username
   * obtained from the form in this example's index.html
   */
 get_chatUsername : function()
  {
   // This line may be used to extract the value from the query string
   return this.get queryStringValue("chatUsername");
  },
  /**
   * If get_chatUsername() returns non-null, this method may optionally be
   * used to return the password of that user. If an anonymous chat is
   * desired, simply implement get_chatUsername() but allow get_chatPassword() to
   * return null.
   */
 get chatPassword : function()
  {
    // This line may be used to extract the value from the query string (though that
   // is perhaps not a wise place for a password to be!)
   return this.get_queryStringValue("chatPassword");
```
},

```
/**
  * Skip the login page, and begin a callback right away using a username
  * obtained from the form in this example's index.html
  * Note that if get_chatUsername() also returns a non-null value, that will
  * take priority and a chat will be started, not a callback.
  */
 get_callbackUsername : function()
  {
   // This line may be used to extract the value from the query string
   return this.get queryStringValue("callbackUsername");
  },
  /**
  * If get_callbackUsername() returns non-null, this method may optionally be
   * used to return the password of that user. If an anonymous callback is
   * desired, simply implement get_callbackUsername() but allow get_callbackPassword() to
  * return null.
  */
 get callbackPassword : function()
  {
   // This line may be used to extract the value from the query string (though that
   // is perhaps not a wise place for a password to be!)
   return this.get queryStringValue("callbackPassword");
 },
  /**
  * If get_callbackUsername() returns non-null, this method shall return that user's
   * telephone number.
   */
 get callbackTelephone : function()
  {
   // This line may be used to extract the value from the query string
   return this.get queryStringValue("callbackTelephone");
  },
  /**
  * If get callbackUsername() returns non-null, this method shall return the subject which
   * that user wishes to discuss.
   */
 get callbackDescription : function()
  {
   // This line may be used to extract the value from the query string
   return this.get queryStringValue("callbackDescription");
  },
  /**
  * The purpose of this example is to use usernames, passwords, etc. that were obtained from
  * an external source. This is a helper method which uses the query string as that source.
  * Customers could easily replace this (or the calls to this) with code that gets the values
  * from other sources instead.
   *
  * @param key A key from a key+value pair in the query string
  */
 get queryStringValue : function(key)
  {
   var value = common.Utilities.getQueryStringValue(key);
   if (null == value)
   {
     return null;
   }
   // Undo the URL encoding that was done when the form was submitted.
   // For instance, change "John+Doe" back to "John Doe"
   return decodeURIComponent(value.replace(/\+/g, ' '));
  }
});
```
# MaximumFieldLengths

DefaultMaximumFieldLengths class

Do not instantiate this class directly. Use webservices.CustomizationFactoryRegistry.get\_instance(webservices.CustomizableSingletonFactoryTypes.MaximumFieldLengths)

In the default installation, each text field within the 3 tabs will allow the user to enter up to the maximum number of characters that Tracker will support for that data type.

If it is desired to have a different maximum length for one or more fields, the following steps may be taken:

1. Create a subclass of this class. Override one or methods to return a different number.

Note that it is not advisable to increase the returned values, as they are by default set to the maximum data length which Tracker can handle. Also note that this will have no effect on the pixel width of these fields - that can be changed by editing the .iwt-text-box selector of the CSS.

2. Change the line in customizations. MaximumFieldLengthsFactory that instantiates a new ui.\_Internal.\_DefaultMaximumFieldLengths. Make that line instead create an instance of the subclass from step 1.

```
ui. Internal. DefaultMaximumFieldLengths = Class.create(
{
  // Do not change these values (unless the Tracker DB Schema changes)
 TRACKER_USERNAME_MAXIMUM_LENGTH : 100,
 TRACKER_PASSWORD_MAXIMUM_LENGTH : 64,
 TRACKER_FIRST_NAME_MAXIMUM_LENGTH : 50,
 TRACKER_MIDDLE_NAME_MAXIMUM_LENGTH : 50,
 TRACKER_LAST_NAME_MAXIMUM_LENGTH : 50,
 TRACKER_NAME_MAXIMUM_LENGTH : 128,
 TRACKER_TELEPHONE_MAXIMUM_LENGTH : 255,
 TRACKER_SUBJECT_MAXIMUM_LENGTH : 2000,
 TRACKER_ADDRESS_MAXIMUM_LENGTH : 255,
 TRACKER_CITY_MAXIMUM_LENGTH : 50,
 TRACKER_STATE_MAXIMUM_LENGTH : 50,
 TRACKER_POSTAL_CODE_MAXIMUM_LENGTH : 20,
 TRACKER_COUNTRY_MAXIMUM_LENGTH : 50,
 TRACKER_EMAIL_MAXIMUM_LENGTH : 255,
 TRACKER_URL_MAXIMUM_LENGTH : 255,
 TRACKER_DEPARTMENT_MAXIMUM_LENGTH : 50,
 TRACKER_COMPANY_MAXIMUM_LENGTH : 100,
 TRACKER_JOB_TITLE_MAXIMUM_LENGTH : 100,
 TRACKER_REMARKS_MAXIMUM_LENGTH : 2000,
  /**
  * Constructor. Does nothing.
  */
 initialize : function()
  {
  },
  /**
  * Override this method with one that returns a different number to alter the maximum
  * number of characters that a web user is allowed to type into a username field
   */
 get usernameMaximumLength : function()
  {
   return this.TRACKER_USERNAME_MAXIMUM_LENGTH;
  },
  /**
  * Override this method with one that returns a different number to alter the maximum
   * number of characters that a web user is allowed to type into a password field
  */
 get passwordMaximumLength : function()
  {
   return this.TRACKER_PASSWORD_MAXIMUM_LENGTH;
  },
  /**
  * Override this method with one that returns a different number to alter the maximum
   * number of characters that a web user is allowed to type into a first name field
```

```
\star /
get_firstNameMaximumLength : function()
{
  return this.TRACKER_FIRST_NAME_MAXIMUM_LENGTH;
},
/**
* Override this method with one that returns a different number to alter the maximum
* number of characters that a web user is allowed to type into a middle name field
 */
get middleNameMaximumLength : function()
{
 return this.TRACKER_MIDDLE_NAME_MAXIMUM_LENGTH;
},
/**
* Override this method with one that returns a different number to alter the maximum
 * number of characters that a web user is allowed to type into a last name field
*/
get_lastNameMaximumLength : function()
{
 return this.TRACKER_LAST_NAME_MAXIMUM_LENGTH;
},
/**
* Override this method with one that returns a different number to alter the maximum
* number of characters that a web user is allowed to type into a name field (currently
* used in two places: the name field of the web user when they choose "I don't have
* an account", and the "Assistant Name" field).
*/
get_nameMaximumLength : function()
{
 return this.TRACKER_NAME_MAXIMUM_LENGTH;
},
/**
* Override this method with one that returns a different number to alter the maximum
* number of characters that a web user is allowed to type into a telephone (or fax, etc.) number field
 */
get telephoneMaximumLength : function()
{
 return this.TRACKER_TELEPHONE_MAXIMUM_LENGTH;
},
/**
 * Override this method with one that returns a different number to alter the maximum
* number of characters that a web user is allowed to type into a callback subject field
*/
get_subjectMaximumLength : function()
{
 return this.TRACKER SUBJECT MAXIMUM LENGTH;
},
/**
 * Override this method with one that returns a different number to alter the maximum
 * number of characters that a web user is allowed to type into a street address field
 */
get addressMaximumLength : function()
{
 return this.TRACKER ADDRESS MAXIMUM LENGTH;
},
/**
* Override this method with one that returns a different number to alter the maximum
* number of characters that a web user is allowed to type into a city name field
* /
get_cityMaximumLength : function()
{
 return this.TRACKER_CITY_MAXIMUM_LENGTH;
```
},

```
/**
* Override this method with one that returns a different number to alter the maximum
* number of characters that a web user is allowed to type into a state (or province/territory) field
 */
get stateMaximumLength : function()
{
  return this.TRACKER STATE MAXIMUM LENGTH;
},
/**
* Override this method with one that returns a different number to alter the maximum
 * number of characters that a web user is allowed to type into a postal code field
*/
get_postalCodeMaximumLength : function()
{
 return this.TRACKER_POSTAL_CODE_MAXIMUM_LENGTH;
},
/**
* Override this method with one that returns a different number to alter the maximum
* number of characters that a web user is allowed to type into a country field
*/
get countryMaximumLength : function()
{
 return this.TRACKER COUNTRY MAXIMUM LENGTH;
},
/**
* Override this method with one that returns a different number to alter the maximum
 * number of characters that a web user is allowed to type into an email field
 */
get emailMaximumLength : function()
{
 return this.TRACKER_EMAIL_MAXIMUM_LENGTH;
},
/**
* Override this method with one that returns a different number to alter the maximum
 * number of characters that a web user is allowed to type into a URL field
\star/get_urlMaximumLength : function()
{
  return this.TRACKER_URL_MAXIMUM_LENGTH;
},
/**
* Override this method with one that returns a different number to alter the maximum
* number of characters that a web user is allowed to type into a department name field
*/
get_departmentMaximumLength : function()
{
 return this.TRACKER_DEPARTMENT_MAXIMUM_LENGTH;
},
/**
* Override this method with one that returns a different number to alter the maximum
 * number of characters that a web user is allowed to type into a company name field
 */
get companyMaximumLength : function()
{
 return this.TRACKER COMPANY MAXIMUM LENGTH;
},
/**
* Override this method with one that returns a different number to alter the maximum
* number of characters that a web user is allowed to type into a job title field
*/
get_jobTitleMaximumLength : function()
{
```

```
return this.TRACKER JOB TITLE MAXIMUM LENGTH;
 },
 /**
  * Override this method with one that returns a different number to alter the maximum
  * number of characters that a web user is allowed to type into a remarks field
  */
 get_remarksMaximumLength : function()
  {
   return this.TRACKER_REMARKS_MAXIMUM_LENGTH;
  }
});
```
# **RetryCounts**

DefaultRetryCounts class

Do not instantiate this class directly. Use webservices.CustomizationFactoryRegistry.get\_instance(webservices.CustomizableSingletonFactoryTypes.RetryCounts)

If it is desired to change the number of times that failed AJAX requests of various types will be retried, do the following:

- 1. Create a subclass of webservices.\_Internal.\_DefaultRetryCounts. Override one or more methods to return a different number.
- 2. Change the line in RetryCountsFactory that instantiates a new webservices.\_Internal.\_DefaultRetryCounts. Make that line instead create an instance of the subclass from step 1.

#### Important!

Note that if certain HTTP response codes are received as a result of a request, the client will not retry the request, regardless of the value returned by the applicable method below.

```
webservices. Internal. DefaultRetryCounts = Class.create(
{
  /**
  * Constructor. Does nothing.
  */
 initialize : function()
  {
  },
  /**
  * This method returns the number of times a failed poll operation
  * should be retried.
   *
  * Since a chat polls over and over again periodically, this defaults
  * to 0, because if one poll operation fails, another will happen in
   * a few seconds anyway.
  */
 get pollRetries : function()
  {
   return 0;
  },
  /**
  * This method returns the number of times a failed request to exit
   * a chat should be retried.
  */
 get exitRetries : function()
  {
   return 0;
  },
  /**
  * This method returns the number of times a failed request to start
  * a chat should be retried.
   */
 get_startChatRetries : function()
  {
    return 1;
```
},

```
/**
* This method returns the number of times a failed request to reconnect
* a chat should be retried. (Applicable only if the WebProcessorBridge
* lists reconnection as a capability, which is not the case at the
* present time.)
*/
get reconnectRetries : function()
{
 return 1;
},
/**
* This method returns the number of times a failed request to register
* a new account with Tracker should be retried.
*/
get trackerRegistrationRetries : function()
{
 return 1;
},
/**
* This method returns the number of times a failed request to get a file
* sent by an agent should be retried.
 *
* Not currently used, since clicking a link to get a file is not handled
 * via AJAX.
*/
get getFileRetries : function()
{
 return 1;
},
/**
* This method returns the number of times a failed request to create a
* Callback should be retried.
*/
get createCallbackRetries : function()
{
 return 1;
},
/**
* This method returns the number of times a failed request to send a
* message should be retried.
*/
get sendMessageRetries : function()
{
 return 1;
},
/**
* This method returns the number of times a failed request to set the
* web user's typing state (to either true or false) should be retried.
*/
get_setTypingStateRetries : function()
{
 return 1;
},
/**
* This method returns the number of times a failed request to obtain
* server configuration should be retried, per server.
 *
* Example: A switchover pair is configured. For some reason, neither is responding.
* A web user loads the chat client. If this method returns 3 (the default),
* the chat client will attempt to contact server #1, #2, #1, #2, #1, #2, #1,
* #2, and then give up. That reflects one try and three retries per server.
 *
```
69

```
* Example 2: Switchover is not configured. For some reason, the CIC server is
 * not responding. A web user loads the chat client. If this method returns
 * 3 (the default), the chat cilent will attempt to contact the CIC server
* four times: one try and three retries.
 *
* Note that this applies only to the attempt to obtain server configuration
* before beginning a chat.
 *
* This method does not apply to cases in which a chat is in-progress and one
 * of the other operations (poll, send message, etc.) fails for the specified
 * number of retries. In that case, the chat client will attempt to get the
 * server configuration an indefinite number of times. These attempts will
 * have a pause between them, the length of which is specified by the return
 * value of get reconnectTimeoutMilliseconds(). In the case of a switchover pair,
 * it will try to connect to server #1, then server #2, then pause, and repeat this process
 * indefinitely.
 */
get serverConfigurationRetries : function()
{
 return 3;
},
/**
 * This method returns the number of times a failed request to send a
 * problem report should be retried.
 */
get_problemReportRetries : function()
{
  return 0;
},
/**
* If a chat that is in progress fails to connect to the
* server (or, in the case of a switchover pair, fails to
* connect to both of the servers), the chat will idle for
* a period of time before attempting to contact the server(s)
* again. That period of time is determined by choosing a
* random integer between the return value of this method and
 * its companion, get_reconnectTimeoutMillisecondsMaximum.
 *
 * If a non-random value is desired, modify RetryCountsFactory
 * to return a custom subclass of this class, and override both
 * methods to return the same value.
 *
* Note: if a subclass overrides this method to return a different
 * value, it is recommended that the string associated with resource ID
 * "CouldNotConnectServerRetry" also be changed to reflect the new
 * timeout value.
 */
get_reconnectTimeoutMillisecondsMinimum : function()
{
  return 3000;
},
/**
* If a chat that is in progress fails to connect to the
* server (or, in the case of a switchover pair, fails to
 * connect to both of the servers), the chat will idle for
 * a period of time before attempting to contact the server(s)
 * choosing a random integer between the return value of this
 * method and its companion, * get_reconnectTimeoutMillisecondsMinimum.
 *
* If a non-random value is desired, modify RetryCountsFactory
* to return a custom subclass of this class, and override both
 * methods to return the same value.
 *
* Note: if a subclass overrides this method to return a different
 * value, it is recommended that the string associated with resource ID
 * "CouldNotConnectServerRetry" also be changed to reflect the new
 * timeout value.
```
70

```
*/
 get_reconnectTimeoutMillisecondsMaximum : function()
  {
   return 5000;
 },
 /**
  * Sets how many milliseconds (thousandths of a second) to wait for a response
  * from an AJAX request before aborting the request.
   *
  * The default value is 12 seconds.
  */
 get_ajaxTimeoutMilliseconds : function()
  {
   return 12000;
  }
});
```
# **TabVisibility**

DefaultTabVisibility class

Do not instantiate this class directly. Use webservices.CustomizationFactoryRegistry.get\_instance(webservices.CustomizableSingletonFactoryTypes.TabVisibility)

By default:

- 1. The Start Chat tab is displayed if the Web Processor Bridge includes start and (supportChatAuthenticationTracker or supportChatAuthenticationAnonymous) in the list of chat capabilities (part of the server configuration response).
- 2. The Start Callback tab is displayed if create and (supportCallbackAuthenticationTracker or supportCallbackAuthenticationAnonymous ) is included in the list of callback capabilities.
- 3. The Register New Account tab is displayed if supportRegistrationTracker is included in the list of common capabilities.

However, currently the Web Processor Bridge always includes all of the above. Therefore, this class (or a subclass thereof, depending on what customizations.TabVisibilityFactory returns) is queried to determine whether each tab should be shown or not.

To prevent certain tabs from displayed:

- 1. Create a subclass of this class which overrides one or more methods in this class.
- 2. Modify TabVisibilityFactory to return an instance of the new subclass instead of an instance of this class.

```
ui. Internal. DefaultTabVisibility = Class.create(
{
  /**
  * Constructor. Does nothing.
  */
  initialize : function()
  {
  },
  /**
   * If a subclass overrides this return value to true, the "Start Chat" tab will
  * not be displayed.
  */
 hideStartChatTab : function()
  {
   return false;
  },
  /**
  * If a subclass overrides this return value to true, the "Start Callback" tab will
   * not be displayed.
   */
 hideStartCallbackTab : function()
  {
    return false;
  },
  /**
   * If a subclass overrides this return value to true, the "Register New Account" tab will
```

```
* not be displayed, and the "Create an account" link on the other two tabs will also be hidden.
  */
 hideRegisterNewAccountTab : function()
  {
   return false;
 },
 /**
  * If this method returns false, the link to display a printable chat transcript
  * will be displayed. If it returns true, the link will not be displayed.
   *
  * In the default implementation, false is returned. However, subclasses may
  * override this method if the link is not (always) desired.
   *
  * If true is returned, the resource strings "ClosePageWarning" and "ExitPageWarning"
  * should be reworded, since they mention the ability to print a transcript.
   *
  * @return boolean indicating whether the printable chat history link should be hidden.
  */
 disablePrintableChatHistory : function()
 {
   return false;
 }
});
```
# StatusFieldsDisplay

DefaultStatusFieldsDisplay class

Do not instantiate this class directly. Use webservices.CustomizationFactoryRegistry.get\_instance(webservices.CustomizableSingletonFactoryTypes.StatusFieldsDisplay)

Controls whether the following fields are displayed in the Callback Status Panel. By default, all are displayed.

- Assigned Agent Name
- Interaction State  $\bullet$
- Estimated Callback Time
- Queue Wait Time
- Oueue Position
- Longest Wait Time
- Interactions Waiting Count
- Logged In Agents Count
- Available Agents Count
- Subject (entered by web user)
- Creation Time (time the callback request was submitted by web user)
- Web User's name (if anonymous) or username (if authenticated)
- Web user's telephone number

```
ui. Internal. DefaultStatusFieldsDisplay = Class.create(
```

```
{
 /**
  * Constructor. Does nothing.
  */
 initialize : function()
  {
 },
 /**
  * This method returns whether the assigned agent's name should be displayed
  * in the callback status panel.
   *
  * @return Boolean
  */
 get showAssignedAgentName : function()
  {
   return true;
  },
```
```
/**
* This method returns whether the interaction state should be displayed
* in the callback status panel.
 *
 * @return Boolean
*/
get_showInteractionState : function()
{
 return true;
},
/**
* This method returns whether the assigned estimated callback time should be displayed
* in the callback status panel.
 *
* @return Boolean
*/
get showEstimatedCallbackTime : function()
{
  return true;
},
/**
* This method returns whether the queue wait time should be displayed
* in the callback status panel.
 *
 * @return Boolean
 */
get showQueueWaitTime : function()
{
 return true;
},
/**
* This method returns whether the callback's position in the queue should be displayed
* in the callback status panel.
 *
* @return Boolean
*/
get_showQueuePosition : function()
{
 return true;
},
/**
* This method returns whether the longest wait time of interactions in the queue should be displayed
* in the callback status panel.
 *
* @return Boolean
*/
get_showLongestWaitTime : function()
{
 return true;
},
/**
* This method returns whether the number of interactions waiting on
* the queue should be displayed in the callback status panel.
 *
 * @return Boolean
*/
get showInteractionsWaitingCount : function()
{
  return true;
},
/**
 * This method returns whether the number of agents logged in should be displayed
 * in the callback status panel.
```

```
*
 * @return Boolean
*/
get_showLoggedInAgentsCount : function()
{
  return true;
},
/**
* This method returns whether the number of available agents should be displayed
* in the callback status panel.
 *
 * @return Boolean
 */
get showAvailableAgentsCount : function()
{
 return true;
},
/**
* This method returns whether the callback's subject (as entered by the web user)
* should be displayed in the callback status panel.
 *
* @return Boolean
*/
get_showSubject : function()
{
 return true;
},
/**
* This method returns whether the creation date/time of the callback should be displayed
 * in the callback status panel.
 *
 * @return Boolean
\star /
get showCreationDateTime : function()
{
 return true;
},
/**
* This method returns whether the web user's name (if anonymous) or username (if authenticated)
* should be displayed in the callback status panel.
 *
* @return Boolean
*/
get showName : function()
{
 return true;
},
/**
* This method returns whether the web user's telephone number should be displayed
* in the callback status panel.
 *
* @return Boolean
*/
get_showTelephone : function()
{
 return true;
},
/**
* Takes a prefix common to several resource keys, and a number of seconds, and
* returns a localized string displaying that time duration.
 *
* This is a customization point, to allow customers to tweak the number
* of seconds before display. This could be used to make the shortest displayed
 * time be 5 minutes, or to build in some over- or under-estimation, or to display
```
74

```
* only increments of 5 minutes, etc. for instance.
   *
  * In this implementation, if seconds represents...
  * ...zero to 89 seconds, the returned value will be the resource
  * whose key is: resourcePrefix + "_Minute"
  * ...between 90 seconds and 45 minutes, the returned value will be the
  * rounded number of minutes substituted into the resource whose
  * key is: resourcePrefix + " Minutes"
  * ...between 46 and 89 minutes, the returned value will be the resource
  * whose key is: resourcePrefix + "_Hour"
  * ...between 90 minutes and 20 hours, the returned value will be the rounded number
  * of hours substituted into the resource whose key is: resourcePrefix + " Hours"
  * ...at least 20 hours but less than 36 hours, the returned value will be the
  * resource whose key is: resourcePrefix + "_Day"
   * ...at least 36 hours, the returned value will be the rounded number of days substituted
  * into the resource whose key is: resourcePrefix + "_Hours"
   *
  * In a later SU, this method will be changed to correctly handle the special rules for writing
  * plural numbers in languages such as Russian and Polish.
   *
  * @param resourcePrefix - A prefix common to several keys in the resource file. This method may append
" Minute", " Minutes", " Hour", " Hours".
  * @param seconds - integer number of seconds
  * @return Localized string
  */
 formatTimeDuration : function(resourcePrefix, seconds)
  {
   var timeDuration = new webservices.TimeDuration(seconds);
   var resourceSuffix = "";
   if (timeDuration.getTotalSeconds() <= 89)
    {
     return localization[resourcePrefix + " Minute"];
   }
   else if (timeDuration.getTotalMinutes() \leq 45)
    {
     var nMinutesToDisplay = timeDuration.getRoundedMinutes();
     return localization[resourcePrefix + "_Minutes"].replace('%0', nMinutesToDisplay);
    }
   else if (timeDuration.getTotalMinutes() <= 89)
   {
     return localization[resourcePrefix + " Hour"];
    }
   else if (timeDuration.getTotalHours() <= 20)
    {
     var nHoursToDisplay = timeDuration.getRoundedHours();
     return localization[resourcePrefix + "_Hours"].replace('%0', nHoursToDisplay);
    }
   else if (timeDuration.getTotalHours() <= 36)
   {
     return localization[resourcePrefix + "_Day"];
   }
   else
   {
     nDaysToDisplay = timeDuration.getRoundedDays();
     return localization[resourcePrefix + " Days"].replace('%0', nDaysToDisplay);
    }
  }
});
```
## Linkifier

DefaultLinkifier class

Do not instantiate this class directly. Use webservices.CustomizationFactoryRegistry.get\_instance(webservices.CustomizableFactoryTypes.Linkifier) Scans text for URIs (http, https, ftp, file, mailto) and inserts the appropriate HTML to make them become links Note that this will NOT linkify "www.somewhere.com" - the scheme part (for instance, "http://") is necessary for linkification. This may be corrected in a future SU.

```
webservices. Internal. DefaultLinkifier = Class.create(
{
 _linkOpeningTagPrefix : '<a href="',
 _linkOpeningTagSuffix : '" target="_blank" class="iwc-message-link">',
 _linkClosingTag : '</a>',
 _hideSchemeFromUser : true,
 // The following regular expression will match URLs specified with a
 // scheme (e.g. http://www.genesys.com or http://www.genesys.com/directory/file?key=value
 // or ftp://www.genesys.com or mailto:support@genesys.com).
 // It will also match URLs with no scheme specified (e.g. www.genesys.com), IF they
 // are of the form "www dot something"<br>//
                                          // ( scheme )(URL) |( www... )
//IC-123488: regex changed to terminate on (), in addition to whitespace, and to terminate on a '.' not
followed by a matching char.
  urlMatchingRegularExpression: /(?:(?:((?:(?:https?|ftp):\/\/)|(?:mailto:))((\.?[^\s\(\)\.,])+))|(www\.
[\hat{\wedge},\hat{\zeta}](\hat{\zeta},\hat{\zeta}(\hat{\zeta})\hat{\zeta}(\hat{\zeta})\hat{\zeta},\hat{\zeta}(\hat{\zeta})\hat{\zeta}(\hat{\zeta})]/**
* Constructor
*/
 initialize : function()
  {
 },
 // public methods
 /**
* Scans text for URIs (http, https, ftp, file, mailto) and inserts the appropriate HTML to make them become
links
*
* @param text The text to "linkify"
* @return The text with URLs converted to links
*/
 linkifyText : function(text)
 {
   return text.replace(this.getUrlMatchingRegularExpression(), this. onMatch.bind(this));
 },
  /**
  * Creates a hyperlink, using this class' defined tags.
   *
  * Example: Depending on the values of this._linkOpeningTagPrefix, etc.,
  * createLink("http://www.genesys.com", "Genesys") may return
  * <a href="http://www.genesys.com">Genesys</a>
   *
  * @param url The URL that the link points to
  * @param text The text for the user to click on. If not specified, will default to the value of url.
  * @return string containing an HTML "a" tag (opening tag, text for the user to click on, and closing tag)
  */
 createLink : function(url, text)
  {
   return this.getLinkOpeningTagPrefix() + url + this.getLinkOpeningTagSuffix() + (text || url) +
this.getLinkClosingTag();
 },
 /**
  * The Linkifier inserts HTML "a" tags into the text.
   * This method returns the portion of the "a" tag that comes before the URL.
   *
   * @return string
  */
 getLinkOpeningTagPrefix : function()
  {
   return this. linkOpeningTagPrefix;
  },
```

```
* The Linkifier inserts HTML "a" tags into the text.
   * This method returns the portion of the "a" tag that comes after the URL.
   *
  * @return string
  \star /
 getLinkOpeningTagSuffix : function()
  {
   return this. linkOpeningTagSuffix;
  },
  /**
  * The Linkifier inserts HTML "a" tags into the text.
   * This method returns the "/a" tag
   *
   * @return string, by default "</a>"
  */
 getLinkClosingTag : function()
  {
   return this. linkClosingTag;
  },
  /**
  * Returns the regular expression used to identify URLs in text.
   *
  * @return regular expression
  */
 getUrlMatchingRegularExpression : function()
  {
   return this. urlMatchingRegularExpression;
  },
  /**
  * Returns whether to hide "http://" and "mailto:" from
  * the user when displaying clickable URLs
   *
  * @return Boolean
  */
 getHideSchemeFromUser : function()
  {
   return this. hideSchemeFromUser;
  },
 // Private methods
  /**
  * If we've found a URL that was specified with a scheme, e.g. "https://www.genesys.com", then:
  * fullURL = URL including scheme, e.g. "https://www.genesys.com"
  * scheme = scheme, e.g. "https://"
  * afterScheme = URL without scheme, e.g. "www.genesys.com"
   *
  * But if we've found a URL that was specified without a scheme, e.g. "www.genesys.com", then:
  * fullURL = what was found, e.g. "www.genesys.com"
   * scheme = null* afterScheme = ALSO NULL!
  */
  _onMatch : function(fullURL, scheme, afterScheme)
  {
   if (!scheme)
    {
      // Found a URL that was specified without a scheme, e.g. "www.genesys.com"
     // Fix up the values so that they are what they'd be if scheme had been provided.
     scheme = "http://";afterScheme = fullURL;
     fullURL = scheme + afterScheme;
   }
   // Only allow hiding of scheme from user if it is http or mailto. Still show it if it is https or ftp.
   if (this.getHideSchemeFromUser() && ("http://" == scheme.toLowerCase() || "mailto:" ==
scheme.toLowerCase()))
```
/\*\*

```
77
```

```
{
      return this.createLink(fullURL, afterScheme);
    }
   else
    {
      return this.createLink(fullURL);
    }
  }
});
```
## **ExtraCssClasses**

DefaultExtraCssClasses class

Do not instantiate this class directly. Use

webservices.CustomizationFactoryRegistry.get\_instance(webservices.CustomizableSingletonFactoryTypes.ExtraCSSClasses)

Interaction Web Tools uses Bootstrap (http://www.getbootstrap.com) for layout. However, some customers may wish to not use Bootstrap, or may wish to change the specific ways in which Bootstrap is used. Using IWT's customization framework to replace this class with a different one is the way to make that change.

```
ui. Internal. DefaultExtraCssClasses = Class.create(
{
 // Set up some default grid column widths for our forms
 _default_sm_label : 3,
 _default_sm_optional_label : 2,
  default md label : 3,
  default md optional label : 2,
  default lq label : 2,
  ^-default 1\overline{g} optional label : 1,
  /**
  * Constructor. Sets up a mapping of IWT's CSS classes and IDs to Bootstrap's CSS classes.
  */
 initialize : function()
  {
    this. default sm textbox = 12 - (this. default sm label);
    this. default \overline{\text{sm}} optional textbox = 12 - (this. default \text{sm} label + this. default \text{sm} optional label);
    this. default md textbox = 12 - (this. default md label);
    this. default md_optional_textbox = 12 - (this. default md_label + this. default md_optional_label);
    this. default_1g_textbox = 12 - (this. default_1g_tabel);this. default lg optional textbox = 12 - (this. default lq label + this. default lq optional label);
    this. map ={
      '.iwt-form-tabs': ['nav', 'nav-tabs'],
      '.iwt-tab-content': ['tab-content'],
      '#iwt-chat-form-panel': ['tab-pane'],
      '#iwt-callback-container-panel': ['tab-pane'],
      '#iwt-register-form-panel': ['tab-pane'],
      '.iwt-form': ['form-horizontal'],
      '.iwt-form-field-div': ['form-group'],
      '.iwt-radio': ['radio'],
      '.iwt-checkbox': ['checkbox'],
      '.iwt-textbox': ['form-control'],
      '.iwt-subject-textarea': ['form-control'],
      '.iwt-form-submit-button': ['btn', 'btn-lg', 'btn-primary'],
      '.iwt-form-label': ['col-sm-'+this. default sm_label, 'col-md-'+this. default md_label, 'col-lg-
'+this._default_lg_label, 'control-label'],
      '.iwt-optional-label': ['col-sm-'+this. default sm_optional_label, 'col-sm-push-
'+this. default sm optional textbox, 'col-md-<sup>T</sup>+this. default md optional label, 'col-md-push-
'+this.default_md_optional_textbox, 'col-lg-'+this.default_lg_optional_label, 'col-lg-push-
'+this. default lg optional textbox],
      '.iwt-textbox-container': ['col-sm-'+this._default_sm_textbox, 'col-md-'+this._default_md_textbox, 'col-
lg-'+this. default lg textbox],
      '.iwt-textbox-container-optional': ['col-sm-'+this. default sm optional textbox, 'col-sm-pull-
'+this._default_sm_optional_label, 'col-md-'+this._default_md_optional_textbox, 'col-md-pull-
'+this._default_md_optional_label, 'col-lg-'+this._default_lg_optional_textbox, 'col-lg-pull-
```

```
'+this. default lg optional label],
      '.iwt-form-field-no-label': ['col-sm-'+this._default_sm_textbox, 'col-sm-offset-
'+this. default sm_label, 'col-md-'+this. default_md_textbox, 'col-md-offset-'+this. default_md_label, 'col-
lg-'+this. default lg textbox, 'col-lg-offset-'+this. default lg label],
      '.iwt-form-field-error': ['col-sm-'+this._default_sm_textbox, 'col-sm-offset-'+this._default_sm_label,
'col-md-'+this. default md textbox, 'col-md-offset-'+this. default md label, 'col-lg-
'+this. default lg textbox, 'col-lg-offset-'+this. default lg label],
      '.iwt-form-button-div': ['col-sm-'+this. default sm_textbox, 'col-sm-offset-'+this. default sm_label,
'col-md-'+this. default md textbox, 'col-md-offset-'+this. default md label, 'col-lg-
'+this. default lg textbox, 'col-lg-offset-'+this. default lg label],
      '.iwt-callback-status-panel': ['iwt-contains-floating-child'],
      '.iwt-callback-notices-container': ['row'],
      '.iwt-callback-subject-and-status-indicator-container': ['row'],
      '.iwt-callback-status-and-avatar-container': ['row'],
      '.iwt-callback-disconnect-button-panel-container': ['row'],
      '.iwt-callback-failure-panel-container': ['row'],
      '.iwt-callback-status-key': ['col-xs-6 control-label'],
      '.iwt-callback-status-value': ['col-xs-6'],
      '.iwt-callback-status-field': ['form-control-static'],
      '.iwt-callback-participant-avatar-div': ['col-sm-3'],
      '.iwt-callback-failure-panel': ['col-sm-12'],
      '.iwt-callback-status-fields-container': ['col-sm-9'],
      '.iwt-callback-status-form': ['form-horizontal'],
      '.iwt-callback-disconnect-button': ['btn', 'btn-danger', 'btn-lg'],
      '.iwt-callback-creation-success-panel': ['col-xs-12'],
      '.iwt-callback-disconnected-panel': ['col-xs-12'],
      '.iwt-callback-status-subject-div': ['col-sm-9'],
      '.iwt-callback-status-indicator-container': ['col-sm-3'],
      '.iwt-callback-disconnect-button-panel': ['col-sm-3', 'col-sm-offset-3'],
      '.iwt-callback-status-failure-container': ['col-sm-12'],
      '.iwt-chat-participants-panel': ['row'],
      '.iwt-chat-printable-history-link': ['pull-right'],
      '.iwt-print-div': ['col-lg-3', 'col-lg-push-9', 'col-sm-4', 'col-sm-push-8'],
      '.iwt-participants-panel-list-container': ['col-lg-9', 'col-lg-pull-3', 'col-sm-8', 'col-sm-pull-4'],
      '.iwt-chat-participant-popover-content': ['iwt-contains-floating-child'],
      '.iwt-message-sender-container': ['row'],
      '.iwt-message-sender': ['col-sm-12'],
      '.iwt-message': ['row'],
      '.iwt-message-vertical-spacer': ['visible-xs', 'col-xs-12'],
      '.iwt-message-text-wrapper': ['col-lg-9', 'col-lg-pull-3', 'col-sm-8', 'col-sm-pull-4', 'col-xs-12'],
      '.iwt-message-time-container': ['col-lg-3', 'col-lg-push-9', 'col-sm-4', 'col-sm-push-8', 'col-xs-12'],
      '.iwt-message-time': ['sm-pull-right'],
      '.iwt-send-on-enter-container': ['col-xs-12', 'col-sm-9', 'col-sm-push-3'],
      '.iwt-send-on-enter-inner-container': ['sm-pull-right'],
      '.iwt-chat-container-panel-bottom': ['row'],
      '.iwt-chat-exit-button-container': ['col-xs-12', 'col-sm-3', 'col-sm-pull-9'],
      '.iwt-compose-message-panel': ['row'],
      '#iwt-compose-message-textarea': ['col-xs-8', 'col-sm-10'],
      '.iwt-send-button': ['btn', 'btn-lg', 'btn-primary', 'col-xs-4', 'col-sm-2'],
      '.iwt-exit-button': ['btn', 'btn-lg', 'btn-danger']
   };
   // Language-specific maps
   // In Spanish, the text for "Email Address" wraps to a second line in "sm", so widen the left column of
the forms.
   this. map es = this. generateGridMapping(
    {
      'sm_label': 6,
      'md_label': 4,
      'lg_label': 3
   });
   this. map ja = this. generateGridMapping({
      'sm_optional_label': 3,
      'lg_optional_label': 2
   });
```

```
this. map ru = this. generateGridMapping({
      'sm label': 4,
      'lg_label': 3,
      'lg_optional_label': 2
    });
    $j.extend(this._map_ru,
    {
      '.iwt-print-div': ['col-lg-3', 'col-lg-push-9', 'col-sm-5', 'col-sm-push-7'],
      '.iwt-participants-panel-list-container': ['col-lg-9', 'col-lg-pull-3', 'col-sm-7', 'col-sm-pull-5']
    });
    this. map tr ={
      '.iwt-optional-label': ['col-sm-2', 'col-sm-push-7', 'col-lg-2', 'col-lg-push-8'],
      '.iwt-textbox-container-optional': ['col-sm-7', 'col-sm-pull-2', 'col-lg-8', 'col-lg-pull-2']
    };
   var languageCode = localization.LanguageCode;
   languageCode = languageCode.replace("-", " ");
   this. languageMap = this[" map "+languageCode];
  },
  /**
  * Takes an IWT CSS class/id, and returns an array of the Bootstrap class(es) that should also be used on
the specified elements.
   *
  * Example:
   * getExtraCssClassesFor('.iwt-form-tabs') returns ['nav', 'nav-tabs']
   *
   * Since the return value may only specify CSS class(es), not id(s), the "." will not be present.
   * Note that more complex CSS selectors, such as ".iwt-form-tabs-container > .iwt-form-tabs" may not be
used.
   */
  getExtraCssClassesFor : function(iwtCssSelector)
  {
    if (this. languageMap && this. languageMap[iwtCssSelector])
    {
     return this. languageMap[iwtCssSelector];
    }
   return this. map[iwtCssSelector] || null;
  },
  _generateGridMapping : function(params) {
   var sm label = params.sm label || this. default sm label;
   var sm optional label = params.sm optional label || this. default sm optional label;
   var sm textbox = 12 - (sm \; label);var sm_optional_textbox = 12 - (sm\_label + sm\_optional\_label);
   var md_label = params.md_label || this. default md_label;
   var md optional label = params.md optional label || this. default md optional label;
   var md textbox = 12 - (md label);
   var md optional textbox = 12 - (md label + md optional label);
   var lg_label = params.lg_label || this._default_lg_label;
   var lg_optional_label = params.lg_optional_label || this._default_lg_optional_label;
   var lg_textbox = 12 - (lg_tlabel);var lg_optional_textbox = 12 - (lg_\text{label} + lg_\text{optional}_\text{label});
    return {
      '.iwt-form-label': ['col-sm-'+sm_label, 'col-md-'+md_label, 'col-lg-'+lg_label, 'control-label'],
      '.iwt-optional-label': ['col-sm-'+sm_optional_label, 'col-sm-push-'+sm_optional_textbox, 'col-md-
'+md_optional_label, 'col-md-push-'+md_optional_textbox, 'col-lg-'+lg_optional_label, 'col-lg-push-
'+lg_optional_textbox],
      '.iwt-textbox-container': ['col-sm-'+sm_textbox, 'col-md-'+md_textbox, 'col-lg-'+lg_textbox],
      '.iwt-textbox-container-optional': ['col-sm-'+sm optional textbox, 'col-sm-pull-'+sm optional label,
'col-md-'+md_optional_textbox, 'col-md-pull-'+md_optional_label, 'col-lg-'+lg_optional_textbox, 'col-lg-pull-
'+lg_optional_label],
      '.iwt-form-field-no-label': ['col-sm-'+sm_textbox, 'col-sm-offset-'+sm_label, 'col-md-'+md_textbox,
'col-md-offset-'+md_label, 'col-lg-'+lg_textbox, 'col-lg-offset-'+lg_label],
      '.iwt-form-field-error': ['col-sm-'+sm_textbox, 'col-sm-offset-'+sm_label, 'col-md-'+md_textbox, 'col-
md-offset-'+md_label, 'col-lg-'+lg_textbox, 'col-lg-offset-'+lg_label],
      '.iwt-form-button-div': ['col-sm-'+sm_textbox, 'col-sm-offset-'+sm_label, 'col-md-'+md_textbox, 'col-md-
offset-'+md_label, 'col-lg-'+lg_textbox, 'col-lg-offset-'+lg_label]
```
## RegistrationFormPanel

RegistrationFormPanel class

This is the panel that is shown when the user clicks "Register New Account". It allows them to create an account within tracker, that may then be used to create authenticated chats and/or callbacks.

Do not instantiate this class directly. Use

webservices.CustomizationFactoryRegistry.create\_instance(webservices.CustomizableFactoryTypes.RegistrationFormPanel, args)

- $\bullet$ args shall be a JSON object with the following properties:
- registrationManager: An instance of a class derived from RegistrationManagerBase.
- registerFormContainer: The Panel that contains this registration form. Must have a showRegisterForm() method.  $\bullet$
- registrationCallback: The function to call once the registration attempt is complete (if it succeeds). May be null.  $\bullet$
- $\bullet$ form: An existing form to add the registration formfields to. May be null, in which case a new form will be created.

```
ui. Internal. DefaultRegistrationFormPanel = Class.create(ui.FormPanelBase,
```

```
{
 /**
  * Constructor
     *
    * @param args A Javascript object with the following members:
  * registrationManager An instance of a class derived from RegistrationManagerBase.
  * registerFormContainer The Panel that contains this registration form. Must have a showRegisterForm()
method.
 * registrationCallback The function to call once the registration attempt is complete (if it succeeds). May
be null.
  * form An existing form to add the registration formfields to. May be null, in which case a new form will
be created.
 */
    initialize : function($super, args)
    {
      if(args.form)
      {
          this. form = args.form;
      }
      else
      {
          this. form = this.createDefaultForm();
      }
      $super(args.registerFormContainer, localization.Register, 'iwt-register-form-panel');
      this. registrationManager = args.registrationManager;
      this. externalRegistrationCallback = args.registrationCallback;
    },
 /**
  * Destructor
  */
   destroy : function()
    {
      this. registrationManager = null;
     ui.FormPanelBase.prototype.destroy.call(this);
    },
    // public methods
 /**
  * Called when this form receives focus. Does some UI alignment, and delegates focus to the top field in the
form.
  */
    focus : function()
    {
```

```
// username textbox should always be here, but just in case
    if(this._authenticatedIdentifierTextBox)
    {
      try
       {
        this. authenticatedIdentifierTextBox.focus();
       } catch (e)
       {
        common.Debug.traceWarning('Could not focus the correct textbox.');
       }
    }
  },
/**
* Resets the form to its original state.
*/
  reset : function()
  {
    ui.FormPanelBase.prototype.reset.call(this);
    this. clearTextboxIfAvailable(this. authenticatedIdentifierTextBox);
    this. clearTextboxIfAvailable(this. authenticatedCredentialsTextBox);
    this. clearTextboxIfAvailable(this. confirmPasswordTextBox);
    this. clearTextboxIfAvailable(this. firstNameTextBox);
    this._clearTextboxIfAvailable(this._middleNameTextBox);
    this._clearTextboxIfAvailable(this._lastNameTextBox);
    this. clearTextboxIfAvailable(this. departmentTextBox);
    this._clearTextboxIfAvailable(this._companyTextBox);
    this._clearTextboxIfAvailable(this._jobTitleTextBox);
    this. clearTextboxIfAvailable(this. assistantNameTextBox);
    this. clearTextboxIfAvailable(this. homeStreetAddressTextBox);
    this. clearTextboxIfAvailable(this. homeCityTextBox);
    this._clearTextboxIfAvailable(this._homeStateTextBox);
    this._clearTextboxIfAvailable(this._homePostalCodeTextBox);
    this. clearTextboxIfAvailable(this. homeCountryTextBox);
    this. clearTextboxIfAvailable(this. homeEmailTextBox);
    this. clearTextboxIfAvailable(this. homePhoneTextBox);
    this. clearTextboxIfAvailable(this. homePhone2TextBox);
    this._clearTextboxIfAvailable(this._homeFaxTextBox);
    this._clearTextboxIfAvailable(this._homePagerTextBox);
    this._clearTextboxIfAvailable(this._homeMobileTextBox);
    this._clearTextboxIfAvailable(this._homeUrlTextBox);
    this. clearTextboxIfAvailable(this. businessStreetAddressTextBox);
    this. clearTextboxIfAvailable(this. businessCityTextBox);
    this. clearTextboxIfAvailable(this. businessStateTextBox);
    this. clearTextboxIfAvailable(this. businessPostalCodeTextBox);
    this. clearTextboxIfAvailable(this. businessCountryTextBox);
    this. clearTextboxIfAvailable(this. businessEmailTextBox);
    this. clearTextboxIfAvailable(this. businessPhoneTextBox);
    this. clearTextboxIfAvailable(this. businessPhone2TextBox);
    this. clearTextboxIfAvailable(this. businessFaxTextBox);
    this. clearTextboxIfAvailable(this. businessPagerTextBox);
    this._clearTextboxIfAvailable(this._businessMobileTextBox);
    this._clearTextboxIfAvailable(this._businessUrlTextBox);
    this._clearTextboxIfAvailable(this._assistantPhoneTextBox);
    this._clearTextboxIfAvailable(this._remarksTextBox);
    this.enableFormFields();
  },
  createDefaultForm : function()
  {
    common.Debug.traceMethodEntered("RegistrationFormPanel.createDefaultForm()");
    var section = new ui.FormSection(localization.Account)
                 .addFieldByFieldType(ui.FormFieldTypes.Username)
                 .addFieldByFieldType(ui.FormFieldTypes.Password)
                 .addFieldByFieldType(ui.FormFieldTypes.ConfirmPassword);
    frm = new ui.Form([section]);
    common.Debug.traceMethodExited("RegistrationFormPanel.createDefaultForm()");
    return frm;
```
},

#### enableFormFields : function()

```
{
 this. enableElement(this. authenticatedIdentifierTextBox);
 this. enableElement(this. authenticatedCredentialsTextBox);
 this. enableElement(this. confirmPasswordTextBox);
 this. enableElement(this. firstNameTextBox);
 this._enableElement(this._middleNameTextBox);
 this. enableElement(this. lastNameTextBox);
 this. enableElement(this. departmentTextBox);
 this._enableElement(this._companyTextBox);
 this._enableElement(this._jobTitleTextBox);
 this._enableElement(this._assistantNameTextBox);
 this. enableElement(this. homeStreetAddressTextBox);
 this. enableElement(this. homeCityTextBox);
 this. enableElement(this. homeStateTextBox);
 this. enableElement(this. homePostalCodeTextBox);
 this. enableElement(this. homeCountryTextBox);
 this. enableElement(this. homeEmailTextBox);
 this. enableElement(this. homePhoneTextBox);
 this. enableElement(this. homePhone2TextBox);
 this. enableElement(this. homeFaxTextBox);
 this._enableElement(this._homePagerTextBox);
 this._enableElement(this._homeMobileTextBox);
 this. enableElement(this. homeUrlTextBox);
 this._enableElement(this._businessStreetAddressTextBox);
 this._enableElement(this._businessCityTextBox);
 this._enableElement(this._businessStateTextBox);
 this. enableElement(this. businessPostalCodeTextBox);
 this. enableElement(this. businessCountryTextBox);
 this._enableElement(this._businessEmailTextBox);
 this. enableElement(this. businessPhoneTextBox);
 this. enableElement(this. businessPhone2TextBox);
 this. enableElement(this. businessFaxTextBox);
 this. enableElement(this. businessPagerTextBox);
 this. enableElement(this. businessMobileTextBox);
 this. enableElement(this. businessUrlTextBox);
 this. enableElement(this. assistantPhoneTextBox);
 this._enableElement(this._remarksTextBox);
```
#### },

disableFormFields : function()

### {

```
this. disableElement(this. authenticatedIdentifierTextBox);
this. disableElement(this. authenticatedCredentialsTextBox);
this. disableElement(this. confirmPasswordTextBox);
this. disableElement(this. firstNameTextBox);
this. disableElement(this. middleNameTextBox);
this. disableElement(this. lastNameTextBox);
this. disableElement(this. departmentTextBox);
this. disableElement(this. companyTextBox);
this._disableElement(this._jobTitleTextBox);
this._disableElement(this._assistantNameTextBox);
this._disableElement(this._homeStreetAddressTextBox);
this._disableElement(this._homeCityTextBox);
this._disableElement(this._homeStateTextBox);
this. disableElement(this. homePostalCodeTextBox);
this. disableElement(this. homeCountryTextBox);
this._disableElement(this._homeEmailTextBox);
this. disableElement(this. homePhoneTextBox);
this. disableElement(this. homePhone2TextBox);
this. disableElement(this. homeFaxTextBox);
this. disableElement(this. homePagerTextBox);
this. disableElement(this. homeMobileTextBox);
this. disableElement(this. homeUrlTextBox);
this._disableElement(this._businessStreetAddressTextBox);
this._disableElement(this._businessCityTextBox);
this._disableElement(this._businessStateTextBox);
this._disableElement(this._businessPostalCodeTextBox);
this. disableElement(this. businessCountryTextBox);
```

```
this. disableElement(this. businessEmailTextBox);
     this._disableElement(this._businessPhoneTextBox);
     this._disableElement(this._businessPhone2TextBox);
    this._disableElement(this._businessFaxTextBox);
    this._disableElement(this._businessPagerTextBox);
    this._disableElement(this._businessMobileTextBox);
    this._disableElement(this._businessUrlTextBox);
     this._disableElement(this._assistantPhoneTextBox);
     this._disableElement(this._remarksTextBox);
   },
// private methods
   _buildInnerPanel : function(prefix)
   {
    var container = this.createElement('div', null, {'class': 'iwt-form-container'});
    var sections = this. form.get sections();
    for(var i = 0; i
```
# Change Log

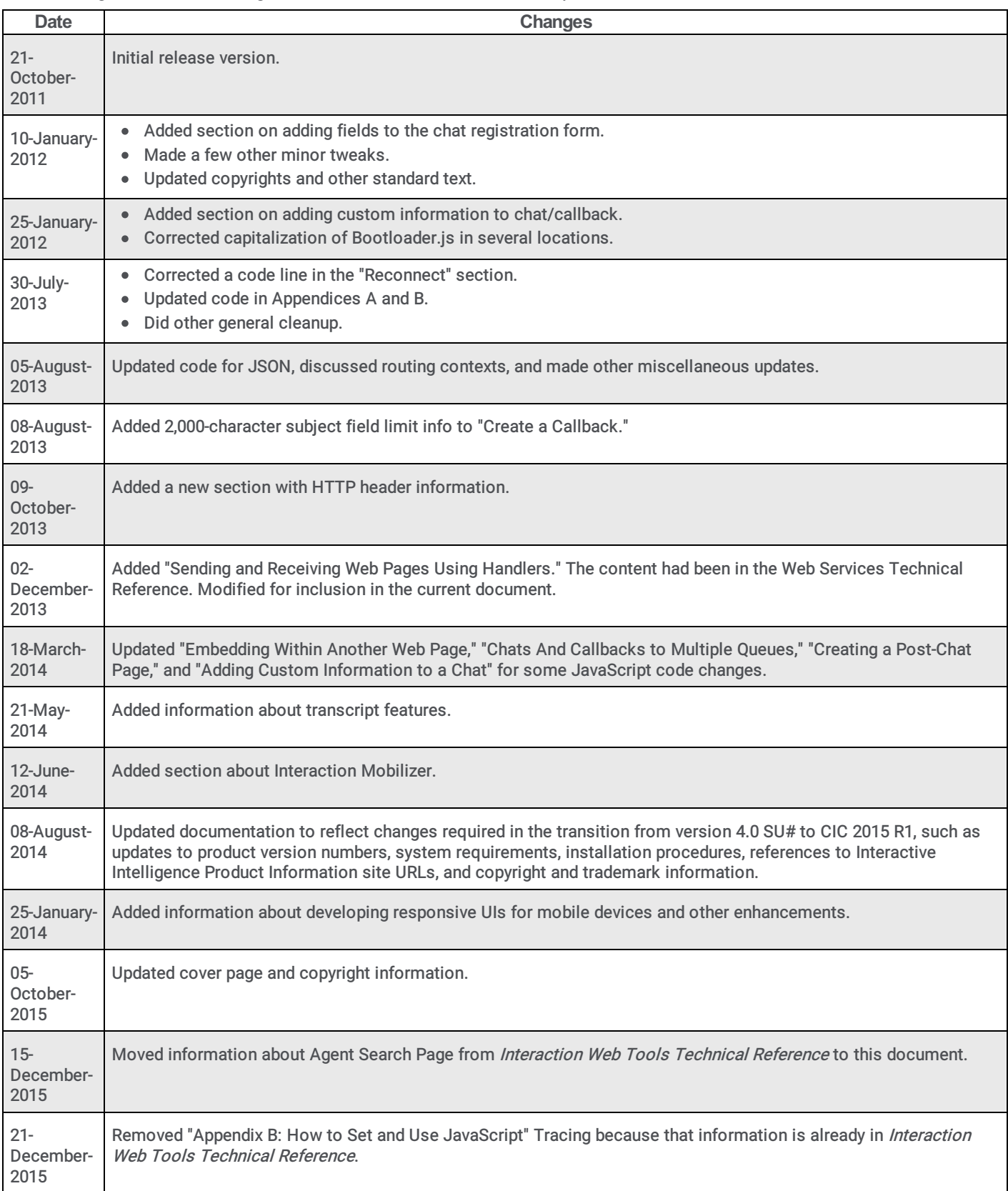

The following table lists the changes to the Interaction Web Tools Developer's Guide since its initial release.

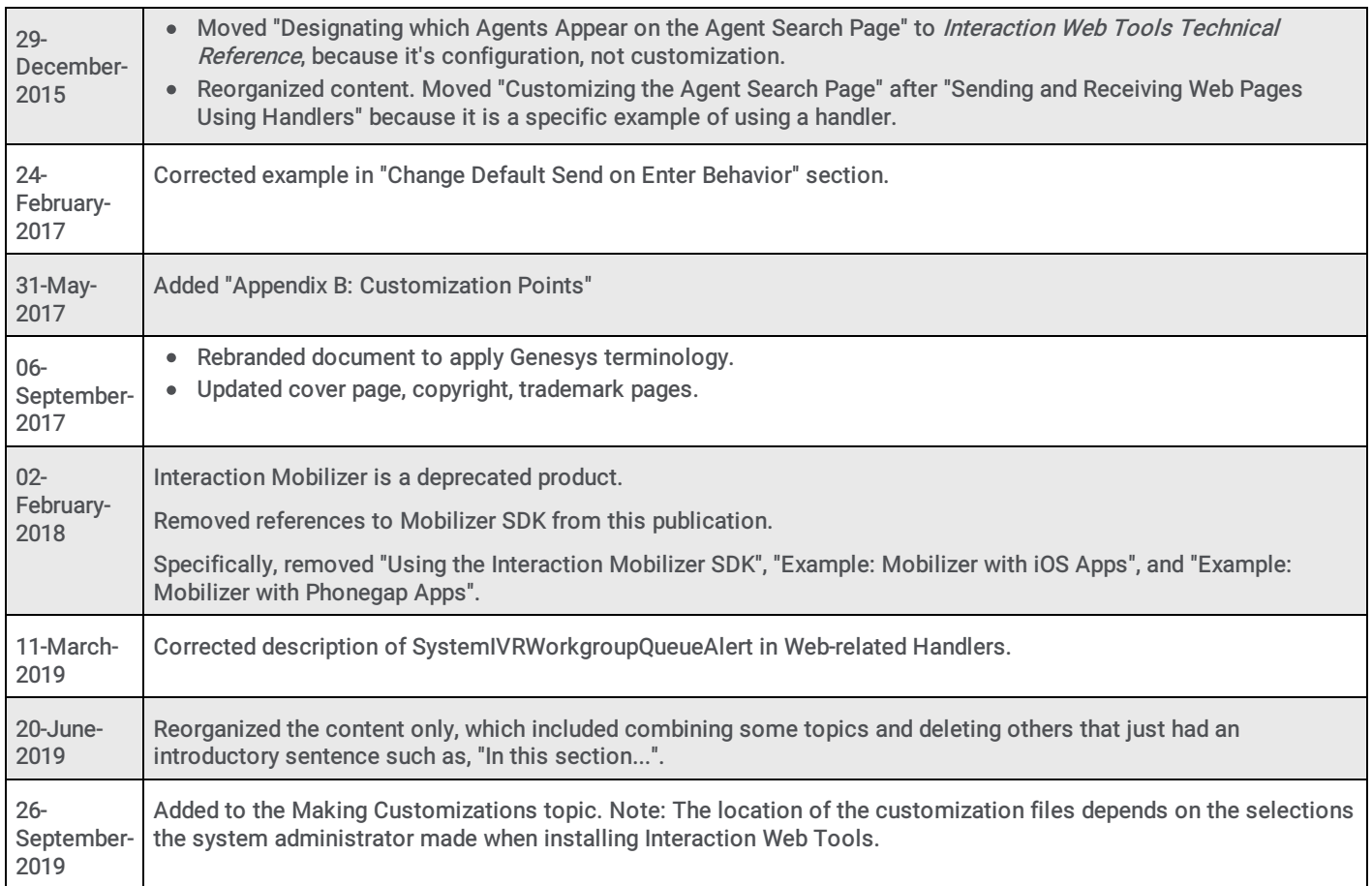